UNIVERSIDAD TÉCNICA DEL NORTE

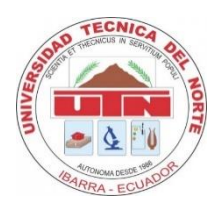

# FACULTAD DE INGENIERA EN CIENCIAS APLICADAS CARRERA DE INGENIERÍA EN SISTEMAS COMPUTACIONALES

# **CONSTRUCCIÓN DE UN SISTEMA DE VISIÓN POR COMPUTADORA PARA LA DETECCIÓN DE MALEZA Y LÍNEAS DE CULTIVO UTILIZANDO IMÁGENES PROVENIENTES DE UN DRON.**

Trabajo de Grado previo a la obtención del título de Ingeniero en Sistemas Computacionales

> Autor: Adrián Robayo Ordoñez

Tutor: PhD. Iván Danilo García Santillán

> Ibarra – Ecuador 2022

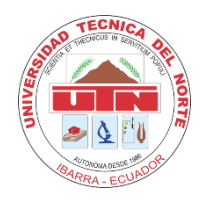

# **UNIVERSIDAD TÉCNICA DEL NORTE BIBLIOTECA UNIVERSITARIA**

## **AUTORIZACIÓN DE USO Y PUBLICACIÓN A FAVOR DE LA UNIVERSIDAD TÉCNICA DEL NORTE**

## **1. IDENTIFICACIÓN DE LA OBRA**

En cumplimiento del Art. 144 de la Ley de Educación Superior, hago la entrega del presente trabajo a la Universidad Técnica del Norte para que sea publicado en el Repositorio Digital Institucional, para lo cual pongo a disposición la siguiente información:

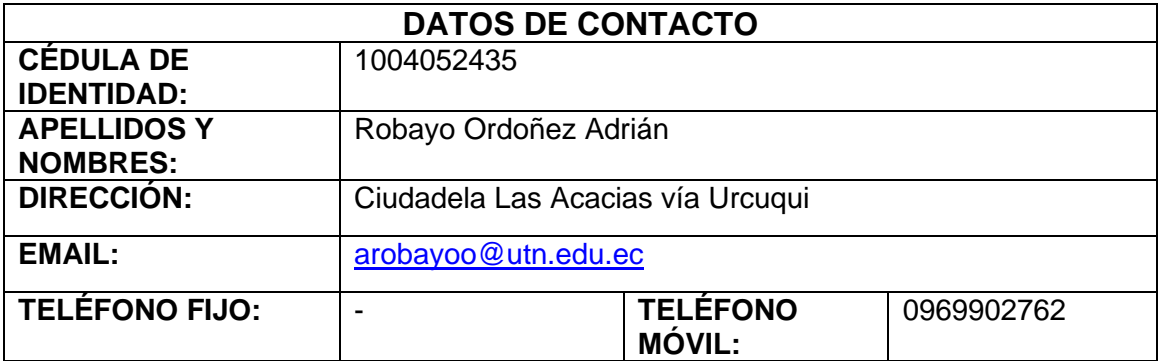

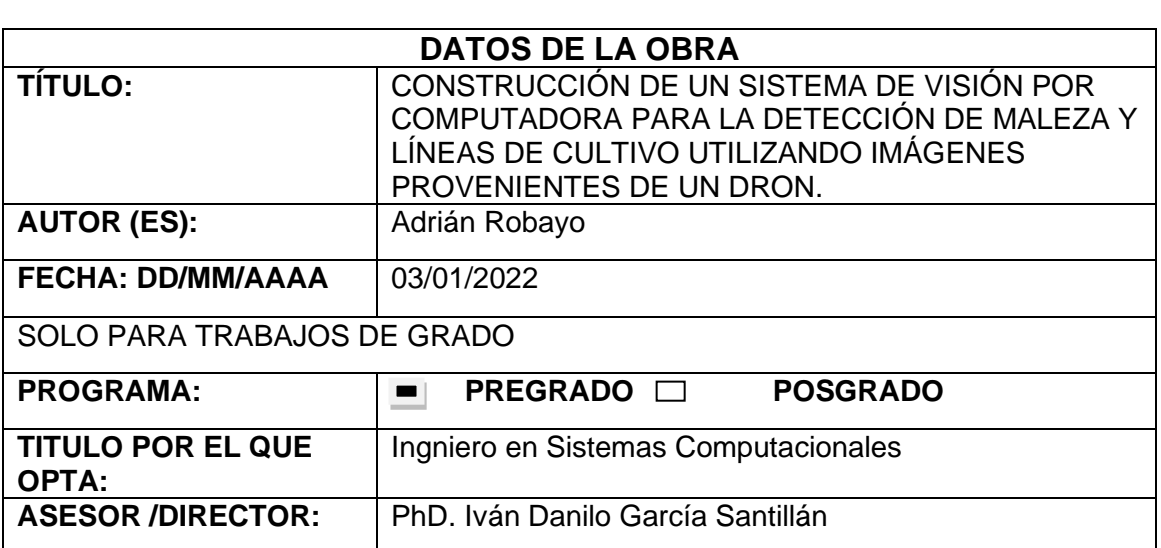

### **2. CONSTANCIAS**

El autor (es) manifiesta (n) que la obra objeto de la presente autorización es original y se la desarrolló, sin violar derechos de autor de terceros, por lo tanto la obra es original y que es (son) el (los) titular (es) de los derechos patrimoniales, por lo que asume (n) la responsabilidad sobre el contenido de la misma y saldrá (n) en defensa de la Universidad en caso de reclamación por parte de terceros.

Ibarra, a los 12 días del mes de enero de 2022

**EL AUTOR:**

Nombre: Adrián Robayo

### **CERTIFICACIÓN DEL DIRECTOR**

En mi calidad de tutor de trabajo de grado presentado por el egresado ADRIAN ROBAYO ORDOÑEZ para obtener el Título de Ingeniería en Sistemas Computacionales cuyo tema es CONSTRUCCIÓN DE UN SISTEMA DE VISIÓN POR COMPUTADORA PARA LA DETECCIÓN DE MALEZA Y LÍNEAS DE CULTIVO UTILIZANDO IMÁGENES PROVENIENTES DE UN DRON. Considero que el presente trabajo reúne los requisitos y méritos para ser sometido a la presentación pública y evaluación por parte del tribunal examinador que se designe

Ibarra, a los 12 días del mes de enero de 2022

1002292603 Firmado digitalmente **IVAN DANILO** <sup>por 1002292603 IVAN</sup> GARCIA SANTILLAN DANILO GARCIA SANTILLAN Fecha: 2022.01.12 10:41:43 -05'00'

PhD. Iván García

**DIRECTOR DE TRABAJO DE GRADO**

## **DEDICATORIA**

Mi tesis la dedico con todo corazón a mi madre Susan Ordoñez por ser la razón de mi vida y que con su sacrificio y esfuerzo me convirtió en la persona que soy. Por ser mi modelo de vida, creer en mí y enseñarme a seguir adelante con tus consejos, apoyo y amor incondicional. Gracias, mamá.

A Andres Jácome, Diego León y Brian Aldás por estar a mi lado en mi carrera universitaria y compartir muchos momentos como mis compañeros, pero, sobre todo, como amigos. Andres, sin ti no hubiera llegado hasta aquí. Gracias por sus consejos, tiempo y ayudarme a cumplir mis metas.

Finalmente, a mi abuelita Lupe por darme tanto amor y apoyo en toda mi vida y a mi abuelito Gonzalo, que desde el cielo me acompañó en todo momento.

*ADRIAN ROBAYO*

## **AGRADECIMIENTO**

De manera muy especial a mis padres por su apoyo incondicional en mi vida, por sus consejos y sacrificios para brindarme la oportunidad de cursar una carrera universitaria. A mi tutor PhD. Iván García Santillán por su apoyo, conocimiento y recomendaciones para desarrollar el presente trabajo de titulación que con este documento finaliza y a todos los profesores que me guiaron en mi formación académica y personal. Un agradecimiento a la Ing. Alexandra Jácome, a la Sra. Liz Marques de la facultad FICAYA por proporcionarme los medios agrícolas para poder realizar este trabajo.

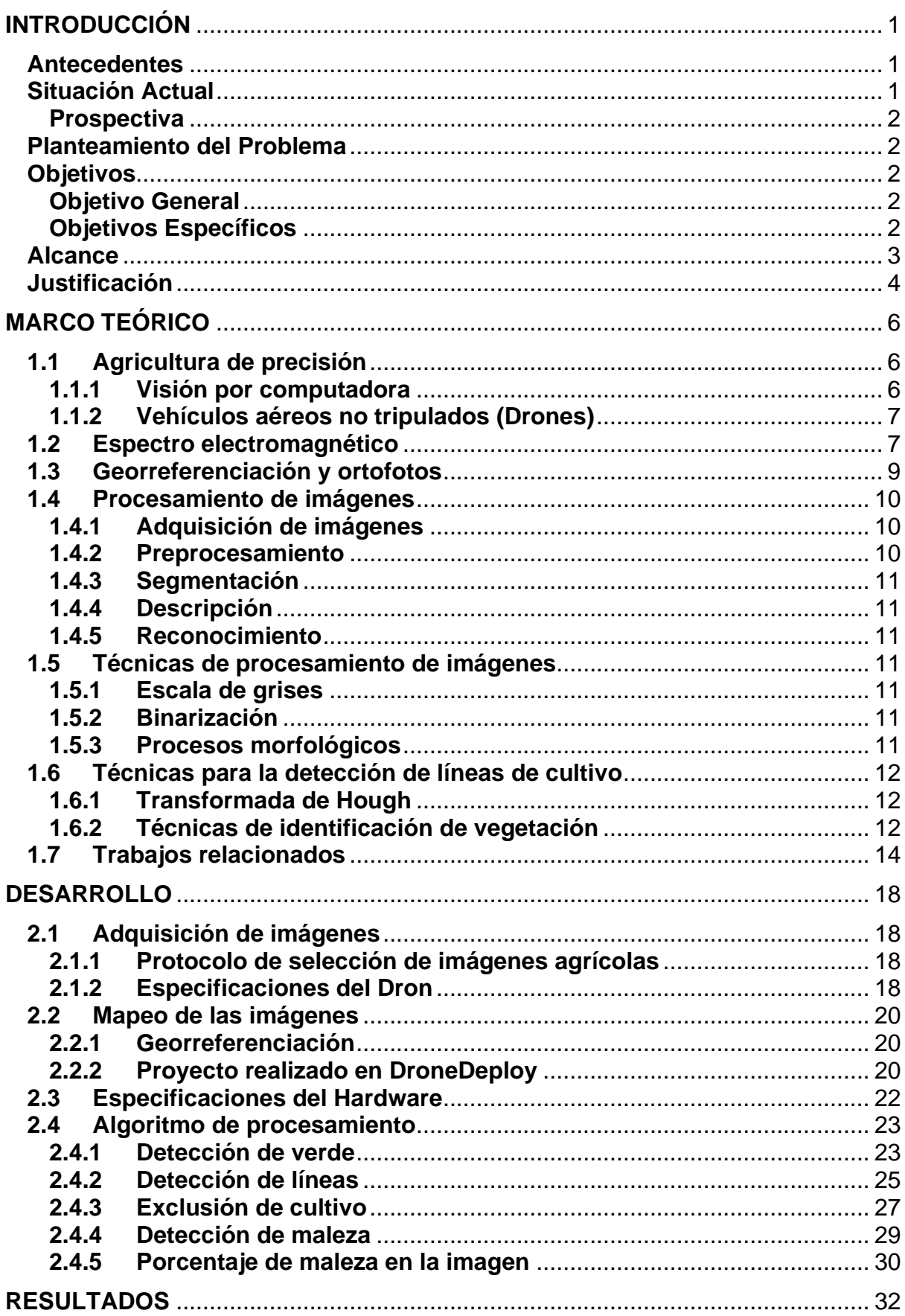

## **TABLA DE CONTENIDO**

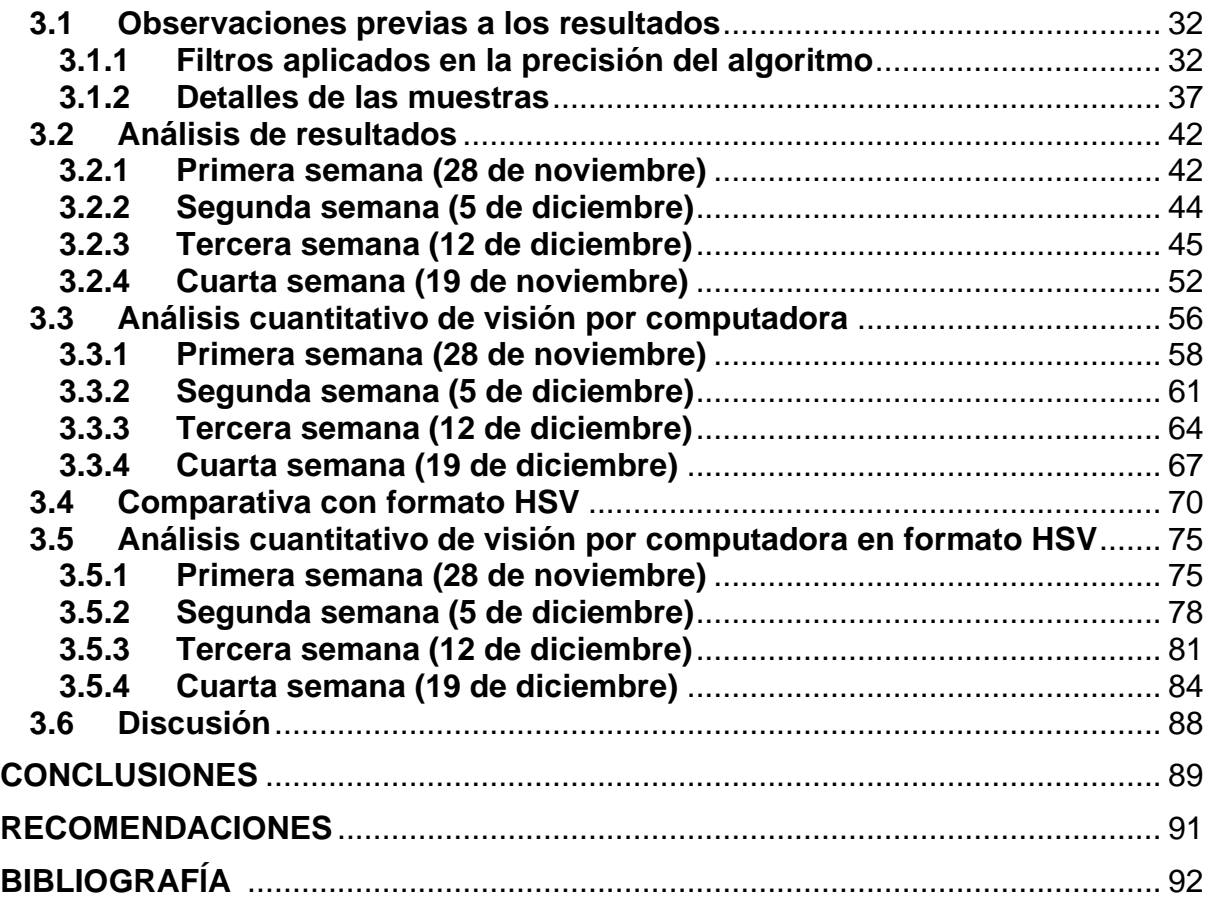

# **Índice de Figuras**

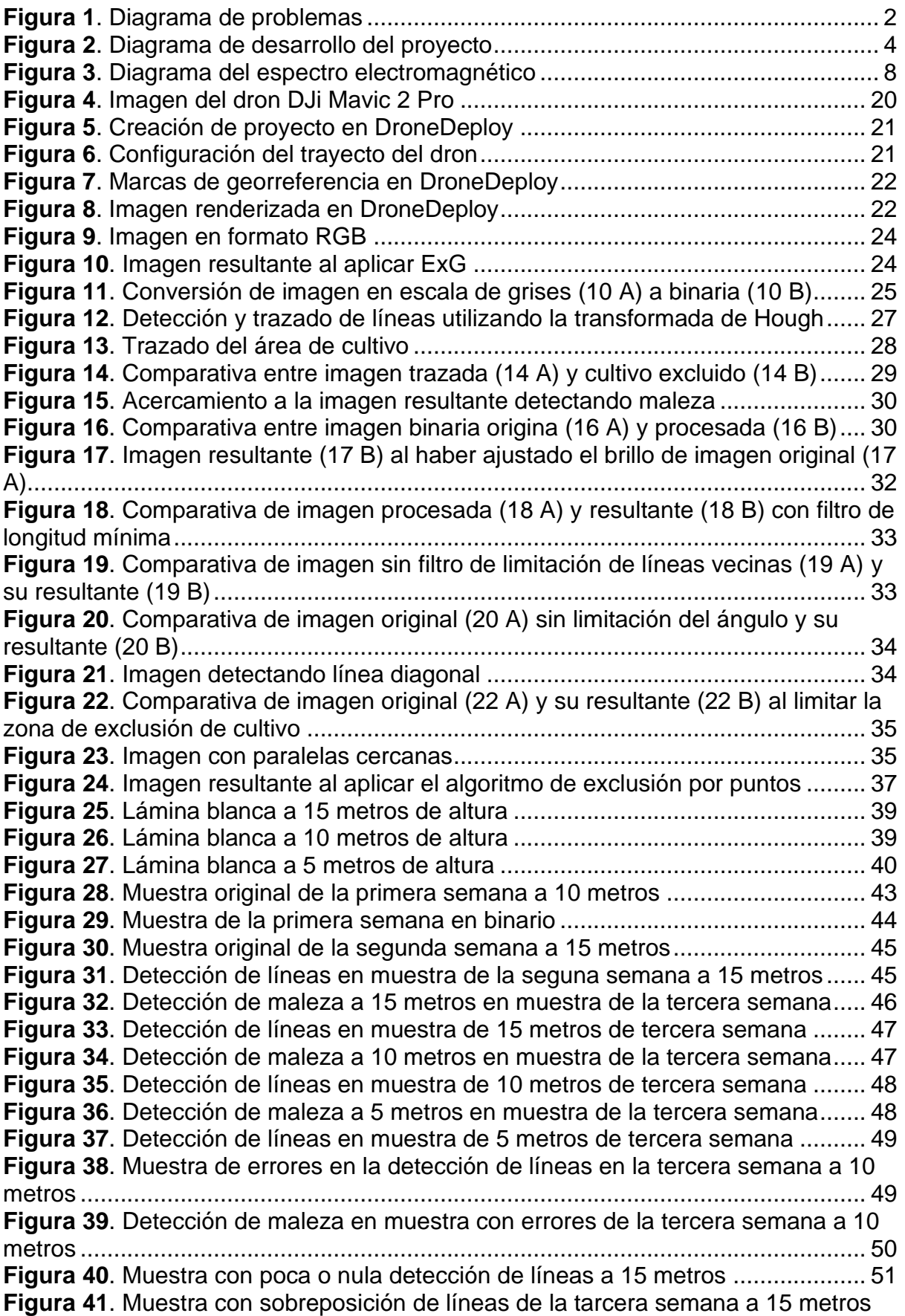

[.................................................................................................................................](#page-64-1) 51 **Figura 42**[. Muestra con píxeles blancos diminutos y espacios en negro a 15 metros](#page-65-1) [.................................................................................................................................](#page-65-1) 52 **Figura 43**[. Detección de maleza a 15 metros en muestra de la cuarta semana......](#page-66-0) 53 **Figura 44**[. Detección de líneas en muestra de 15 metros de la cuarta semana......](#page-66-1) 53 **Figura 45**[. Detección de maleza a 10 metros en muestra de la cuarta semana......](#page-67-0) 54 **Figura 46**[. Detección de líneas en muestra de 10 metros de la cuarta semana......](#page-67-1) 54 **Figura 47**[. Detección de maleza a 5 metros en muestra de la cuarta semana........](#page-68-0) 55 **Figura 48**[. Detección de líneas en muestra de 5 metros de la cuarta semana........](#page-68-1) 55 **Figura 49**[. Muestra de falsos positivo en imagen binaria \(49 A\) y su resultado \(46 B\)](#page-69-1) [.................................................................................................................................](#page-69-1) 56 **Figura 50.** [Muestra editada de la cuarta semana a 5 metros quitando el cultivo.....](#page-70-0) 57 **Figura 51.** [Muestra binaria de la cuarta semana a 5 metros editada.......................](#page-71-1) 58 **Figura 52**[. Muestra sin modificaciones de la primera semana a 15 metros.............](#page-72-0) 59 **Figura 53** [Muestra sin modificaciones de la primera semana a 10 metros..............](#page-73-0) 60 **Figura 54**[. Muestra sin modificaciones de la primera semana a 5 metros...............](#page-74-1) 61 **Figura 55**. [Muestra sin modificaciones de la segunda semana a 15 metros](#page-75-0) ........... 62 **Figura 56**[. Muestra sin modificaciones de la segunda semana a 10 metros](#page-76-0) ........... 63 **Figura 57**[. Muestra sin modificaciones de la segunda semana a 5 metros](#page-77-1) ............. 64 **Figura 58**[. Muestra sin modificaciones de la tercera semana a 15 metros..............](#page-78-0) 65 **Figura 59**[. Muestra sin modificaciones de la tercera semana a 10 metros..............](#page-79-0) 66 **Figura 60**[. Muestra sin modificaciones de la tercera semana a 5 metros................](#page-80-1) 67 **Figura 61**[. Muestra sin modificaciones de la cuarta semana a 15 metros](#page-81-0) ............... 68 **Figura 62**[. Muestra sin modificaciones de la cuarta semana a 10 metros](#page-82-0) ............... 69 **Figura 63**[. Muestra sin modificaciones de la cuarta semana a 5 metros](#page-83-1) ................. 70 **Figura 64**[. Imagen binaria extraída de muestra en RGB](#page-85-0) ......................................... 72 **Figura 65**[. Imagen binaria extraída de muestra en HSV..........................................](#page-85-1) 72 **Figura 66**[. Detección de líneas en muestra RGB a 15 metros](#page-86-0) ................................ 73 **Figura 67**[. Detección de líneas en muestra HSV a 15 metros.................................](#page-86-1) 73 **Figura 68**[. Segunda muestra de detección de líneas en muestra RGB a 15 metros74](#page-87-0) **Figura 69**[. Segunda muestra de detección de líneas en muestra HSV a 15 metros74](#page-87-1) **Figura 70**[. Muestra en HSV de la primera semana a 15 metros..............................](#page-89-0) 76 **Figura 71.** [Muestra en HSV de la primera semana a 10 metros..............................](#page-90-0) 77 **Figura 72**[. Muestra en HSV de la primera semana a 5 metros................................](#page-91-1) 78 **Figura 73**[. Muestra en HSV de la segunda semana a 15 metros](#page-92-0) ............................ 79 **Figura 74**[. Muestra en HSV de la segunda semana a 10 metros](#page-93-0) ............................ 80 **Figura 75**[. Muestra en HSV de la segunda semana a 5 metros](#page-94-1) .............................. 81 **Figura 76**[. Muestra en HSV de la tercera semana a 15 metros...............................](#page-95-0) 82 **Figura 77**[. Muestra en HSV de la tercera semana a 10 metros...............................](#page-96-0) 83 **Figura 78**[. Muestra en HSV de la tercera semana a 5 metros.................................](#page-97-1) 84 **Figura 79**[. Muestra en HSV de la cuarta semana a 15 metros................................](#page-98-0) 85 **Figura 80**[. Muestra en HSV de la cuarta semana a 10 metros................................](#page-99-0) 86 **Figura 81**[. Muestra en HSV de la cuarta semana a 5 metros..................................](#page-100-0) 87

## **Índice de Tablas**

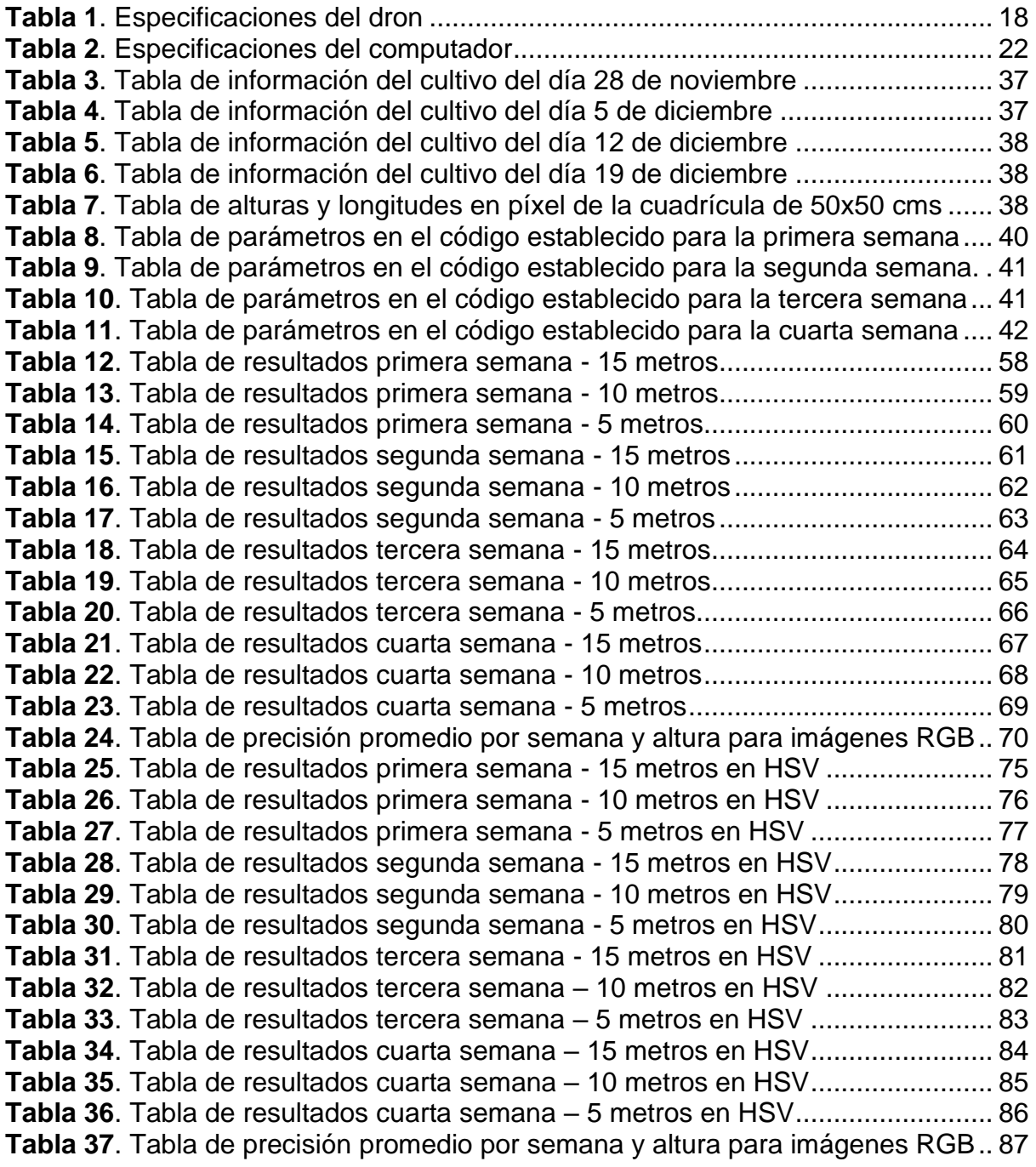

# **Índice de Algoritmos**

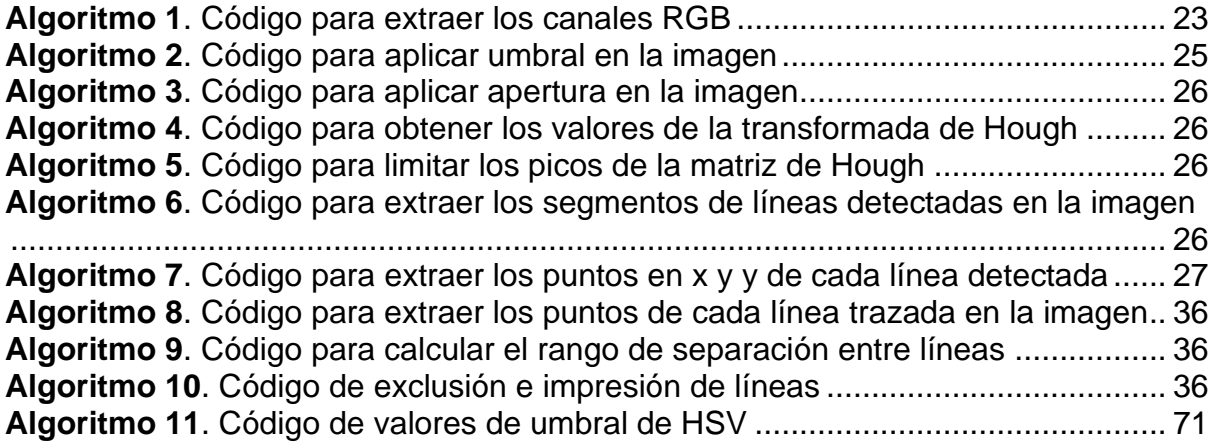

#### **Resumen**

El presente trabajo de grado comprende la revisión y aplicación de técnicas de visión por computadora en el campo agrícola con la finalidad de elaborar un sistema para agilizar la detección de malezas en líneas de cultivo. Este sistema detectará la maleza de un área a través de imágenes cenitales proporcionadas por un dron y determinará las zonas más afectadas dado por un cálculo del porcentaje de terreno dañado en la imagen. Para poder evaluar este sistema se realizó un análisis comparativo de los resultados obtenidos con la identificación manual de maleza en las muestras. Este trabajo está dividido en tres capítulos en los que se explora la investigación realizada para la creación de este.

El primer capítulo se enfoca en la realización de un marco teórico para conceptualizar las herramientas, técnicas y terminología relacionada a la visión por computadora utilizadas en el desarrollo del proyecto y esclarecer los temas aplicados en el capítulo siguiente.

El segundo capítulo detalla el desarrollo del algoritmo para la detección y clasificación de cultivo y maleza y el proceso de adquisición de muestras con el software DroneDeploy. En este capítulo se detalla las fases del sistema para clasificar e identificar a la vegetación en las muestras a través de técnicas de procesamiento de imágenes haciendo uso del software Matlab y a su vez explicar el funcionamiento de los conceptos vistos en el primer capítulo con su aplicación en el código del sistema.

El tercer capítulo detalla los resultados obtenidos del análisis en relación con la precisión del algoritmo. Este análisis se realizó a través de un trabajo comparativo en relación con los diversos parámetros de las muestras, tales como la altura a la que fue tomada, la hora del día, el tiempo de crecimiento de la planta, longitud y diámetro de la planta, cuidado del terreno, etc. Finalmente se realizó un análisis de los resultados y una conclusión de estos.

XIII

#### **Abstract**

This degree work includes the review and application of computer vision techniques in the agricultural field in order to develop a system to speed up the detection of weeds in crop lines. This system will detect the brush in an area through zenithal images provided by a drone and will determine the most affected areas given by a calculation of the percentage of damaged terrain in the image. To evaluate this system, a comparative analysis of the results obtained with the manual identification of weeds in the samples was carried out. This work is divided into three chapters in which the research carried out for the creation of this is explored.

The first chapter focuses on the realization of a theoretical framework to conceptualize the tools, techniques and terminology related to computer vision used in the development of the project and clarify the issues applied in the next chapter.

The second chapter details the development of the algorithm for crop and weed detection and classification and the sample acquisition process with DroneDeploy software. This chapter details the phases of the system to classify and identify the vegetation in the samples through image processing techniques using Matlab software and in turn explain the operation of the concepts seen in the first chapter with its application in the system code.

The third chapter details the results obtained from the analysis in relation to the precision of the algorithm. This analysis was carried out through a comparative work in relation to the various parameters of the samples, such as the height at which it was taken, the time of day, the growth time of the plant, length and diameter of the plant, care of the land, etc. Finally, an analysis of the results and a conclusion of these was carried out..

## **INTRODUCCIÓN**

#### <span id="page-14-1"></span><span id="page-14-0"></span>**Antecedentes**

La incidencia nociva de las plantas indeseables, también conocidas como malezas o malas hierbas, es uno de los mayores obstáculos a la producción agrícola del mundo.

El daño de estas plagas puede ser del orden de un 5 a 10% de las cosechas en los países desarrollados, mientras que en los países en desarrollo y algunos de economía emergente, que dependen en gran medida de su producción agropecuaria, las pérdidas pueden ser superiores al 20-30% de la producción (FAO, 2008). Para el tratamiento y erradicación de maleza los agricultores carpen o desyerban la tierra para limpiar el terreno.

Para el control de agentes dañinos en las plantas los agricultores hacen uso de plaguicidas, sustancias o mezcla de sustancias que se usan de manera intensiva para controlar plagas agrícolas e insectos vectores de enfermedades en humanos y en los animales, así como, para el control de insectos y ácaros que afectan la producción, elaboración, almacenamiento, transporte o comercialización de alimentos, productos agrícolas, madera y alimento para animales (OMS & FAO, 2014). Los plaguicidas y otros químicos usados en el cuidado agrícola suelen afectar al medio ambiente sobre todo al contaminar las aguas superficiales como subterráneas poniendo en riesgo la solubilidad del agua y por ende al ser humano como lo explica (Jepson et al., 2020).

#### <span id="page-14-2"></span>**Situación Actual**

El constante y evolutivo cambio tecnológico ha provocado que muchos países en desarrollo adopten nuevas y mejores formas de producción en el sector agrícola, sin embargo, Ecuador es un país atrasado en innovación tecnológica y por tanto aún no cuenta con un sustento tecnológico dentro de la agricultura, a pesar de ser este una de las principales fuentes de ingresos en el país siendo un 25% de la Población Económicamente Activa dedicada a actividades agrícolas y contribuyendo con un 10,4% del PIB (FAO, 2009). El acceso a créditos como el plan 555, busca impulsar a pequeñas y medianas empresas relacionadas con el sector agropecuario del Ecuador, sin embargo, la asignación del presupuesto para este crédito fue decreciendo sustancialmente (Itullalde, Fiallo, 2017) limitando al agricultor a tener un sustento económico.

Pocas plantaciones hacen uso de tecnología en sus cultivos, sobre todo porque quienes laboran en la agricultura es el sector rural del país, por tantso, no cuentan con los recursos ni

el conocimiento para implantar tecnología, no obstante, existen alternativas y beneficios al implementar tecnología como lo expone (Mazón et al., 2019) en su investigación donde se analiza los beneficios del uso de tecnología en el sector agrícola tanto en la salud del cultivo como en la economía del agricultor mejorando la productividad y el rendimiento del cultivo.

### <span id="page-15-0"></span>**Prospectiva**

El presente proyecto permitirá que el Comando de la Subzona de Policía Imbabura Nro. 10 disponga de un software para la automatización de los procesos de control de préstamos y requerimientos de bienes de uso y consumo corriente el cual permita minimizar el tiempo de desarrollo de solicitud de requisitos de bienes que permita evitar inconsistencias.

## <span id="page-15-1"></span>**Planteamiento del Problema**

El presente proyecto plantea un algoritmo que permita al agricultor determinar la ubicación de la maleza presente en su terreno con la finalidad de minimizar el tiempo y dar una mayor eficiencia productiva. En la Figura 1 se muestra los problemas detectados en relación con la maleza.

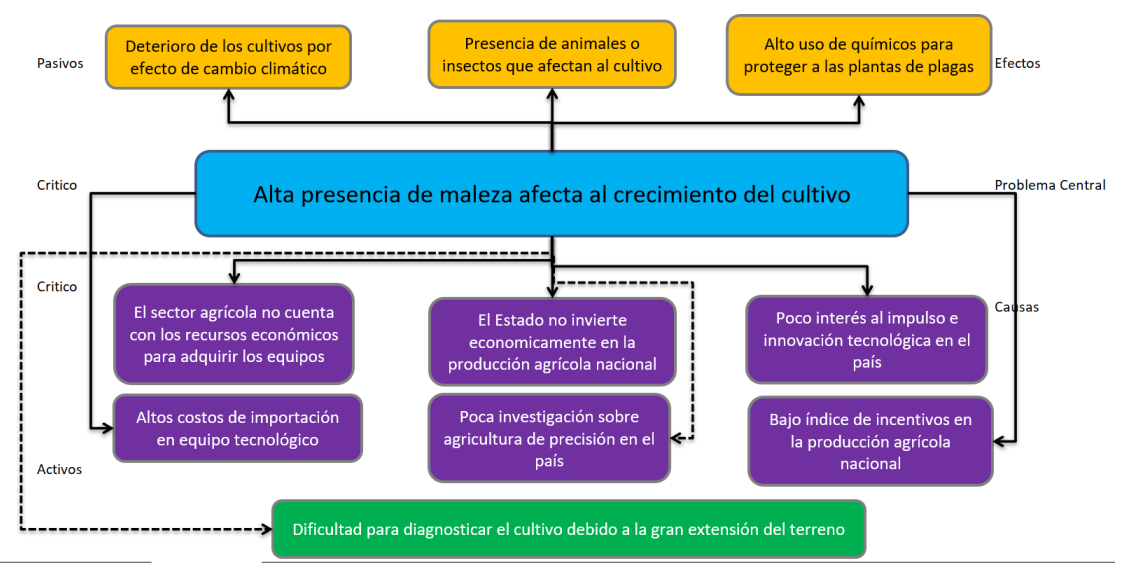

*Figura 1. Diagrama de problemas*

## <span id="page-15-2"></span>**Objetivos**

### <span id="page-15-3"></span>**Objetivo General**

Construir un sistema de visión por computadora para detección de maleza y líneas de cultivo usando imágenes provenientes de un dron.

## <span id="page-15-4"></span>**Objetivos Específicos**

- Levantar una línea de base teórica sobre visión artificial en la agricultura de precisión
- Recolectar un conjunto de imágenes cenitales del cultivo con un dron.
- Construir un algoritmo clasificador para la detección de maleza y cultivo con técnicas de inteligencia artificial.
- Evaluar el algoritmo de clasificación a través de métricas estadísticas de visión por computadora.

#### <span id="page-16-0"></span>**Alcance**

Se elaborará una base teórica en relación con los temas tratados en este proyecto con el fin la comprensión de las herramientas utilizadas para la elaboración del algoritmo de clasificación y conocer la situación actual en los campos de inteligencia artificial y agricultura de precisión. El presente proyecto tiene contemplado trabajar con un dron Mavic Pro-2 acoplado de una cámara la cual capturará imágenes orto-referenciadas de las líneas de cultivo en formato RGB, por tanto, se trabajará dentro del espectro visible para evitar el uso de equipo infrarrojo para la identificación de vegetación. El software utilizado para la construcción del algoritmo clasificador será Matlab debido a su entorno de desarrollo integrado con diversas funciones para inteligencia artificial. Para visualizar los resultados en un espacio geográfico se usará el software ArcGIS, el cual permite capturar, manipular, almacenar y analizar información geográfica para la elaboración de mapas.

Las imágenes capturadas serán de cultivos que puedan plantarse en la región Sierra del Ecuador y se encuentren en una etapa temprana de plantación o a su vez sean cultivos cuyo fruto u hojas no obstruya la detección de líneas de cultivo (Ejemplo: Maíz) debido a la dificultar que conlleva en el reconocimiento y clasificación de maleza. Las imágenes serán tomadas únicamente en horas del día donde la luz permita enfocar correctamente las líneas de cultivo.

Con este equipo de hardware y software se almacenará las imágenes para su procesamiento y clasificación a través de Matlab y de esta manera detectar la vegetación y determinar si es maleza o cultivo. A través de herramientas de georreferenciación usadas con el dron se elaborará el mapeo de los datos obtenidos en el programa ArcGIS con el cual se va a visualizar y analizar cuantitativamente la presencia de maleza en las imágenes y a su vez ubicar su posición en un mapa geoespacial. Finalmente, para medir el rendimiento del algoritmo se realizará una comparativa estadística con los datos recolectados con herramientas como matriz de confusión, índice de precisión, tablas comparativas, entre otras.

En la Figura 2 se puede observar el proceso de desarrollo del proyecto de titulación

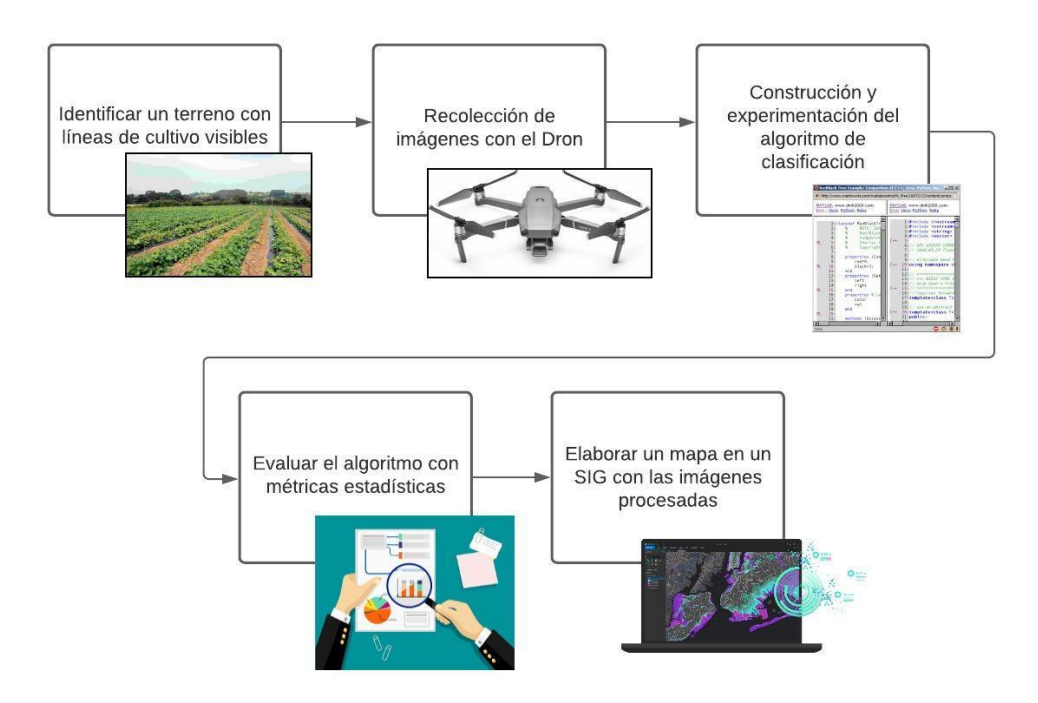

*Figura 2. Diagrama de desarrollo del proyecto*

#### <span id="page-17-0"></span>**Justificación**

El objetivo 9 de la Agenda de 2030 para el Desarrollo Sostenible tiene como finalidad fomentar el crecimiento económico sostenido, inclusivo y sostenible, el empleo pleno y productivo, y el trabajo decente para todos. Específicamente en el punto 9.4 se destaca la modernización de la infraestructura y reconvertir las industrias para que sean sostenibles, utilizando los recursos con mayor eficacia y promoviendo la adopción de tecnologías.

El objetivo del plan estratégico de desarrollo y ordenamiento territorial de Imbabura es "incrementar el fomento productivo del sector agropecuario, artesanal, industrial, de servicios y turismo de la provincia de Imbabura." Según el III Censo Nacional Agropecuario del 2001, existen en la provincia de Imbabura 33.786 Unidades de Producción Agropecuarias (UPA), que representan una superficie de 283.659 hectáreas (Prefectura de Imbabura, 2014) manifestando su importancia en la productividad agrícola del país, sin embargo, podemos identificar la falta de tecnificación en la producción agrícola e implementación de herramientas tecnológicas.

Con este propósito el presente proyecto tiene la intención de brindar y apoyar al sector agrícola con un sistema de visión por computadora para la detección de maleza en las líneas de cultivo aplicado en la granja "La Pradera" en Chaltura (Imbabura) proporcionada por la Facultad de Ingeniería en Ciencias Agropecuarias y Ambientales (FICAYA), contribuyendo también a los estudiantes y docentes de la carrera de Ingeniería Agropecuaria con el rendimiento y calidad del producto, y a su vez de promover la innovación tecnológica agrícola en la provincia y país.

# **CAPÍTULO 1**

## **Marco Teórico**

#### <span id="page-19-1"></span><span id="page-19-0"></span>**1.1 Agricultura de precisión**

La agricultura de precisión (AP) según la ISPA (International Society of Precision Agriculture) "es una estrategia de gestión que recoge, procesa y analiza datos temporales, espaciales e individuales y los combina con otras informaciones para respaldar las decisiones de manejo de acuerdo con la variabilidad estimada, y así mejorar la eficiencia en el uso de recursos, la productividad, la calidad, la rentabilidad y la sostenibilidad de la producción agrícola". La AP involucra el uso de sistemas de posicionamiento global (GPS) y de otros medios electrónicos para obtener datos del cultivo (García & Flego, 2007) y mejorar o aumentar el valor del rendimiento productivo en cuanto a calidad y cantidad en las cosechas.

El monitoreo de cultivos es un aspecto esencial de la agricultura de precisión que captura información en diferentes etapas de crecimiento del cultivo (Tian et al., 2020) con la finalidad de conocer propiedades relacionadas a la cosecha tales como el crecimiento, rendimiento, salud y producción, entre otras. Los temas más buscados en relación con AP son: Sistemas de Posicionamiento Global, Nanosensores o sensores en general, Sistemas aéreos no tripulados, Vehículos aéreos no tripulados (UAV o dron) entre otros. Mientras que las tecnologías o software más buscado están: Sistemas de información geográfica (GIS), Imágenes multiespectrales, Mapas de suelos, etc. (Cisternas et al., 2020).

#### <span id="page-19-2"></span>**1.1.1 Visión por computadora**

Los sistemas de visión por computadora permiten identificar y comprender automáticamente el mundo visual, simulando de la misma manera que lo hace la visión humana. Los investigadores en visión por computadora aspiraban a desarrollar algoritmos para tales tareas de percepción visual, incluido la detección, reconocimiento y comprensión de objetos, para analizar una imagen en segmentos significativos para su análisis (Feng et al., 2019).

Las técnicas de visión por computadora cobraron una existencia significativa a fines de la década de 1960 y principios de la de 1970 gracias a su implementación en diversos campos tecnológicos con técnicas para el reconocimiento de patrones, el aprendizaje automático, gráficos por computadora, las reconstrucciones en 3D, realidad virtual y realidad aumentada. Hoy en día, la visión por computadora permite realizar tareas de alto nivel como

reconocimiento de objetos, navegación automática de vehículos, detección de rostros y huellas dactilares, entre otras (Kakani et al., 2020).

#### <span id="page-20-0"></span>**1.1.2 Vehículos aéreos no tripulados (Drones)**

Los vehículos aéreos no tripulados o drones, son aeronaves controlados y gestionados de forma remota o mediante programas informáticos autónomos integrados para la captura de imágenes y video (Mishra & Natalizio, 2020). Entre los principales usos de drones en AP están: posicionamiento en tiempo real del cultivo, contorneado de campos, mapeo de suelos, mapeo de producción y monitoreo de cultivos (Radoglou-Grammatikis et al., 2020).

La accesibilidad a los drones ha sido un gran paso a la implementación de tecnología en el campo de la agricultura como lo demuestra (Lu & Young, 2020) en su análisis de la importancia de sistemas de visión por computadora en AP. En su trabajo se da a notar la dificultad de accesibilidad al público para usar y manipular imágenes satelitales en relación con el monitoreo y control de maleza en el suelo. Gracias a las características que posee un dron es posible capturar, manipular y almacenar imágenes desde una vista cenital sin la necesidad de adquirir datasets de una zona e incluso con una mayor resolución.

La importancia de la inteligencia artificial y los sistemas de visión de computadora en la agricultura están muy relacionadas en la industria alimentaria como lo manifiesta (Kakani et al., 2020). Los algoritmos predictivos, redes neuronales y cálculos espectrales son algunos de los métodos usados para detectar anomalías, predecir el rendimiento en la producción de alimentos, monitorear el cultivo e incluso el empaquetado del producto, el mismo que será servido en nuestra comida.

#### <span id="page-20-1"></span>**1.2 Espectro electromagnético**

Los sistemas de información geográfica (GIS en sus siglas en inglés) son sistemas computarizados basados en geografía, cartografía y tecnología de teledetección. Estos nos permiten recopilar, almacenar, administrar, calcular, analizar, mostrar y describir información espacial y datos sobre la superficie de la tierra, y pueden digitalizar y visualizar información abstracta (Wang et al., 2019).

La tecnología del sistema de información geográfica se ha utilizado para desarrollar modelos matemáticos basados en características geológicas, geofísicas y topográficas para evaluar y predecir posibles áreas de anomalías geotérmicas (Y. Zhang et al., 2020) gracias a

7

herramientas digitales de GIS para el uso y manejo de datos geográficos como ArcGIS.

ArcGIS es una herramienta de GIS usada para el análisis sistemático de datos geográficos provenientes de servidores, satélites o de imágenes recolectadas por uno mismo (Greenfield & Lawson, 2020). Como se mencionó, dentro de la agricultura de precisión se puede ver el uso de GPS y satélites para la recolección de información geográficas, pero para la representación de estos datos es necesario el uso de un software GIS que permita geolocalizar la información, siendo nuestro caso de estudio la representación de un terreno con imágenes capturadas de un dron.

Las imágenes ordinarias no poseen los datos geográficos necesarios para ser usado en un software GIS, sin embargo, existen un formato de fotografías las cuales nos permiten obtener información geográfica de una imagen denominadas ortofotos. Una ortofoto tiene las características cartográficas necesarias para usar elementos geométricos (distancia, dimensiones y alturas) para trabajar en un software GIS. Hoy en día, se está combinando el uso de drones con la captura de ortofotos para obtener imágenes en alta resolución de terrenos con extensiones pequeñas o medianas, convirtiéndose en una herramienta eficaz para cartografía y geoprocesamiento (Pérez et al., 2019).

La teledetección es un proceso para identificar las propiedades de un objeto, tales como la energía, radiación, humedad, iluminación, etc. Para determinar estos atributos en la naturaleza se hace uso del espectro electromagnético, una distribución energética que mide la radiación electromagnética que emite una sustancia (Sridharan, 2016). El espectro visible es la región electromagnética que el ojo humano puede percibir y va desde 400 nm hasta 700 nm.

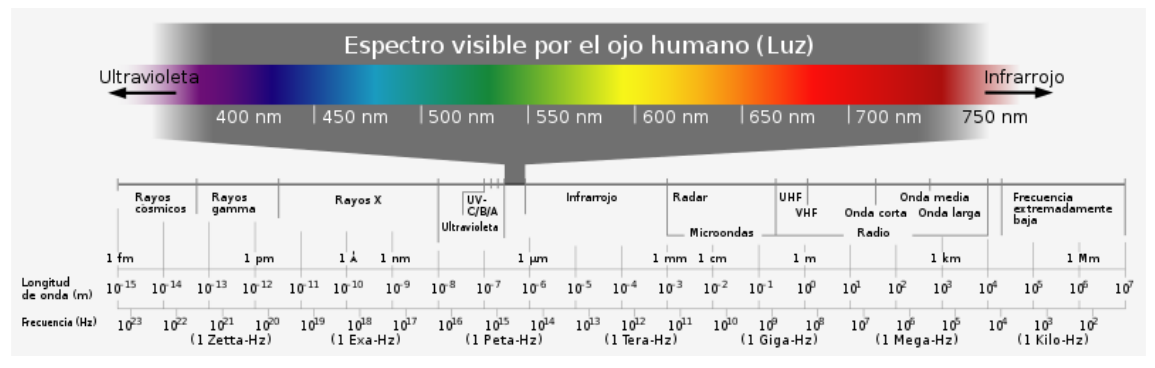

En la Figura 3 se presenta las diferentes frecuencias del espectro magnético.

*Figura 3. Diagrama del espectro electromagnético*

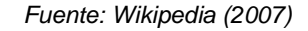

Una imagen digital está compuesta por píxeles, cada píxel tiene un valor para cada banda espectral, este valor es la representación numérica de la cantidad de energía electromagnética

reflejada por el sensor, y esta representación numérica puede ser representado en bits (Gonzalez & Vargas, 2014). Una imagen en formato RGB usa señales de 470nm (Azul), 550nm (Verde) y 620nm (Rojo), por tanto, estas trabajan en el umbral del espectro visible y el ojo humano puede percibirlo (J. Zhang et al., 2018).

Para que una imagen digital en RGB determine la intensidad de rojo, verde y azul de cada píxel utiliza una representación hexadecimal o numérica que indique cuantos bits tiene cada componente RGB (rojo, verde y azul respectivamente) siendo 0 bits la más baja intensidad de color y 255 la más alta.

El NDVI (Índice de vegetación de diferencia normalizada) es un cálculo para la estimación de vegetación en un área. En investigaciones como (Cesar Augusto et al., 2017; Jiménez López et al., 2015) se han podido realizar estudios usando dispositivos con la capacidad de obtener mapas NDVI, pero para elaborarlos se requiere un sensor multiespectral que opere en la longitud de onda del infrarrojo cercano (NIR). Sin embargo, las cámaras multiespectrales suelen ser más caras que las cámaras RGB y requieren procedimientos de calibración que requieren mucho tiempo (Costa et al., 2020).

#### <span id="page-22-0"></span>**1.3 Georreferenciación y ortofotos**

Los sistemas de información geográfica (GIS en sus siglas en inglés) son sistemas computarizados basados en geografía, cartografía y tecnología de teledetección. Estos nos permiten recopilar, almacenar, administrar, calcular, analizar, mostrar y describir información espacial y datos sobre la superficie de la Tierra, y pueden digitalizar y visualizar información abstracta (Wang et al., 2019).

La tecnología del sistema de información geográfica se ha utilizado para desarrollar modelos matemáticos basados en características geológicas, geofísicas y topográficas para evaluar y predecir posibles áreas de anomalías geotérmicas (Y. Zhang et al., 2020) gracias a herramientas digitales de GIS para el uso y manejo de datos geográficos como ArcGIS.

ArcGIS es una herramienta de GIS usada para el análisis sistemático de datos geográficos provenientes de servidores, satélites o de imágenes recolectadas por uno mismo (Greenfield & Lawson, 2020). Como se mencionó con anterioridad, dentro de la agricultura de precisión se puede ver el uso de GPS y satélites para la recolección de información geográficas, pero para la representación de estos datos es necesario el uso de un software GIS que permita geolocalizar la información, siendo nuestro caso de estudio la representación

9

de un terreno con imágenes capturadas de un dron.

Las imágenes ordinarias no poseen los datos geográficos necesarios para ser usado en un software GIS, sin embargo, existen un formato de fotografías las cuales nos permiten obtener información geográfica de una imagen denominadas ortofotos. Una ortofoto tiene las características cartográficas necesarias para usar elementos geométricos (distancia, dimensiones y alturas) para trabajar en un software GIS. Hoy en día, se está combinando el uso de drones con la captura de ortofotos para obtener imágenes en alta resolución de terrenos con extensiones pequeñas o medianas convirtiéndose en una herramienta eficaz para cartografía y geoprocesamiento (Pérez et al., 2019).

#### <span id="page-23-0"></span>**1.4 Procesamiento de imágenes**

El procesamiento digital de imágenes es el conjunto de técnicas que se aplican a las imágenes digitales con el objetivo de mejorar la calidad o facilitar la búsqueda de información dentro de la misma (Hernández, 2014). Con el procesamiento de imágenes se puede extraer, modificar o alterar propiedades de las imágenes, tales como luminosidad, contraste, niveles de color, saturación, binarizarla, etc.

Para que un sistema por visión de computadora procese las imágenes este debe de realizar un proceso que está determinado en los siguientes pasos:

#### <span id="page-23-1"></span>**1.4.1 Adquisición de imágenes**

El primero paso del sistema consiste en obtención de las imágenes a ser procesadas. Esta es la base para un sistema de visión por computadora ya que se establece la información a ser procesada y analizada. En este apartado se puede usar medios como cámaras web o imágenes preestablecidas para ser importadas. En este caso para la obtención de imágenes se utilizará un dron y se importarán al sistema para ser procesadas en Matlab.

#### <span id="page-23-2"></span>**1.4.2 Preprocesamiento**

Después de obtener las imágenes a procesar, se ajusta, modifica o mejora la calidad informativa de la imagen para facilitar al sistema la interpretación de la información y reducir el entorno que no es de interés. El preprocesamiento se aplica a menudo para eliminar el fondo y el ruido debido a variaciones en las condiciones de luz ambiental (Korohou et al., 2020).

10

#### <span id="page-24-0"></span>**1.4.3 Segmentación**

Seguido de su preprocesamiento, se divide los elementos de interés y discriminantes en regiones blancas y negras respectivamente para convertir los datos en un entorno lógico de ceros y unos y permitir al sistema reconocer y extraer los elementos.

#### <span id="page-24-1"></span>**1.4.4 Descripción**

Con las regiones segmentadas, se procede a identificar cada elemento identificado a través de rasgos que representan una característica cuantitativa que pueda entender el sistema. Estos rasgos pueden ser propiedades geométricas como el área y el perímetro de un objeto o topológicos (propiedades relacionadas a la estructura de un objeto) como el número de hoyos, el número de Euler o técnicas avanzadas como la transformada de Hough.

#### <span id="page-24-2"></span>**1.4.5 Reconocimiento**

Es el proceso que clasifica en categorías los objetos presentes en la imagen usando los descriptores del proceso anterior. Los objetos detectados que presenten descriptores semejantes se agrupan automáticamente en una misma clase o categoría o con una mínima intervención humana a través de técnicas y algoritmos computacionales (García S & Caranqui S, 2015).

### <span id="page-24-3"></span>**1.5 Técnicas de procesamiento de imágenes**

#### <span id="page-24-4"></span>**1.5.1 Escala de grises**

Este proceso consiste en modificar la matriz de información en valores de escala blanco y negro ya que resulta mucho más conveniente a la hora de manipular información contenida en la imagen. Los formatos RGB hacen uso de tres canales que describir la cantidad de rojo, verde y azul en una imagen. Mediante el cambio de formato de escala de grises los valores RGB de cada píxel en la matriz se modifica a través de la intensidad del color y transformarlo en tonalidad blanco y negro.

#### <span id="page-24-5"></span>**1.5.2 Binarización**

El proceso de binarización transforma la imagen de escala de grises, a un entrono lógico donde cada píxel de la imagen puede tomar uno de dos valores posibles (0 o 1) mediante un umbral base que puede ser fijo o automático usando el método de Otsu.

#### <span id="page-24-6"></span>**1.5.3 Procesos morfológicos**

a) **Erosionar**. Extrae pixeles de un objeto y lo hace más pequeño.

- b) **Dilatar**. Agrega pixeles a un objeto, lo hace más grande.
- c) **Complementar**. Convierte los ceros en unos y los unos en ceros de una imagen binarizada para invertir los colores de blanco y negro en la imagen.
- d) **Detección de bordes**. Detecta la transición de dos regiones con diferentes niveles de gris determinando la frontera de cada elemento encontrado en la imagen.
- e) **Propiedades de regiones**. Permite medir las propiedades de las regiones de una imagen

#### <span id="page-25-0"></span>**1.6 Técnicas para la detección de líneas de cultivo**

#### <span id="page-25-1"></span>**1.6.1 Transformada de Hough**

La Transformada de Hough (HT) es un algoritmo elaborado por Paul V. C. Hough y fue originalmente inventado para reconocer líneas complejas en fotografías (Hough, 1962). Para la detección de los bordes se usa un plano en 2 dimensiones llamado Hough Space (HS) con un eje horizontal y eje vertical representando la pendiente y la intersección de una línea en la imagen, respectivamente.

El principio del HT es mapear el plano de la imagen (x; y) al HS definida por q y h, donde q representa la distancia normal desde el origen a la línea recta y h representa el ángulo que el vector formas normales con el eje horizontal de la imagen. Para cada punto segmentado en la imagen de contorno, el HT correspondiente. El parámetro se calcula usando la fórmula (Bernal-Marin & Bayro-Corrochano, 2011):

 $p = x \cdot cos(\theta) + y \cdot sin(\theta)$ 

*Ecuación 1. Ecuación transformada de Hough*

El algoritmo de transformación de Hough detecta líneas al encontrar los pares (ρ, θ) que tienen un número de intersecciones mayor a un cierto umbral establecido. Cuando el algoritmo detecta una línea esta es representada con un punto en el ST indicando su ángulo y el valor *p* en la imagen.

#### <span id="page-25-2"></span>**1.6.2 Técnicas de identificación de vegetación**

Las diversas técnicas utilizadas en la detección de vegetación por visión en computadoras se pueden determinar de las siguientes clasificaciones (Guijarro et al., 2015):

**Métodos basados en el Índice espectral visible:** Estos métodos tienen el objetivo de

obtener una imagen en escala de grises con alto contraste resaltando la vegetación, es decir, conteniendo píxeles brillantes para las plantas y píxeles oscuros para el suelo y demás restos (piedras, árboles, cielo) (García-santillán et al., 2017).

**Procedimientos basados en Umbralización:** En este método se discrimina el suelo y la vegetación del terreno a través de la aplicación de un umbral en la imagen, segmentando la región de interés en líneas comprensibles para el algoritmo (Burgos-Artizzu et al., 2011).

**Enfoques basados en Aprendizaje:** Estos métodos hacen uso de técnicas de machine learning para determinar las zonas de interés a través del entrenamiento supervisado o no supervisado de algoritmos (Li et al., 2020).

**Técnicas basadas en Wavelet:** Estos se basan en la frecuencia del contenido en la imagen y el análisis de las texturas de las plantas (Guijarro et al., 2015).

#### **a) Índice de vegetación**

Para la detección de plantas y vegetación en una imagen se han elaborado diversas técnicas y algoritmos siendo el uso índice de vegetación en imágenes espectrales la técnica más usada y precisa en AP (Xie & Yang, 2020). Existen diversos indicadores de vegetación, tales como NDVI, NDRE, GNDVI, SAVI, etc., sin embargo, NDVI es el más usado debido a su facilidad y precisión en la detección de plantas y vegetación (Marques Ramos et al., 2020).

Considerando que las plantas tienen una mayor reflectancia en las bandas del infrarrojo cercano (NIR) y una baja reflectancia en las bandas rojas, la fórmula NDVI evalúa esta diferencia tal como se presenta en la ecuación (Costa et al., 2020).

$$
NDVI = \frac{NIR - Rojo}{NIR + Rojo}
$$

#### *Ecuación 2. Ecuación de para obtener NDVI*

Vale recalcar que el cálculo de NDVI se realiza únicamente con imágenes multiespectrales o infrarrojas que pueden obtenerse de diferentes fuentes, como sensores ópticos activos y pasivos terrestres, portátiles o montados en tractor, cámaras multiespectrales montadas en vehículos aéreos no tripulados (UAV) y aviones, así como imágenes de satélite (Gozdowski et al., 2020).

#### **b) Exceso de verde (ExG)**

El uso de imágenes multibanda es más costoso debido a los equipos y a la información

que este maneja, mientras que una cámara comercial es más económica pero los datos que emplea están en el rango del espectro visible, no obstante, puede arrojar resultados similares a los obtenidos con equipos multiespectrales (Gašparović et al., 2020).

En los estudios realizador por (Li et al., 2020; Xie & Yang, 2020; Zheng et al., 2020) se puede ver una comparativa entre el uso de formatos RGB y multiespectrales, siendo este último el que mayor precisión tuvo en la detección de vegetación y predicción del rendimiento del cultivo, a pesar de ello, la diferencia oscila entre un 5% y 15% dependiendo de las condiciones y el estudio realizado. A su vez, el rendimiento de los algoritmos con el uso de imágenes RGB no es menor al 80%.

Notando la alternativa económica que resulta usar una cámara común en la captura de imágenes se buscó alternativas para la detección de vegetación en imágenes RGB como el índice de vegetación de "exceso de verde" o por sus siglas ExG.

El ExG es un índice de vegetación muy robusto usado tanto en imágenes RGB como multiespectrales (Li et al., 2020) el cual está dado por la fórmula:

$$
r = \frac{R^*}{R^* + G^* + B^*} g = \frac{G^*}{R^* + G^* + B^*} b = \frac{B^*}{R^* + G^* + B^*}
$$

$$
ExG = 2g - r - b
$$

#### *Ecuación 3. Ecuación para obtener el exceso de verde*

Donde G representa los valores en bits de verde, R los valores en bit de rojo y B de azul respectivamente de cada píxel de la matriz de la imagen (Pang et al., 2020). Recordemos que una imagen está dividida en pixeles y cada píxel cuenta con un numero de bits del 0 al 255 para determinar la intensidad de color en rojo, verde y azul. Estos valores se reemplazan con la fórmula planteada para obtener una imagen que destaque la presencia de verde en una imagen en escala de grises.

En la imagen resultante, las plantas verdes aparecen brillantes en contraste con un fondo oscuro, casi uniforme donde la superficie del suelo, incluyendo sombras, piedras, paja y otros escombros, ha desaparecido (Søgaard & Olsen, 2003).

#### <span id="page-27-0"></span>**1.7 Trabajos relacionados**

En el estudio de (Costa et al., 2020) se analizó el algunas técnicas e indicadores alternativos al uso de mapas NDVI para analizar la salud de los cultivos debido al alto costo

de adquisición de imágenes. En su investigación se realizó un algoritmo genético que estima el índice de vegetación en imágenes RGB y se validó la efectividad del algoritmo con tres experimentos comparativos con imágenes multiespectrales en cultivos de uva, caña de azúcar y cítricos. Los resultados obtenidos con el algoritmo propuesto demostraron tener una precisión muy similar al de una imagen multiespectral con un error medio de 0.052 en los cultivos, siendo esta una alternativa más económica, accesible y con mayor resolución espacial.

En (García Santillán et al., 2018) se elaboró un sistema para la detección de maleza en líneas de cultivo a través de una cámara acoplada en la parte frontal de un tractor en terreno de papa. Para la realización del sistema se usó técnicas de preprocesamiento de imágenes y algoritmos para la detección de líneas y vegetación como la transformada de Hough (HT) y el exceso de verde, respectivamente. A través de la región de interés (ROI) identificada en cada píxel que represente una planta se aplica HT para definir micro-ROIs y clasificar las regiones con maleza y cultivo. Los resultados demostraron una gran eficiencia en la detección de maleza con un 87.9% en cultivos de línea curvada y 90.7% en línea recta.

En (J. Zhang et al., 2018) se realizó un estudio para la detección de clorofila usando una cámara multiespectral para la recolección de imágenes de maíz. Gracias a las imágenes multibanda se pudieron analizar algunas propiedades del cultivo como el índice de vegetación, la cobertura de vegetación en el terreno y parámetros de textura en el suelo. Los resultados demostraron la eficiencia en el análisis de datos con imágenes multiespectrales con el algoritmo de "Rana aleatoria", siendo en un 0.13% más preciso con bandas NIR a RGB.

En el estudio de (Zheng et al., 2020) se comparó el rendimiento en cámaras RGB, NIR y multiespectrales con una nueva metodología de clasificación llamada TS-DT para la detección de plantas en un cultivo de arroz. Para la realización de la investigación se usó un dron equipado con cada una de las cámaras y se capturaron fotos en un terreno ubicado en Rugao, China. Mediante una tabla de decisión se realizó una comparativa de la precisión del método de clasificación con cada una de las cámaras, concluyendo que la cámara multiespectral a través de TS-DT puede distinguir más índice de plantas en la imagen en comparativa a los otros formatos, siendo RGB la que tuvo menor capacidad de clasificación de plantas.

En (Yan et al., 2019) se propuso un método en el análisis de colores (CMA) en imágenes RGB para la estimación de la cobertura vegetal fraccionada (FVC) en un terreno. Para la obtención de las imágenes se utilizó un dron equipado de una cámara comercial la cual

capturó la información en un campo de maíz en la localidad de Huailai, China. El método CMA consiste en transformar la imagen en formato HSV para normalizarla y determinar el miembro del extremo en la imagen para elaborar un mapa de estimación y calcular el FVC. Para la medición del algoritmo se comparó con tres métodos para la estimación de vegetación (FCLS SMA, HAGFVC, LAB2) usando el conjunto de imágenes recolectadas con el dron. Los resultados del estudio arrojan una gran eficiencia del algoritmo en la obtención del FVC con imágenes de corto alcance y a altas resoluciones, no obstante, el algoritmo tuvo deficiencias al realizar pruebas con imágenes con muchas sombras o baja iluminación.

En la investigación de (Li et al., 2020) para el análisis y predicción del rendimiento en cultivos de papa se usó un dron para la captura de imágenes RGB e hiperespectrales para medir y comparar la precisión del algoritmo predictivo en base al índice de vegetación antes y después de 90 días de la siembra. Para el procesamiento de imágenes se usó técnicas como el índice de exceso de verde (ExG) para crear una máscara binaria de las plantas, el cálculo de biomasa aérea (AGB) para estimar el promedio de cultivos de papa en las muestras y el algoritmo de RReliefF para predecir la distancia relativa entre dos muestras. Los resultados arrojan una estimación promedio del cultivo en un 81% después de los 90 días demostrando ser una buena herramienta para el manejo del cultivo.

En el estudio realizado por (Kerkech et al., 2020) se plantea un método con fusión de imágenes para la detección de enfermedades en viñedos de cultivo usando técnicas de Deep Learning. Para la recolección de imágenes se usó un dron equipado con una cámara y dos sensores para registrar imágenes en formato RGB y multiespectrales. Para la fusión de imágenes se usó un proceso para la detección de objetos similares con el algoritmo AKAZE, luego se normalizó la imagen resultante con una fórmula matemática para finalmente usar técnicas de preprocesamiento para la selección de muestras con el algoritmo RANSAC. Para elaborar la red neuronal se usó el lenguaje Python con la librería OpenCV aplicando la arquitectura SegNet para el entrenamiento del algoritmo. Los resultados arrojaron una mejor precisión en la detección de enfermedades con el nuevo método de fusión de imágenes del 92.81% en comparativa al uso de imágenes RGB o infrarrojas.

En (Marques Ramos et al., 2020) se llevó a cabo un método para la predicción del rendimiento del cultivo de maíz usando la técnica de Machine Learning "Random Forest". Para su investigación se usó un conjunto de imágenes multiespectrales provenientes de un dron a los cuales se usaron como muestras para comparar la precisión en cuanto a la predicción del algoritmo "Random Forest" con diferentes métodos de detección para el índice de vegetación. Los resultados demostraron que NDVI fue el índice de vegetación con mayor precisión predictiva usando Random Forest mientras que NormR3 fue el método con peores resultados.

En (Xie & Yang, 2020) se hizo una revisión del uso de drones para el tratamiento de plantas a través de imágenes RGB, hiperespectrales y multiespectrales. En este estudio se muestra las diferencias entre sensores y sus respectivos usos y limitantes para el análisis del cultivo. En la revisión de estudios relacionados al índice de vegetación u hojas se demostró buenos resultados en la precisión del formato RGB en comparativa a imágenes multiespectrales obteniendo resultados similares, sin embargo, en la detección de clorofila se obtuvieron mejores resultados usando cámaras modificadas o multi bandas para detectar las propiedades de la planta. Se puede concluir que el uso de drones para el tratamiento de plantas es una buena opción para determinar las propiedades del terreno debido a su costo, precisión y eficiencia en cuanto a la salud del cultivo al no interactuar directamente con este.

En la investigación de (Gašparović et al., 2020) se realizó un estudio comparativo entre cuatro algoritmos de clasificación del método Random Forest para la detección y elaboración de mapas de maleza usando un dron equipado de una cámara comercial para la recolección de imágenes en formato RGB. Los algoritmos (Automatic Object-Based, Automatic Píxel-Based, Manual Object-Based, Manual Píxel-Based) fueron evaluados en base a dos conjuntos de imágenes, A de 9.6 hectáreas y B de 4.82 hectáreas. Los resultados demostraron una mayor precisión de detección con el algoritmo "Automatic Object-Based" con un 89% en el conjunto A y 87.1% en el conjunto B.

# **CAPÍTULO 2**

## **Desarrollo**

### <span id="page-31-1"></span><span id="page-31-0"></span>**2.1 Adquisición de imágenes**

#### <span id="page-31-2"></span>**2.1.1 Protocolo de selección de imágenes agrícolas**

El modelo de dron utilizado para este estudio fue un DJi Mavic 2 Pro (DJI, 2021), el cual está equipado con una cámara para capturar imágenes en formato RGB a diferentes resoluciones. Las fotografías se realizaron en un terreno de maíz (*Zea mays* L. Raza Canguil Rojo) recién cultivado debido a la forma de su planta en relación con el tamaño de las hojas para que no obstruyan la detección de la línea de cultivo. Las condiciones para la captura de datos fueron realizardos en días en horas de la mañana además de evitar las corrientes de viento en la tarde que desequilibren al dron.

El formato utilizado para almacenar las imágenes es JPG, estos a su vez se renderizará y orto referencia con el software DroneDeploy (DroneDeploy, 2021). Esta aplicación web y móvil nos permite trazar el recorrido que realizará el dron para trasladarse automáticamente y tomar las capturas del terreno, además de mapear las imágenes y exportarlos a nuestro computador como una imagen o modelo en 3D.

El terreno usado para la toma de muestras de cultivo está ubicado en Natabuela, parroquia de Antonio Ante, Imbabura dentro la granja "La Pradera" y cuenta con una extensión de 300  $m^2$ . Las imágenes fueron tomadas a una resolución 4K a 5472×3648 px desde una altura de 5, 10 y 15 metros.

La plantación fue realizada el 18 de noviembre del 2020, mientras que el seguimiento y recolección de muestras comenzó desde el 27 de noviembre, aproximadamente 2 semanas después de la siembra debido al desarrollo de la planta y que posea un tamaño considerable para ser visualizado desde el aire.

### <span id="page-31-3"></span>**2.1.2 Especificaciones del Dron**

<span id="page-31-4"></span>*Tabla 1. Especificaciones del dron*

*Fuente: DJi (2021)*

Componente **Información** 

Tamaño de imagen fija 5472×3648

Resolución de video

Tasa de bits de video máxima 100Mbps

Sistema de archivos compatible  $FAT32 \leq 32 GB$ 

Aeronave

Peso al despegar 907 g

Dimensiones

Distancia diagonal 354 mm

Velocidad máxima de ascenso 5 m/s (modo S)

Velocidad máxima de descenso 3 m / s (modo S)

Velocidad máxima (cerca del nivel del mar, velocidad maxima (cerca der niver der mar, 72 km / h (modo S)<br>sin viento)

Altitud máxima de despegue 6000 m

Tiempo máximo de vuelo estacionario (sin viento) 29 minutos

Resistencia máxima a la velocidad del viento *illaxilha a la velocidad del* este este este este 29–38 km / h

Rango de precisión de desplazamiento

Almacenamiento interno e a contra contra e a sua extensión de la escritoria de la escritoria e a escritoria e a

°CMOS<br>Sensor 1" CMOS<br>Píxeles efectives: 2 Píxeles efectivos: 20 millones Lente FOV: alrededor de 77 °

4K: 3840×2160 24/25/30p 2.7K: 2688x1512 24/25/30/48/50/60p FHD: 1920×1080 24/25/30/48/50/60/120p

exFAT (> 32 GB)

Formato de foto **JPEG** / DNG (RAW)

Formato de video MP4 / MOV (MPEG-4 AVC/H.264, HEVC/H.265)

Doblada:  $214 \times 91 \times 84$  mm (largo x ancho x alto) Desplegado:  $322 \times 242 \times 84$  mm (largo x ancho x alto)

4 m / s (modo P) 3 m / s (modo P)

Tiempo máximo de vuelo (sin viento) 31 minutos (a una velocidad constante de 25  $km / h$ )

Distancia máxima de vuelo (sin viento) 18 km (a una velocidad constante de 50 kph)

Frecuencia de operación 2.400 - 2.483 GHz 5.725 - 5.850 GHz Vertical: ± 0,1 m (cuando el posicionamiento visual está activo) ± 0,5 m (con posicionamiento GPS) Horizontal: ± 0,3 m (cuando el posicionamiento visual está activo) ± 1,5 m (con posicionamiento GPS)

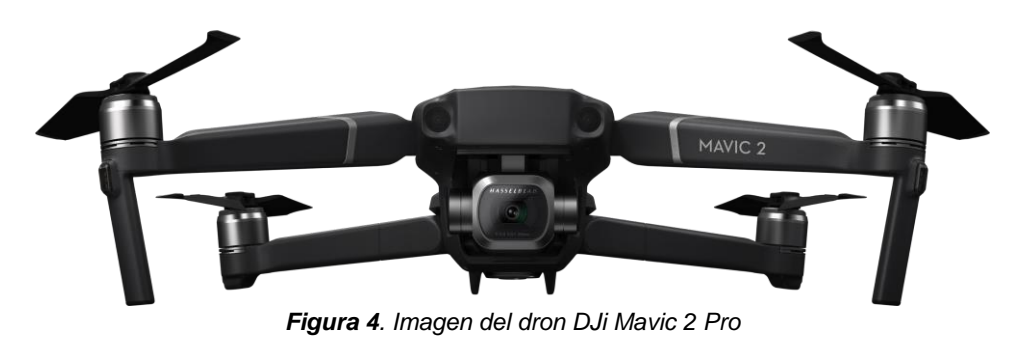

*Fuente: DJi (2021)*

### <span id="page-33-3"></span><span id="page-33-0"></span>**2.2 Mapeo de las imágenes**

#### <span id="page-33-1"></span>**2.2.1 Georreferenciación**

El software DroneDeploy antes mencionado permite al usuario trazar la trayectoria de una zona y tomar capturas con un dron para realizar mapas y exportarlos a nuestro computador. Las fotografías comúnmente suelen almacenarse en formato JPG, el cual no suele guardar información geográfica y para agregar estos datos se necesita un software externo para modificar y añadir dichos datos a la fotografía. Sin embargo, DroneDeploy permite almacenar datos geográficos automáticamente de las capturas realizadas y exportarlos en formato GeoTIFF, el cual puede usarse en cualquier software GIS (como ArcGIS) y ver nuestro mapa desde una perspectiva espacial.

Otra diferencia muy notable entre GeoTIFF y JPG es la densidad de pixeles y compresión de datos. Una foto en formato GeoTIFF conserva la calidad y la resolución de una imagen, aunque este a su vez ocupa más espacio en el sistema, mientras que el formato JPG utiliza una compresión de datos haciendo que pierda calidad, pero ocupando menos espacio.

#### <span id="page-33-2"></span>**2.2.2 Proyecto realizado en DroneDeploy**

Para usar DroneDeploy se necesita crear un nuevo proyecto con el área de interés donde se va a realizar las tomas. Dentro de la aplicación se presentará una ventana de Google Maps donde localizaremos nuestro terreno de referencia para realizar el vuelo. Una vez configurado esta parte, podemos modificar el área donde se realizarán las tomas para que encaje con el terreno.

En la Figura 4 se puede ver un polígono que abarca el área del terreno, en la parte lateral izquierda el apartado de información y configuración, y en la parte inferior derecha el botón para conectar el dron y comenzar el vuelo.

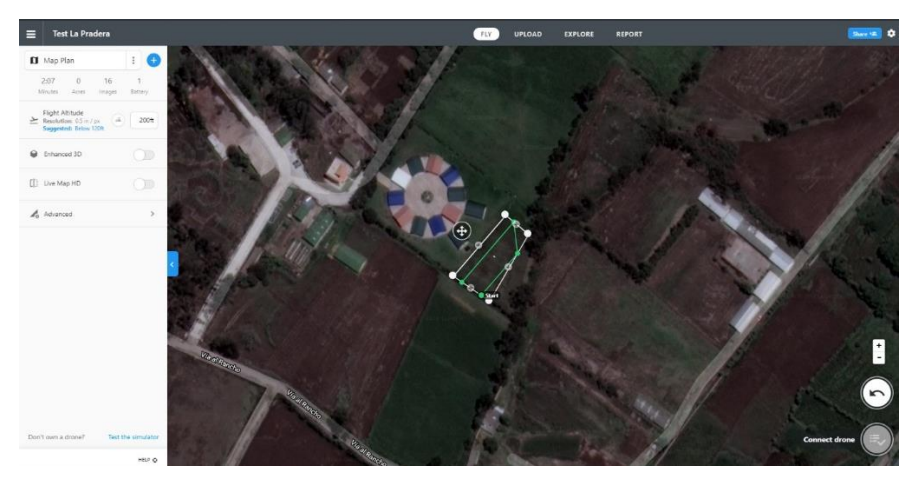

*Figura 5. Creación de proyecto en DroneDeploy*

<span id="page-34-0"></span>En la Figura 5 se puede ver el trayecto del dron y la configuración del proyecto.

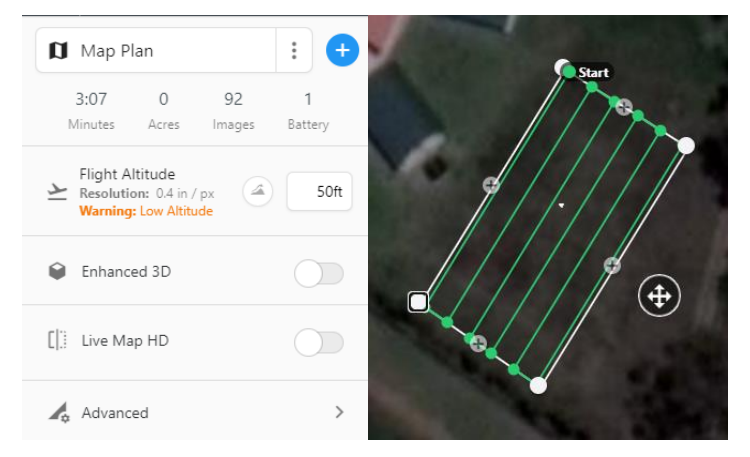

*Figura 6. Configuración del trayecto del dron*

<span id="page-34-1"></span>En la parte izquierda de la aplicación está la información del recorrido como el tiempo que va a tomar, las imágenes que requerirá y las beterías necesarias para completar el trayecto. *DroneDeploy* posee una característica y es que puede generar un modelo en 3D de la sección marcada, sin embargo, no es de nuestro interés en este estudio y por tal motivo se desmarco la opción del 3D, reduciendo a la vez el número de fotos necesarias para mapear el terreno. Las líneas verdes dentro del polígono representan la trayectoria que va a recorrer el dron, estas pueden variar dependiendo del tamaño del terreno y la altura del dron.

Una vez realizadas las tomas se debe subir las imágenes al servidor de *DroneDeploy* para ser procesadas en sus equipos. En la Figura 6 se observa los puntos de georreferenciación usado por el software.

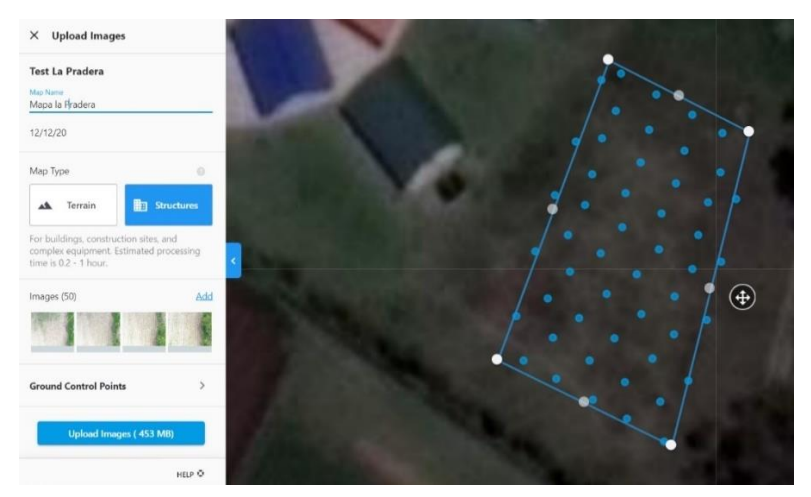

*Figura 7. Marcas de georreferencia en DroneDeploy*

<span id="page-35-1"></span>Las marcas azules en el mapa representan los puntos de referencia tomadas por la aplicación para determinar cuál es la foto correspondiente en el terreno y a su vez señalar su posición geográfica. El tiempo de renderizado depende del número de imágenes tomadas, siendo de 5 a 10 minutos para 50 a 80 imágenes en promedio para este proyecto.

Una vez procesado nuestro mapa podemos exportarlo en formato GeoTiff y elegir el sistema de coordenadas (por defecto la aplicación lo exporta en formato EPSG) y se enviará un enlace de descarga al correo electrónico de la cuenta. En la Figura 7 se muestra la imagen TIFF resultante.

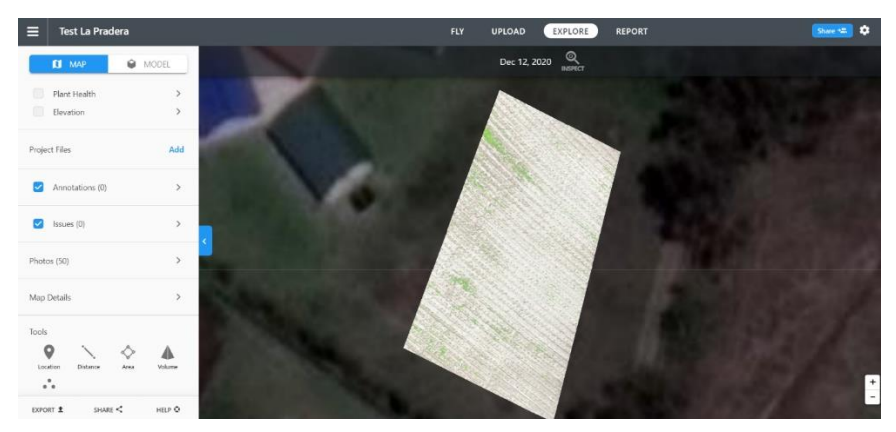

*Figura 8. Imagen renderizada en DroneDeploy*

## <span id="page-35-2"></span><span id="page-35-0"></span>**2.3 Especificaciones del Hardware**

<span id="page-35-3"></span>En la siguiente tabla se especifica el hardware utilizado para este estudio: *Tabla 2. Especificaciones del computador*

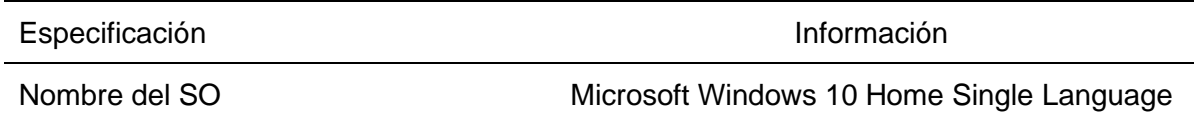
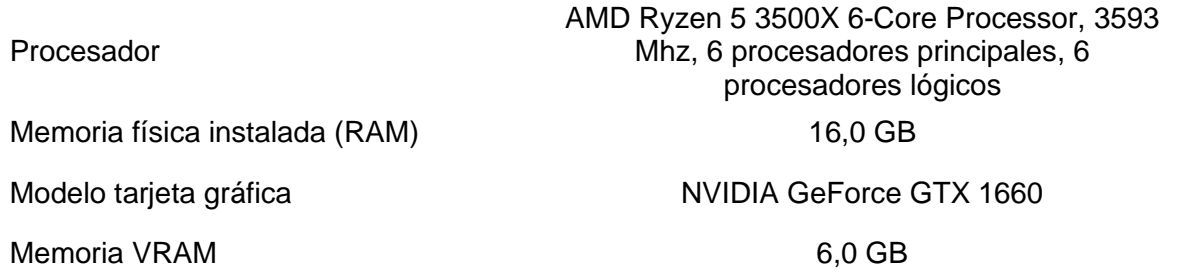

## **2.4 Algoritmo de procesamiento**

El algoritmo para detección de maleza consta de 4 fases: detección de verde en el terreno, detección de líneas de cultivo, exclusión del cultivo en la imagen y reconocimiento de maleza. Para la explicación del funcionamiento del algoritmo se hace uso de una muestra de la cuarta semana a 10 metros con mejor índice de efectividad en los resultados con la finalidad de brindar un entendimiento claro del comportamiento y desempeño del mismo.

## **2.4.1 Detección de verde**

Esta fase consiste en la distinción e identificación de las plantas en el terreno, sin clasificar entre cultivo y maleza. En el primer capítulo se introdujo el concepto de *ExG* o exceso de verde, el cual permite identificar de una manera simple la presencia de vegetación en una imagen. Vale recalcar que una imagen es una matriz de dos dimensiones dividido por píxeles y cada uno de ellos cuenta con un valor de intensidad. Dentro de MATLAB (Mathworks, 2016) se lee la imagen y se extraen los valores de los canales en rojo, verde y azul (RGB) para realizar la operación de *ExG*.

```
clear
clc
%Leer imagen
img = imread('cult.jpg');%Extraer valores RGB
R = \text{img}(:,:,1);G = img(:,:,2);B = \text{img}(:, :, 3);
```
#### *Algoritmo 1*. Código para extraer los canales RGB

Los tres parámetros para extraer los valores de una imagen son: el número del píxel de una fila, el número del píxel de una columna y el número del canal respectivamente. En cada parámetro se puede ingresar un valor numérico siendo los primeros dos la posición de la fila y columna de la matriz, sin embargo, para obtener los datos de la imagen completa se utiliza los dos puntos en cada parámetro para representar todos los valores de la fila y columna. El último parámetro simboliza el canal de la imagen siendo 1 para rojo, 2 para verde y 3 para

azul.

Con los valores obtenidos basta con aplicar la fórmula y obtendremos la imagen discriminada en escala de grises.

 $exg = 2*(G) - (R) - (B);$ 

## *Ecuación 4. Ecuación de exceso de verde en Matlab*

En las Figura 9 se observa la imagen original en RGB con los 3 canales (rojo, verde y azul) unidos.

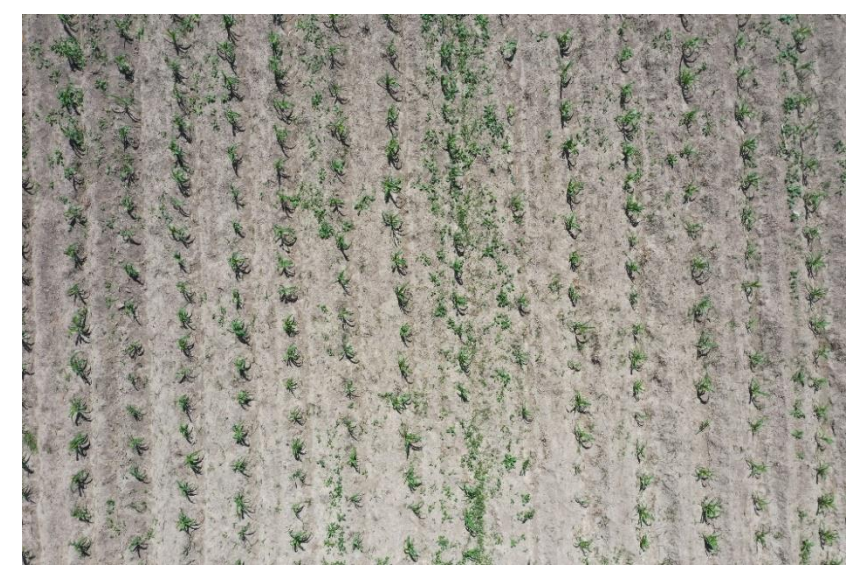

*Figura 9. Imagen en formato RGB*

En la Figura 10 se observa la imagen resultante al aplicar la fórmula de exceso de verde.

|                 | ×                | ٠                        | ò.           | ۹             | ۴  | ٠               |    |                 |              |
|-----------------|------------------|--------------------------|--------------|---------------|----|-----------------|----|-----------------|--------------|
| ł.              |                  | 46                       |              | ¥             | 弧  | $\mathcal{X}_t$ | ٠  | a.              |              |
| t               | k                |                          | ń            |               |    | ×               |    | ٠£              | M            |
| æ.              | $\mathcal{M}$    | R)                       | A.           | $\mathcal{S}$ | ¥  |                 |    |                 |              |
|                 | $\sigma_{\rm H}$ | à.                       | 豪            | Ŷ.            | ÷  | ŷ.              | g, |                 | ٠            |
| ×               | ×                | v                        |              | o i           | ò, | ×               |    | 釆               |              |
| ×               |                  |                          | ¥            | $\frac{1}{2}$ |    |                 | À  | ı.              |              |
|                 | ×                | x.                       | Á            | è             |    | Y.              | w  |                 | ٠            |
| $\mathcal{L}$   | ÷,               | ×                        |              | ٠             | ۷  | ò               |    | W               | $\mathbb{N}$ |
| ×               | x                | u                        |              |               | Ÿ. | ¥               | ×  | w               |              |
| $\mathcal{C}$ . | $\mathcal{R}$    |                          | ù,           | ٠             |    |                 | h. | ĸ               |              |
| ×               |                  | ÷                        | S.           | a.            | ø  | ۴               | ×. |                 | ×            |
|                 | A.               |                          | á.<br>$\sim$ |               | v. |                 |    | $\tau_{\rm V}$  |              |
| ÷               | x.               | şł<br>×,                 |              | a             | v  | ¥               |    | ×               | bil.         |
| k.              | ٠                |                          |              |               |    | ¥               |    | ÷               |              |
| ÿ               | ۰                |                          | uA           |               | ۳  |                 |    |                 |              |
|                 |                  | $\mathcal{J}_\mathbf{0}$ |              |               |    | ŝ               |    | $\mathcal{A}_n$ |              |

*Figura 10. Imagen resultante al aplicar ExG*

## **2.4.2 Detección de líneas**

La segunda fase consiste en la detección de líneas de cultivo a través de la trasformada de Hough (Hough, 1962). Para utilizar la transformada se debe aplicar algunas funciones previas para cambiar las propiedades de la imagen resultante de la fase anterior. Con la imagen en escala de grises de la vegetación se procede a obtener una imagen binaria de la misma a través de un umbral.

```
%Aplicación umbral
umbral = graythresh(exg);
%Binarización de imagen
I = im2bw(exq, umbral);
```
*Algoritmo 2. Código para aplicar umbral en la imagen*

Con la función "*graythresh*" se calcula el umbral global de una imagen a través del método de Otsu (Mathworks, 2021), mientras que con la función "*im2bw*" convertimos la imagen de escala de grises a binario estableciendo como parámetros la imagen y su umbral.

En la Figura 11 se expone una comparativa entre la Figura 11 A en escala de grises y la Figura 11 B en binario.

|  |  |  |  |  |  |  |  | . . |  |
|--|--|--|--|--|--|--|--|-----|--|
|  |  |  |  |  |  |  |  |     |  |
|  |  |  |  |  |  |  |  |     |  |
|  |  |  |  |  |  |  |  |     |  |
|  |  |  |  |  |  |  |  |     |  |

*Figura 11. Conversión de imagen en escala de grises (10 A) a binaria (10 B)*

Al convertir la imagen en binario se puede distinguir mejor las plantas y a su vez el cómputo para detectar las líneas es más simple al utilizar valores de 0 y 1. Para facilitar la detección de líneas se aplicó la operación morfológica de apertura en la imagen, la cual dilata y erosiona las regiones blancas de la imagen con el fin de aumentar su número de pixeles y aumentar el tamaño de los puntos blancos, pero a su vez eliminar las regiones más pequeños para excluir aquella maleza espúrias que no tenga un tamaño considerable y a la vez agilizar el cálculo.

```
%Valores para apertura de imagen
se = stre1('disk', 6);%Aplicación de apertura
BW = import(T, se);
```
*Algoritmo 3. Código para aplicar apertura en la imagen*

Al tener la imagen en binario y con los puntos de cultivo dilatados se procede a usar las fórmulas correspondientes a la transformada de Hough. Las tres más fundamentales son:

 $[H,theta,rho] = hough(BW, 'Theta', -35:35);$ 

*Algoritmo 4. Código para obtener los valores de la transformada de Hough*

La función "*hough*" calcula la transformada standard de Hough de una imagen binaria. Los parámetros usados para el cálculo son la imagen (BW) y el rango de *Theta* para establecer el ángulo de las líneas encontradas, este último no es necesario para la operación, sin embargo, al limitar el ángulo de theta podemos excluir la búsqueda de líneas horizontales, aumentando la precisión del algoritmo. Los valores que retorna la función son la matriz de *hough* (H), el valor de theta (*theta*) y la distancia desde el origen a la línea (*rho*).

 $P = houghpeaks(H,10,'threshold',ceil(0.5*max(H(:)))$ , 'NHoodSize',[1001 67]); *Algoritmo 5. Código para limitar los picos de la matriz de Hough*

La función "*houghpeaks*" encuentra los picos de la matriz de *Hough* obtenida de la función anterior. Los parámetros más importantes son la matriz (H), el número de picos (10) representando el número de líneas a encontrar y "*NHoodSize*" el cual permite excluir líneas vecinas y evitar la superposición.

lines = houghlines(BW,theta,rho, P, 'MinLength', 3000); *Algoritmo 6. Código para extraer los segmentos de líneas detectadas en la imagen*

La función "*houghlines*" extrae segmentos de líneas de la imagen proporcionada. Los parámetros utilizados para la función es la imagen en binario, theta, rho, los picos de la matriz y la distancia mínima de la línea. Con este último se limitó la longitud mínima de la línea para evitar líneas disparejas o que no correspondan al cultivo.

Con estos valores se puede imprimir las líneas encontradas en la imagen con una función cíclica y proyectarlas en la imagen.

En la Figura 12 se muestra las líneas detectadas en rojo y trazadas en la imagen binaria.

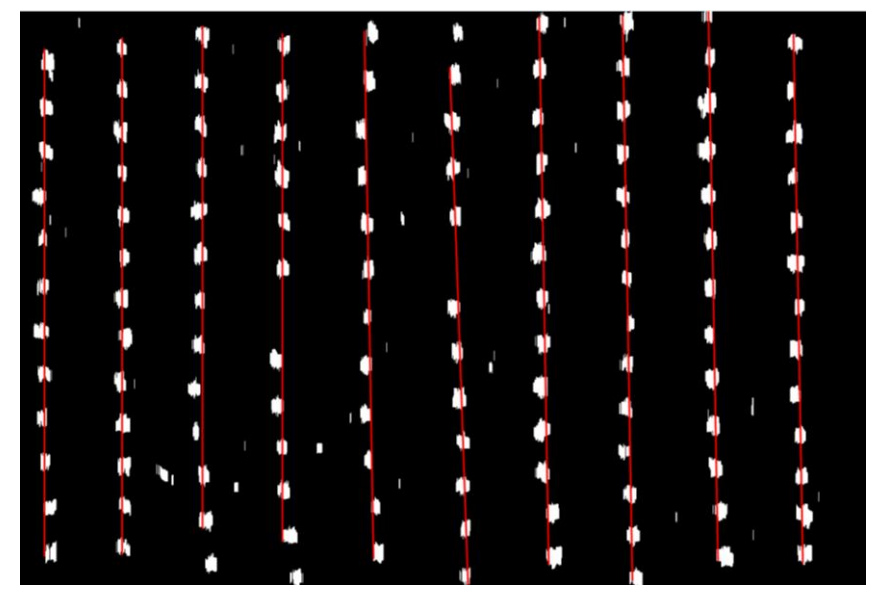

*Figura 12. Detección y trazado de líneas utilizando la transformada de Hough*

## **2.4.3 Exclusión de cultivo**

Como se pudo ver en la anterior etapa anterior, existen ciertas áreas blancas (vegetación) entre medio de cada línea en paralelo, las cuales representan la maleza en el cultivo. El objetivo de esta etapa es crear una imagen nueva que excluya las líneas de cultivo y muestre únicamente las regiones con maleza.

Cada línea de cultivo abarca una pequeña área del terreno y por ende de la imagen, sin embargo, la línea trazada en rojo representa únicamente la ubicación de esa área y para obtener esos valores hay que realizar algunas operaciones.

Cada línea roja en la imagen es la representación de un matriz de nombre *xy* dentro de Matlab extraída de la variable "*lines*" con cuyos datos representan su ubicación en píxeles de la imagen.

%Valores de xy de cada linea xy = [lines(k).point1; lines(k).point2];

*Algoritmo 7. Código para extraer los puntos en x y y de cada línea detectada*

Con esta variable se puede obtener los valores de cada línea presente en la imagen y generar el área de cultivo. Para ello se creó dos nuevas líneas, una a la izquierda y otra a la derecha de la central o roja para asignar el área que representa el cultivo. La línea de color azul toma valores negativos en el eje x para trasladarse a la izquierda de la roja, mientras que, la línea de color verde toma valores positivos para trasladarse a su derecha.

Los valores de ambas líneas dependen de la altura a la que fue tomada la fotografía debido al acercamiento a la planta y su correspondiente tamaño en la imagen, siendo regiones blancas más grandes en alturas cortas o viceversa. Por tanto, la distancia entre ambas líneas depende directamente con la altura a la que fue tomada la imagen, siendo una distancia más corta entre ellas si fue tomada a gran altura, caso contrario, su distancia es mayor.

En la Figura 13 se observa las tres líneas trazadas representando el área de cultivo (García-santillán et al., 2017).

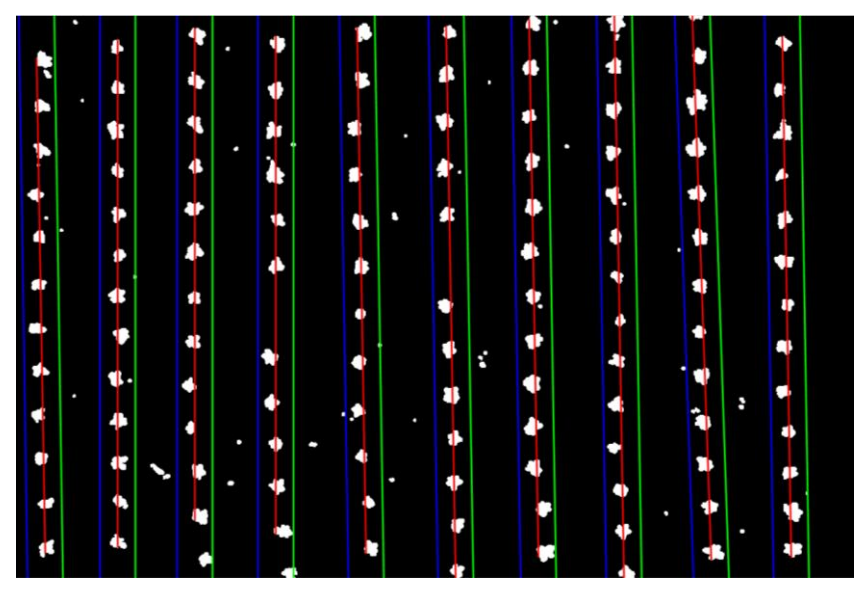

*Figura 13. Trazado del área de cultivo*

Para eliminar las regiones blancas de la línea de cultivo basta con cambiar los valores de la imagen a 0 a los pixeles ubicados entre la línea azul y verde correspondiente al espacio entre líneas de cultivo.

En la Figura 14 se muestra la imagen resultante en la Figura 14 B al excluir el cultivo en la Figura 14 A.

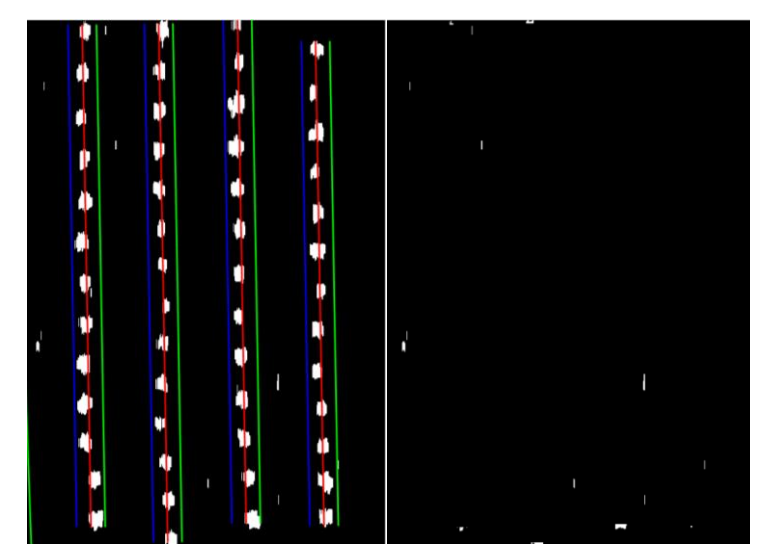

*Figura 14. Comparativa entre imagen trazada (14 A) y cultivo excluido (14 B)*

# **2.4.4 Detección de maleza**

En esta última etapa del algoritmo se enfoca únicamente en detectar las regiones blancas de la imagen binaria obtenida del paso anterior y etiquetarlos como maleza en la imagen original.

Si nos percatamos en la imagen binaria, existen algunos pixeles blancos que son muy pequeños y probablemente no corresponden a maleza. Para evitar esto se aplicó la operación morfológica de erosión a la imagen mediante la función "*imerode*" y de esta manera disminuir y aglomerar las regiones blancas.

Mediante la función "*regionprops*" de Matlab se puede obtener las propiedades de un objeto en una imagen, tales como el área, circularidad, perímetro o centro, entre otros más. Con la propiedad de cuadro delimitador o *bounding box* se puede marcar el contorno de una región blanca con un polígono.

En la Figura 15 se muestra la imagen resultante del proceso de detección de maleza.

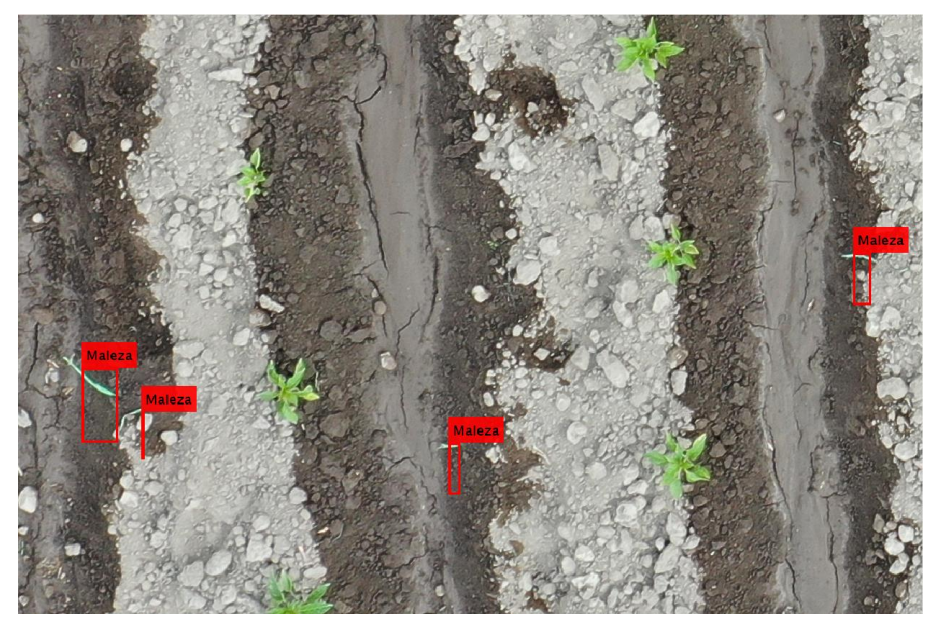

*Figura 15. Acercamiento a la imagen resultante detectando maleza*

# **2.4.5 Porcentaje de maleza en la imagen**

Otro aspecto tomado en cuenta para este estudio es determinar la cantidad de maleza presente en la imagen, para ello se realizó un cálculo para obtener un porcentaje promedio a través del conteo de píxeles blancos en la imagen original y la procesada.

En esta comparativa se puede que ambas imágenes cuentan con cierto número de píxeles blancos, pero por obviedad, la que cuenta con menos píxeles va a ser la que excluye las hileras de cultivo del terreno.

En la Figura 16 se presenta una comparativa entre la imagen binaria original en la Figura 16 A y la procesada, representado por la Figura 16 B en la que se muestra únicamente los píxeles de maleza en la fotografía.

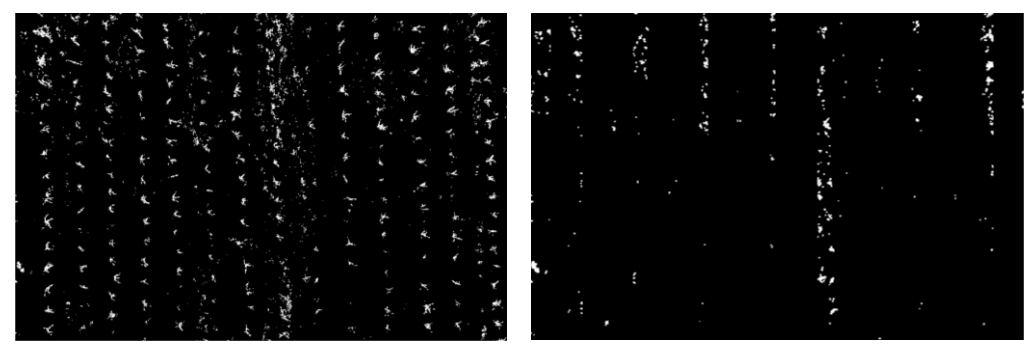

*Figura 16. Comparativa entre imagen binaria origina (16 A) y procesada (16 B)*

Tomando en cuenta que los pixeles de la imagen original es el porcentaje de vegetación real, las regiones blancas resultantes del proceso de exclusión de cultivo son la maleza, por lo que para calcular el número de maleza basta con realizar una operación simple de regla de tres para obtener un porcentaje promedio (García-Santillán & Pajares, 2018).

El código utilizado para el cálculo es el siguiente:

```
%Porcentaje de maleza en la imagen
malep = 0;cultp = 0;H = size(final);H2 = size(BW);for nl = 1:H(1)for n2 = 1:H(2)if(final(n1, n2) == 1)malep = malep + 1; end
     end
end
for nl = 1:H2(1)for n2 = 1:H2(2)if(BW(n1, n2) == 1)cultp = cultp + 1;
         end
     end
end
malezaimg = (malep * 100)/cultp;
```
La variable "*malep*" corresponde al numero de pixeles que son maleza mientras que la variable "*cultp*" corresponde al numero de pixeles que son cultivo. Para el conteo de pixeles se utilizó un recorrido de la matriz de las dos imagen (original binaria y maleza excluida) y con un condicionante se verifica si el pixel tiene un valor de 1 o 0.

Si la sentencia se cumple se suma en uno a la variable correspondiente ("cultp" o "malep"). Finalmente, se realiza una regla de tres con el número de pixeles de vegetación y maleza para obtener el porcentaje promedio.

# **CAPÍTULO 3**

# **Resultados**

## **3.1 Observaciones previas a los resultados**

Posterior al seguimiento y recolección de imágenes realizadas en el cultivo, se evaluó el rendimiento del algoritmo y se aplicaron algunos cambios para obtener una mayor precisión en los resultados. Los cambios y mejoras aplicados al estudio se detallan a continuación.

## **3.1.1 Filtros aplicados en la precisión del algoritmo**

**Iluminación:** Las primeras imágenes recolectadas con el dron aplicando el ajuste automático de la aplicación DJI GO 4 tomaba imágenes con un brillo muy alto y contraste bajo, haciendo casi imperceptible la vegetación incluso al ojo humano. Por tal motivo se modificaron los valores por defecto a tonalidades más bajas para resaltar la planta y distinguir el terreno. *DroneDeploy* utiliza la configuración por defecto de DJI GO 4, por tanto, las imágenes que almacene van a utilizar esta configuración.

En la Figura 17 se muestra una comparativa de imágenes al ajustar el brillo de la cámara, se puede observar a la imagen original (17 A) y ajustada (17 B).

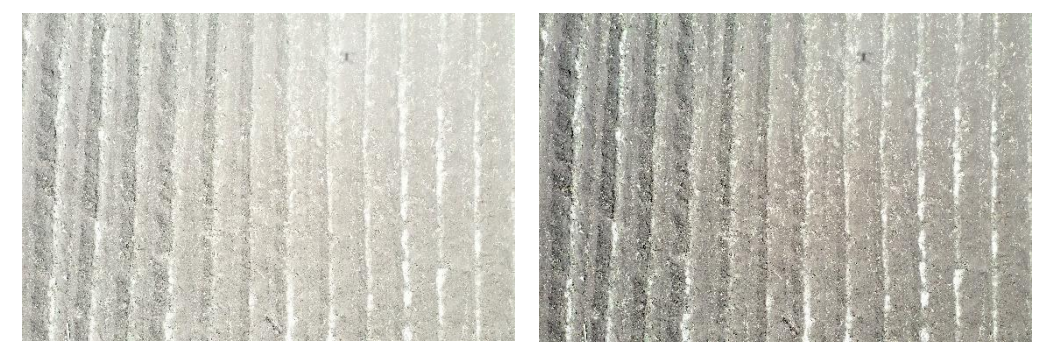

*Figura 17. Imagen resultante (17 B) al haber ajustado el brillo de imagen original (17 A)*

**Imágenes utilizadas:** La selección de imágenes está basada en las capturas con mejor enfoque fotográfico para evitar distorsión en plantas, la distinción de las hileras y su ángulo (verticales).

**Parámetros variables a la altura:** Se ha usado tres algoritmos diferentes para cada altura (5, 10, 15m) utilizada debido a que cada una utiliza ciertos parámetros de los cuales varían factores como el tamaño de la planta, el número de hileras y el espaciado entre ellas.

**Longitud de la línea:** La función de la transformada de *Hough* por defecto detecta todo tipo de líneas que pueden estar presentes en el espacio de *Hough*, Esto puede resultar un problema debido a que la función *Hough* puede encontrar líneas que no correspondan al cultivo.

En la Figura 18 se muestra una comparativa al haber aplicado el filtro de longitud mínima de la línea de cultivo en una imagen procesada (18 A) y su imagen resultante (18 B).

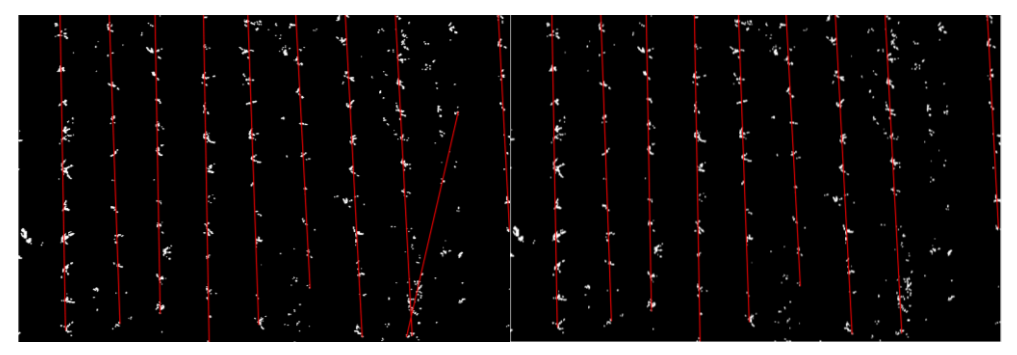

*Figura 18. Comparativa de imagen procesada (18 A) y resultante (18 B) con filtro de longitud mínima*

**Líneas vecinas:** Este parámetro usado en la función *houghpeaks* evita que se dibujen líneas en la misma área y a su vez que se sobrepongan una encima de la otra.

En la Figura 19 se muestra una comparativa de una imagen sin filtro (19 A) y su resultante al limitar las líneas vecinas (19 B).

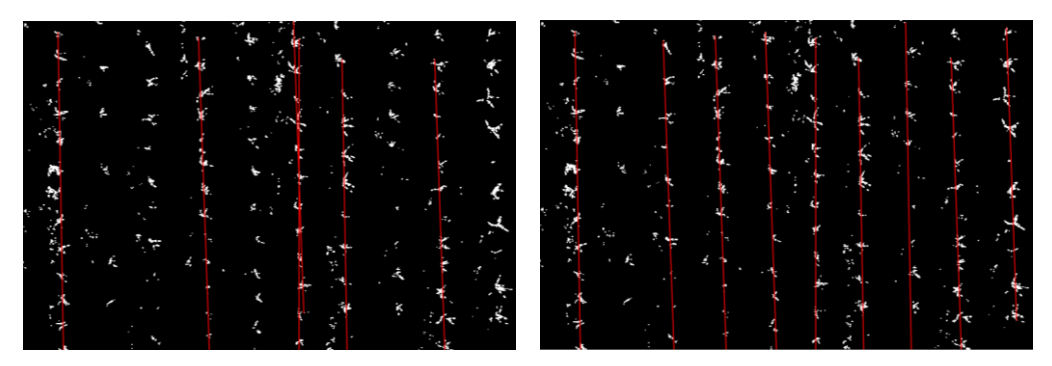

*Figura 19. Comparativa de imagen sin filtro de limitación de líneas vecinas (19 A) y su resultante (19 B)*

**Ángulo de la línea:** Al limitar el ángulo de theta de la función *hough* se obtiene líneas que correspondan al rango establecido. En este estudio utilizando imágenes con hileras verticales se establece el valor de *theta* entre -20 a 20 grados para excluir cualquier línea horizontal.

En la Figura 20 se muestra una comparativa de una imagen sin limitar el ángulo de las líneas (20 A) y su resultante al aplicar el filtro (20 B).

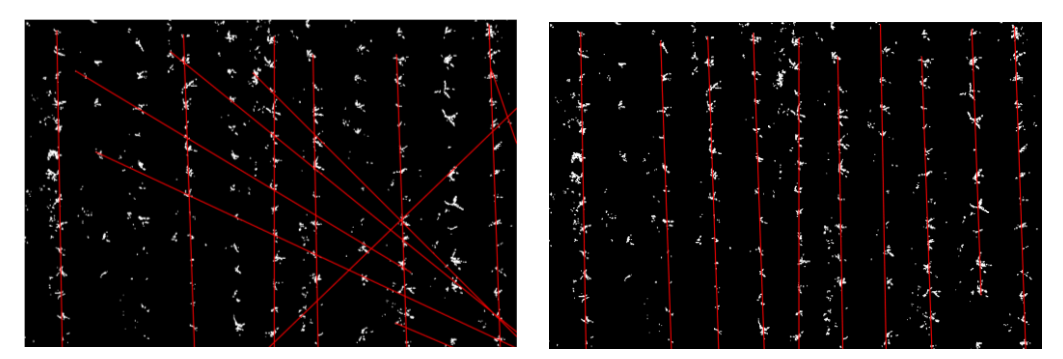

*Figura 20. Comparativa de imagen original (20 A) sin limitación del ángulo y su resultante (20 B)*

**Área mínima del cultivo:** A pesar de añadir y limitar parámetros en las funciones, suele haber líneas indeseables (horizontales o vecinas) en la imagen y pueden resultar un problema en la conversión de valores para eliminar regiones blancas al convertir en negro toda un área donde exista cultivo. Para resolver este inconveniente se estableció un área mínima que debe existir entre las líneas para ser considerado como cultivo para de esta forma evitar excluir zonas donde exista vegetación.

En la Figura 21 se presenta una imagen de muestra de detectando una línea diagonal.

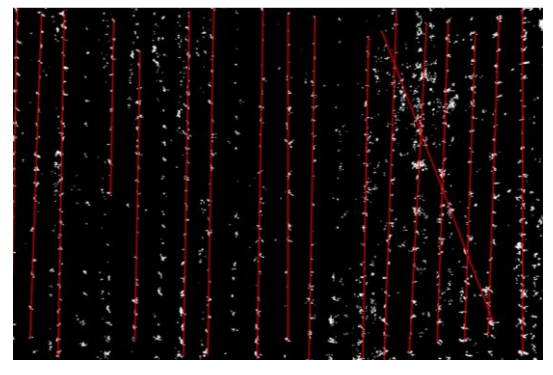

*Figura 21. Imagen detectando línea diagonal*

En la Figura 22 se hace una comparativa de una imagen con diagonal (22 A) y la misma al aplicar el filtro de exclusión de cultivo mínimo o diagonales (22 B).

|  | ſ |  |
|--|---|--|
|  |   |  |
|  |   |  |
|  |   |  |
|  |   |  |
|  |   |  |

*Figura 22. Comparativa de imagen original (22 A) y su resultante (22 B) al limitar la zona de exclusión de cultivo*

**Exclusión de líneas paralelas cercanas:** Pese a aplicar filtros de líneas vecinas en la imagen el algoritmo suele encontrar paralelas con poco distanciamiento entre ellas, suponiendo una mayor exclusión de píxeles en la imagen en el proceso de eliminación de hileras. En la Figura 23 se muestra un ejemplo de paralelas con poco distanciamiento entre ellas.

*Figura 23. Imagen con paralelas cercanas*

Para resolver este inconveniente se aplicó un algoritmo de exclusión por distancia entre líneas tomando en cuenta el punto en x de cada coordenada para el trazo de líneas y aplicar una comparativa de la distancia entre estas (García-Santillán & Pajares, 2018).

La primera parte del código consiste en extraer todos los puntos en x de las líneas y almacenarlas en un vector.

```
% Eliminacion líneas
vec = [];
for k = 1: length (lines)
     %Extraer puntos en x de cada linea
     line = [lines(k).point1; lines(k).point2];
    lin1 = (line(:,1)); lin1(1)
    puntox = \text{lin1}(1);
    vec(end + 1) = puntox;
end
```
#### *Algoritmo 8. Código para extraer los puntos de cada línea trazada en la imagen*

Una vez extraído los puntos se aplica una función de ordenamiento del vector y se realiza un recorrido de este para extraer los puntos que se encuentren en un rango de distancia a través de un condicional y almacenarlos en otro vector.

```
 % Ordenar arreglo
    vec2 = sort(vec); % Arreglo para almacenar lineas 
    vec3 = [];
     % Obtener lineas cercanas
    for k = 1: length (vec2)
         % Condicional si la distancia entre lineas es menor que 200 guar-
dar
         % linea
        if(k \leq length(vec2)-1)value = vec2(k+1) - vec2(k);if(valor < 180)vec3(end + 1) = vec2(k);
             end
         end
     end
```
*Algoritmo 9. Código para calcular el rango de separación entre líneas*

Finalmente, se aplica otro condicional en el proceso de trazado de líneas para excluir aquellas coordenadas de líneas que cuenten con los puntos del vector obtenido en el proceso anterior.

```
% Condicional si el punto en x equivale al del vector3 excluir
     % linea
    if(p1(1) == vec3(j))val = 1; end
    end
% Sino imprimirlos
   if(val == 0)
     hold on
        plot(xy(:,1),xy(:,2),'LineWidth',2,'Color','red');
```
#### *Algoritmo 10. Código de exclusión e impresión de líneas*

En la Figura 24 se puede observar el resultado al haber aplicado el algoritmo de exclusión por puntos.

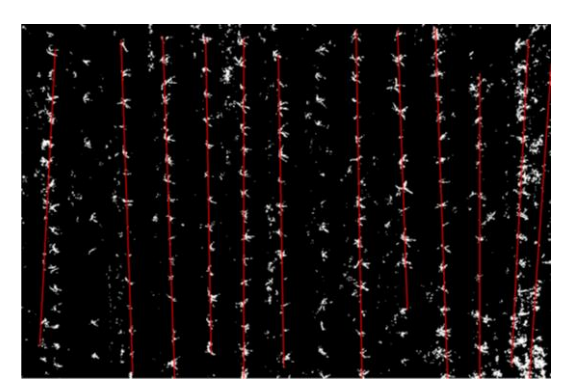

*Figura 24. Imagen resultante al aplicar el algoritmo de exclusión por puntos*

Como se puede observar, al haber aplicado este filtro existe una mayor distancia entre líneas y se evita el cruce entre ellas, a su vez los píxeles de cultivo excluidos en el proceso posterior se reducen al abarcar menos área en la imagen.

# **3.1.2 Detalles de las muestras**

A continuación, se detallan los parámetros tomados en cuenta al realizar y evaluar este estudio. Algunos valores están dados por promedios o aproximaciones.

Nombre: *Zea mays* L. Raza Canguil Rojo Longitud aprox. de hilera: 40 m Distancia aprox. entre hieras: 80 cm Distancia aprox. entre plantas por hilera: 40 cm

En la Tabla 3 se muestra los datos del cultivo del 28 de noviembre *Tabla 3. Tabla de información del cultivo del día 28 de noviembre*

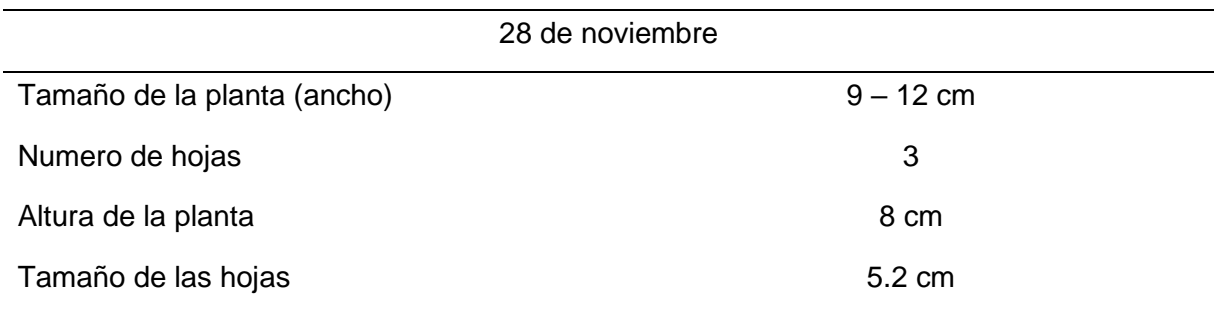

En la Tabla 4 se muestra los datos del cultivo del 5 de diciembre *Tabla 4. Tabla de información del cultivo del día 5 de diciembre*

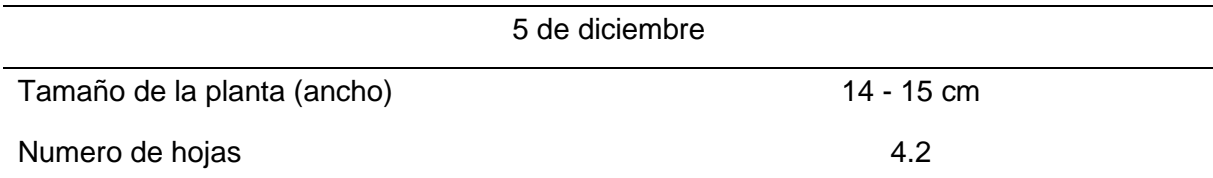

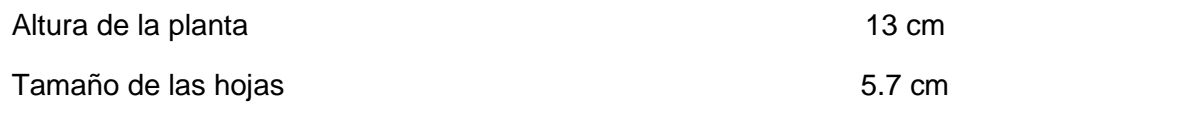

En la Tabla 5 se muestra los datos del cultivo del 12 de diciembre *Tabla 5. Tabla de información del cultivo del día 12 de diciembre*

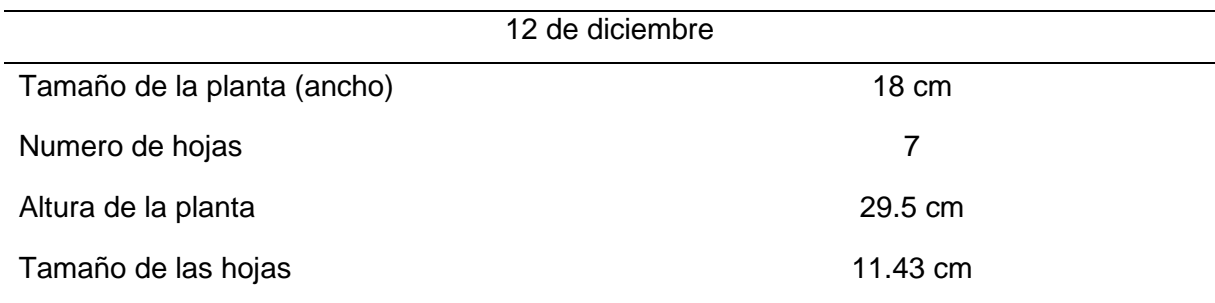

## En la Tabla 6 se muestra los datos del cultivo del 28 de noviembre

*Tabla 6. Tabla de información del cultivo del día 19 de diciembre*

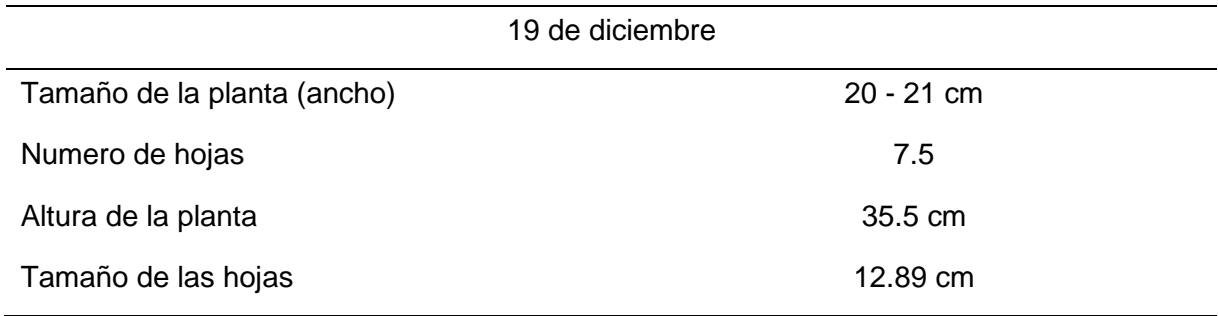

Para determinar algunas características como la longitud y ancho de las plantas se capturó imágenes a diferentes alturas (5, 10, 15m) de una lámina de cartón de 50x50 cm como referencia para determinar el número de píxeles por metro que representa en el cultivo.

En la tabla 7 se presenta los valores a cada altura representada en píxeles de la lámina de 50x50cm.

| Altura de la imagen (m) | Largo $(px)$ | Ancho (px) | Area (px) |
|-------------------------|--------------|------------|-----------|
| 15                      | 140          | 140        | 19.600    |
| 10.                     | 208          | 208        | 43.264    |

*Tabla 7. Tabla de alturas y longitudes en píxel de la cuadrícula de 50x50 cms*

En la Figura 25 se observa la imagen a 15 metros de altura enfocando a la lámina de 50x50cm.

5 432 432 89.856

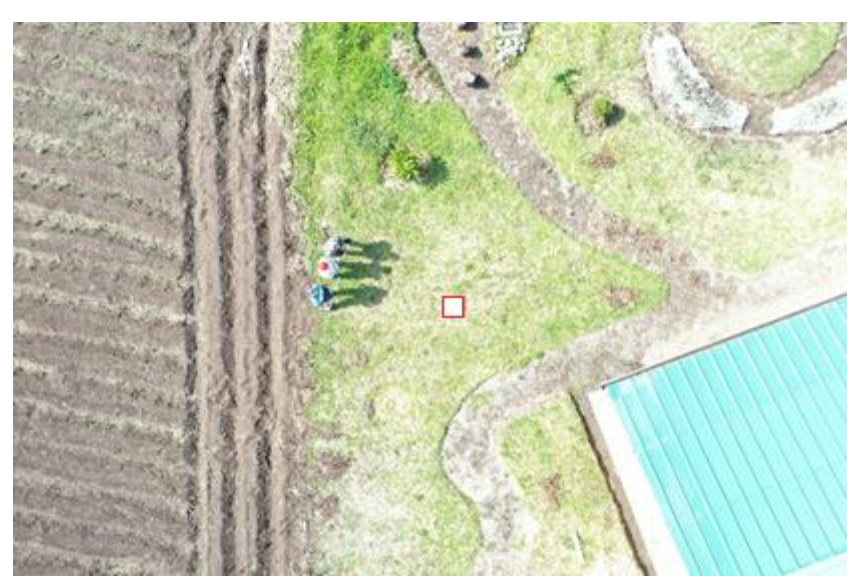

*Figura 25. Lámina blanca a 15 metros de altura*

En la Figura 26 se observa la imagen a 10 metros de altura enfocando a la lámina de 50x50cm.

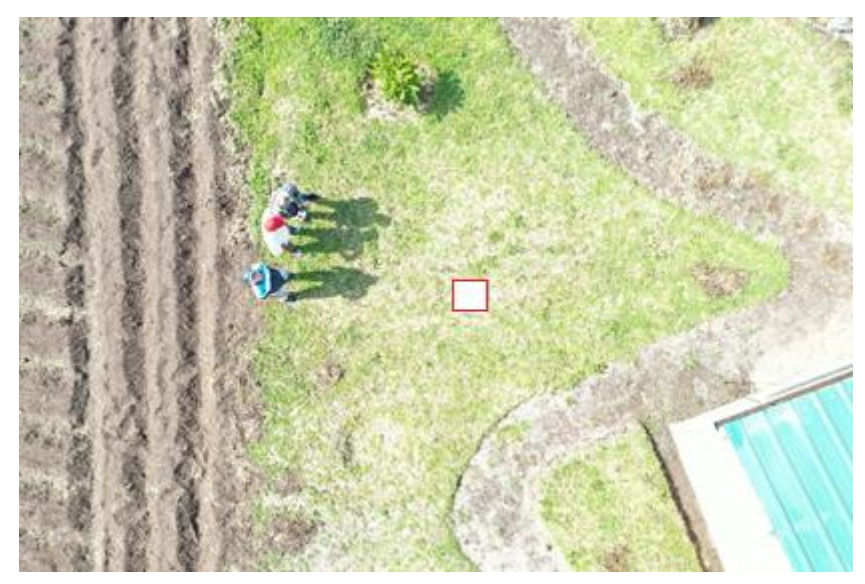

*Figura 26. Lámina blanca a 10 metros de altura*

En la Figura 27 se observa la imagen a 5 metros de altura enfocando a la lámina de 50x50cm.

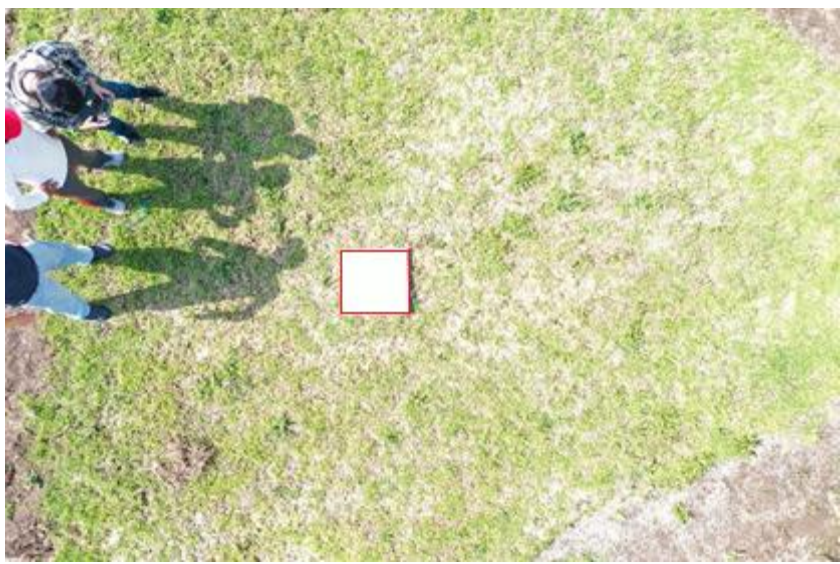

*Figura 27. Lámina blanca a 5 metros de altura*

De igual forma, se establecieron ciertos parámetros al código realizado para cada semana y altura de las muestras, tales como el tamaño del umbral, el ángulo de mínimo y máximo de la línea, el tamaño mínimo de la línea, entre otras. Toda esa información está dada en las siguientes tablas.

En la tabla 8 se detalla los parámetros establecidos en el código de Matlab distribuidos en alturas para la primera semana de pruebas.

| 28 de noviembre                           |                   |           |                  |
|-------------------------------------------|-------------------|-----------|------------------|
|                                           | 5 metros          | 10 metros | 15 metros        |
| Valor del umbral de amplitud              | 6                 | 3         | $\overline{2}$   |
| Angulo mínimo de la línea                 | -6                | -5        | -5               |
| Angulo máximo de la línea                 | 10                | 5         | 5                |
| Rango de líneas vecinas                   | [3013]            | [1213]    | [4013]           |
| Distancia entre líneas                    | 2200 px           | 2500 px   | 2000 px          |
| Tamaño mínimo de la línea                 | 500 px            | 750 px    | 1500 px          |
| Desplazamiento a la izquierda de la línea | 150 <sub>px</sub> | 70 px     | 50 px            |
| Desplazamiento a la derecha de la línea   | 150 px            | 70 px     | 50 <sub>px</sub> |
| Área máxima de reconocimiento de líneas   | 950 px            | 440 px    | 500 px           |

*Tabla 8. Tabla de parámetros en el código establecido para la primera semana*

En la tabla 9 se detalla los parámetros establecidos en el código para la segunda semana de pruebas.

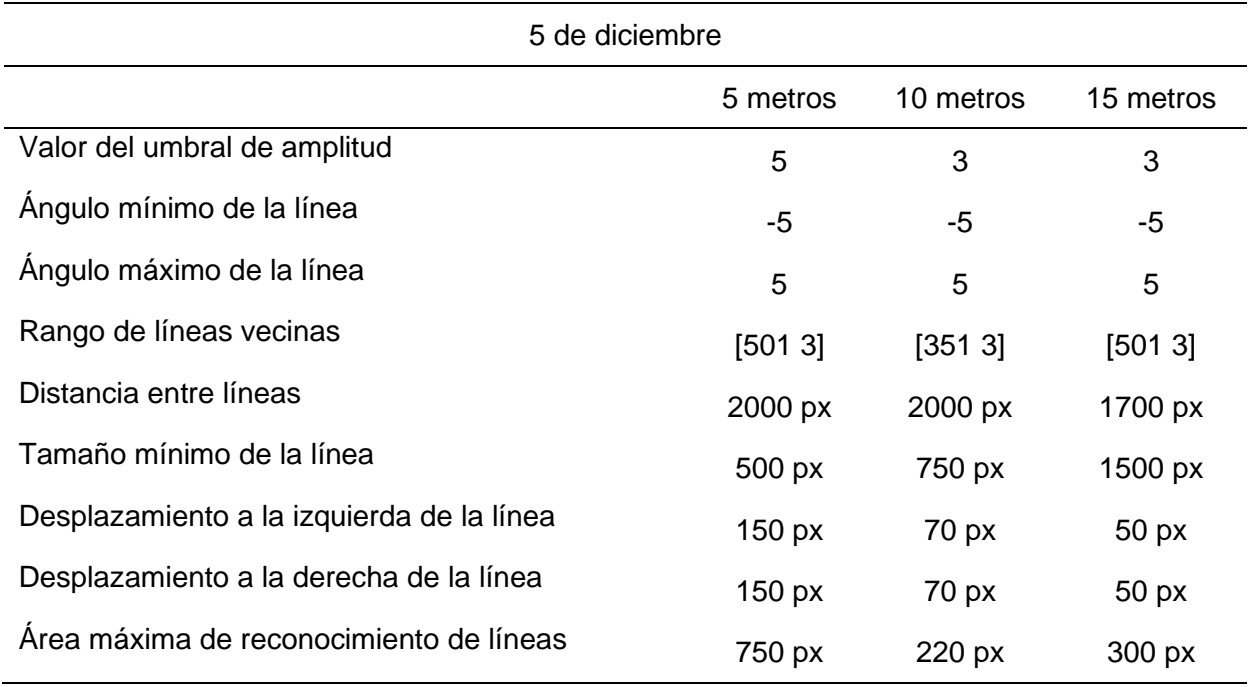

*Tabla 9. Tabla de parámetros en el código establecido para la segunda semana.*

En la tabla 10 se detalla los parámetros establecidos en el código para la tercera semana de pruebas.

*Tabla 10. Tabla de parámetros en el código establecido para la tercera semana*

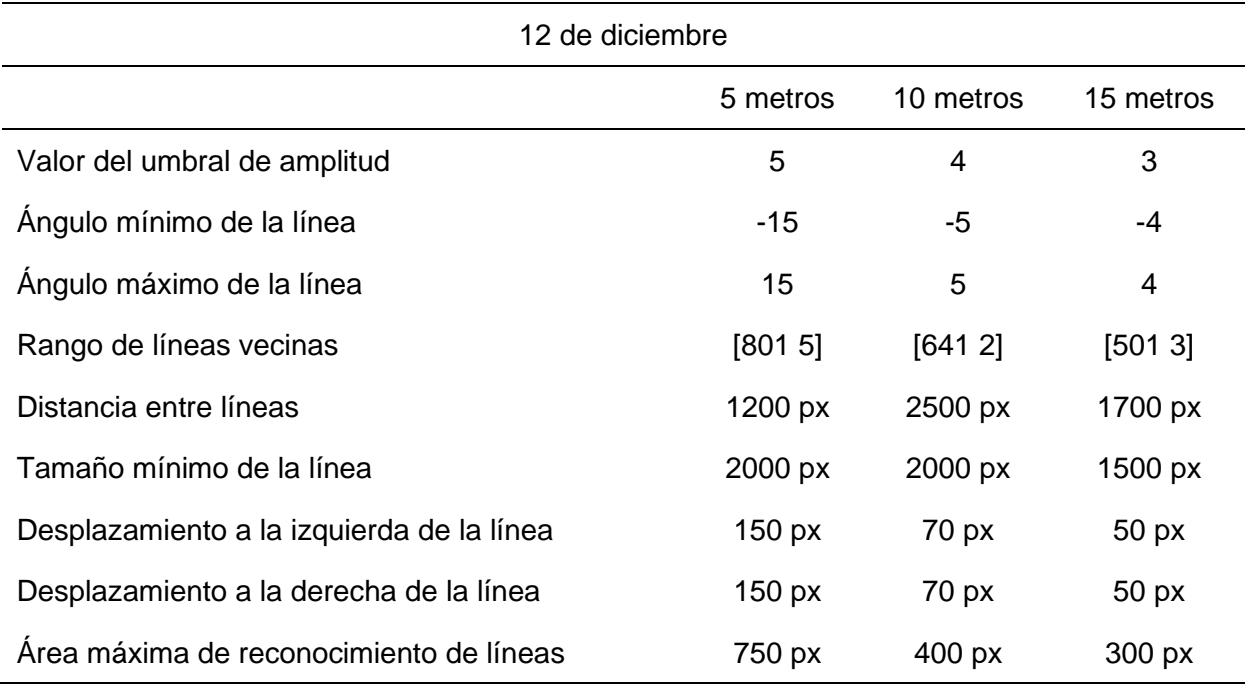

En la tabla 11 se detalla los parámetros establecidos en el código para la cuarta semana a una altura de 5 metros

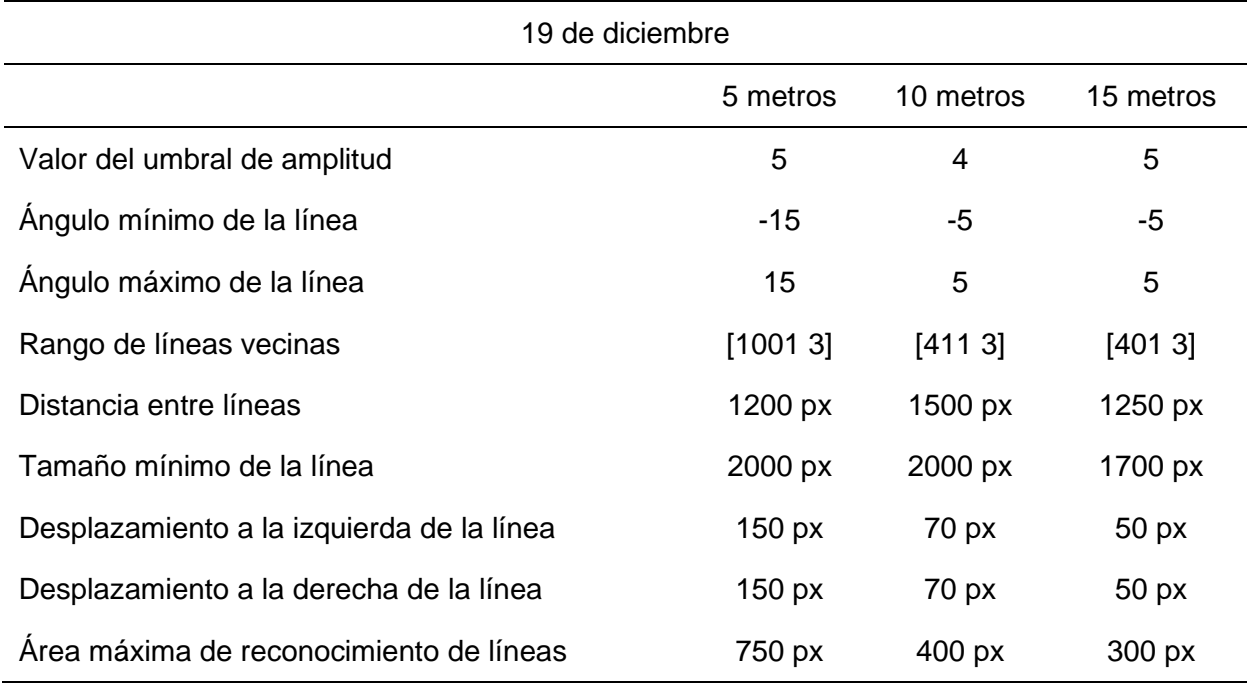

*Tabla 11. Tabla de parámetros en el código establecido para la cuarta semana*

## **3.2 Análisis de resultados**

Las imágenes recolectadas presentan propiedades y características diferentes dependiendo de la semana en la que fue realizada las capturas, por tal motivo se dividió los resultados en cuatro partes correspondientes al número de semanas de seguimiento del cultivo. De igual forma, las imágenes del cultivo presentan diferencias dependiendo de la altura a la que fue tomada, por esta razón también se clasificó los resultados en base a la altura de las imágenes correspondiente a la semana de realización de las fotografías. Otro aspecto para tomar en cuenta son los factores climáticos presentes en el periodo de seguimiento. En el mes de recolección de fotos hubo lluvias constantes en la zona razón por la que el cultivo creció rápidamente, sin embargo, esto a su vez afectó también a la maleza haciendo que se dispersa por el terreno y crezca a pesar de la aplicación de pesticida en el suelo.

A continuación, se muestra los resultados obtenidos por cada semana de seguimiento:

#### **3.2.1 Primera semana (28 de noviembre)**

La primera semana de recolección de imágenes se tuvo inconvenientes con la visualización del cultivo en las fotografías debido al poco crecimiento de este aun en alturas más bajas, por lo que era dificultoso distinguirlo incluso para el ojo humano, además la iluminación de ese día hacía casi imperceptible ver la presencia de verde en las fotografías. Sin embargo, se configuró el brillo y el contraste para tener una imagen más clara. Estos factores afectan directamente con la detección de líneas de cultivo y maleza a pesar de los filtros y cambios aplicados. Además, como se puede ver en la imagen, la tierra tiene una tonalidad blanquizca lo que hace aún más difíciles diferencias las tonalidades verdes en la fotografía.

En la Figura 28 se observa la imagen original de muestra tomada la primera semana de estudio.

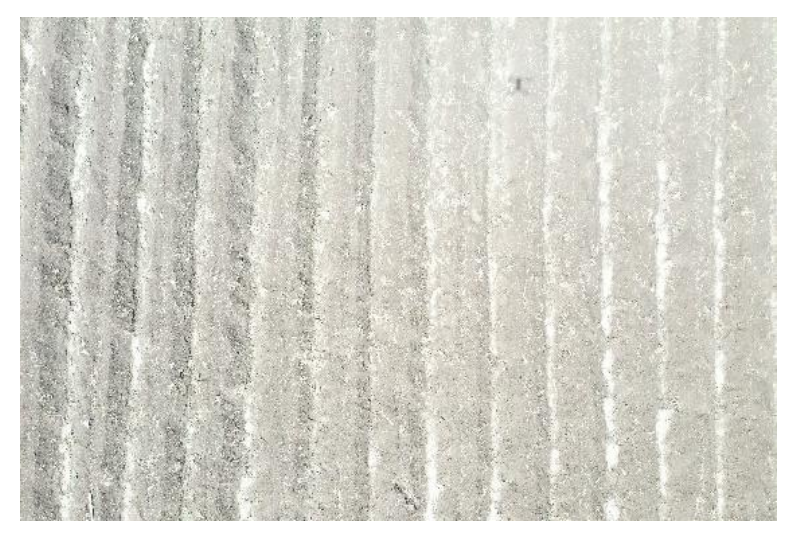

*Figura 28. Muestra original de la primera semana a 10 metros*

En la Figura 29 se observa la imagen binaria extraída de la imagen original tomada la primera semana de estudio.

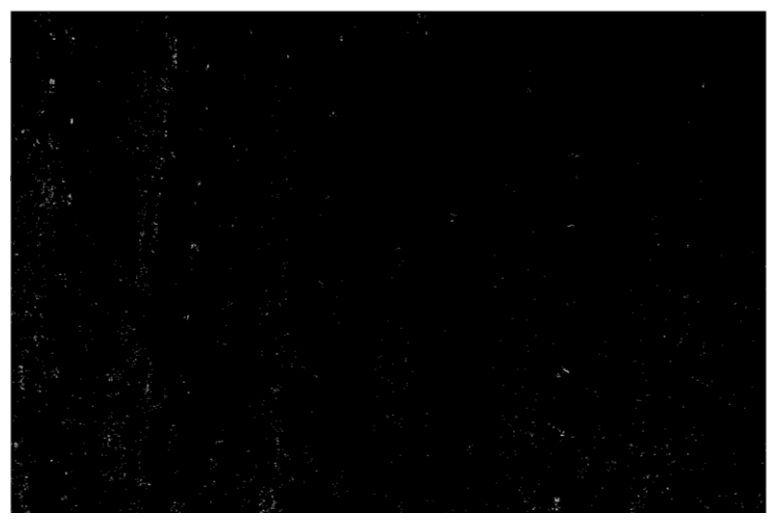

*Figura 29. Muestra de la primera semana en binario*

Como se puede observar sobre todo en la imagen binaria, la vegetación o los puntos blancos en la imagen son tan pequeños que es casi imposible determinar una línea de cultivo en la imagen, además esto demuestra que la maleza está muy presente en el terreno, aun así, no se puede discriminar a simple vista por el tamaño de ambos.

A pesar de los filtros y cambios aplicados a las imágenes y haber modificar parámetros de las funciones del algoritmo como la dilatación de regiones blancas no bastaron para poder identificar las hileras con el algoritmo y los resultados obtenidos no cumplen las expectativas.

# **3.2.2 Segunda semana (5 de diciembre)**

En esta semana el cultivo creció lo suficiente como para ser visualizado en las imágenes, sin embargo, el tamaño de la maleza era similar al del cultivo por lo cual seguía siendo difícil distinguir entre ambos, sobre todo al momento del proceso de erosión y dilatación al reducir notablemente tanto las regiones de interés como la maleza y, por consiguiente, que la detección de líneas no sea precisa al no trazar verticales en los cultivos o al ignorar zonas que no sean maleza.

En la Figura 30 se observa la imagen original de muestra tomada la segunda semana de estudio a 15 metros.

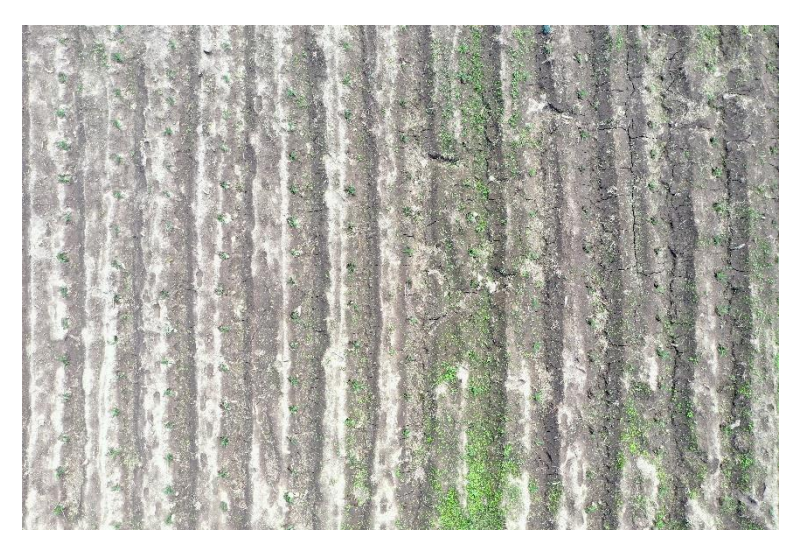

*Figura 30. Muestra original de la segunda semana a 15 metros*

En la Figura 31 se observa la detección de líneas en una muestra de la segunda semana a 15 metros.

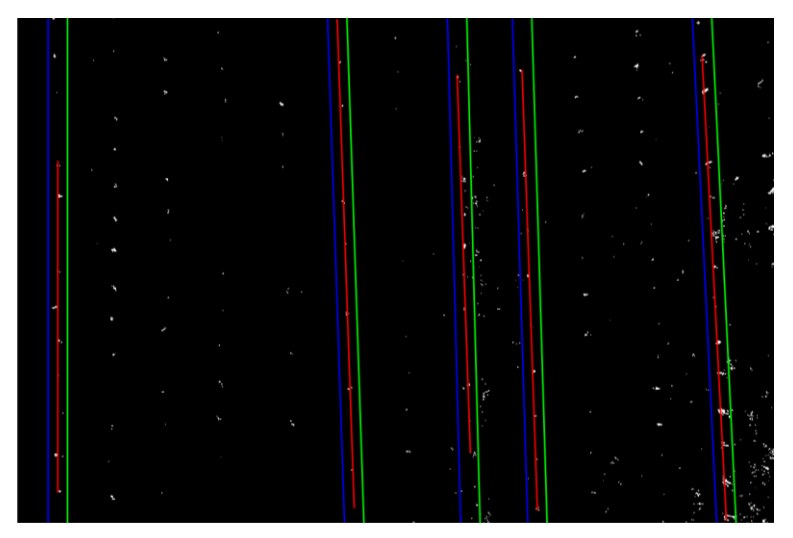

*Figura 31. Detección de líneas en muestra de la seguna semana a 15 metros*

Además, como se puede ver en la imagen original hay una zona en el centro del terreno donde la presencia de verde es tanta que sin importar que procesos morfológicos se apliquen, el algoritmo puede fallar al acumularse muchas regiones blancas en un mismo lugar, haciendo que se sobrepongan líneas, asimismo, si se modifica mucho la imagen se puede eliminar o agregar pixeles provocando una perdida en la precisión del algoritmo.

Este problema se presenta en muchas de las imágenes y esto es debido a las lluvias de los días anteriores a la captura de fotos. Debido a la consistencia de estos problemas en muchas partes de las imágenes se obtuvo malos resultados en todas las 3 alturas.

# **3.2.3 Tercera semana (12 de diciembre)**

En la tercena semana los resultados cambiaron significativamente. Comenzando por las imágenes, el cultivo ya es fácilmente visible tanto para el ser humano como por el algoritmo sobre todo en las imágenes de 5 y 10 metros de altura. A su vez, el haber extraído la maleza manualmente días antes permitió obtener imágenes con mayor precisión al poder distinguir el cultivo con más facilidad dando muy buenos resultados.

A continuación se muestran algunas imágenes con mayor exactitud en la detección de líneas:

En la Figura 32 se observa la detección de maleza en una muestra a 15 metros de la tercera semana.

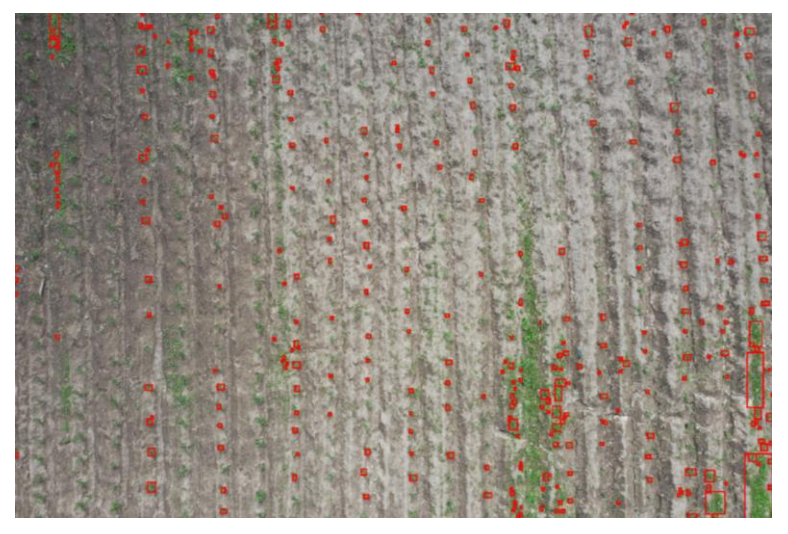

*Figura 32. Detección de maleza a 15 metros en muestra de la tercera semana*

En la Figura 33 se observa la detección de líneas en una muestra a 15 metros de la tercera semana.

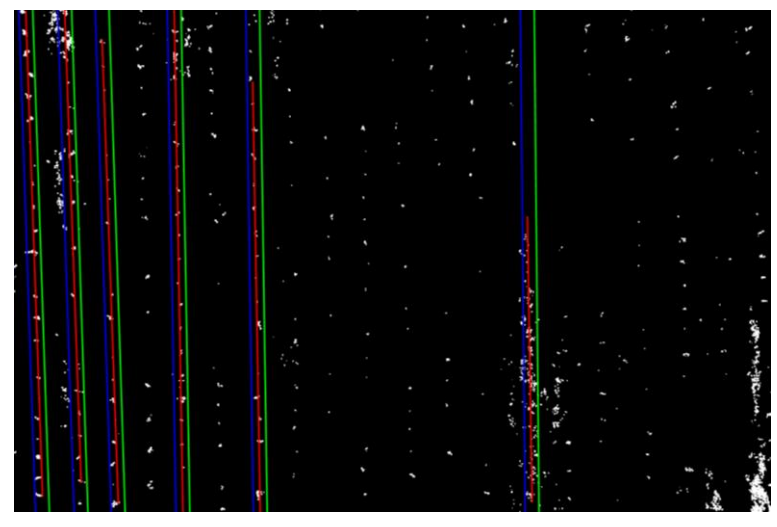

*Figura 33. Detección de líneas en muestra de 15 metros de tercera semana*

En la Figura 34 se observa la detección de maleza en una muestra a 10 metros de la tercera semana.

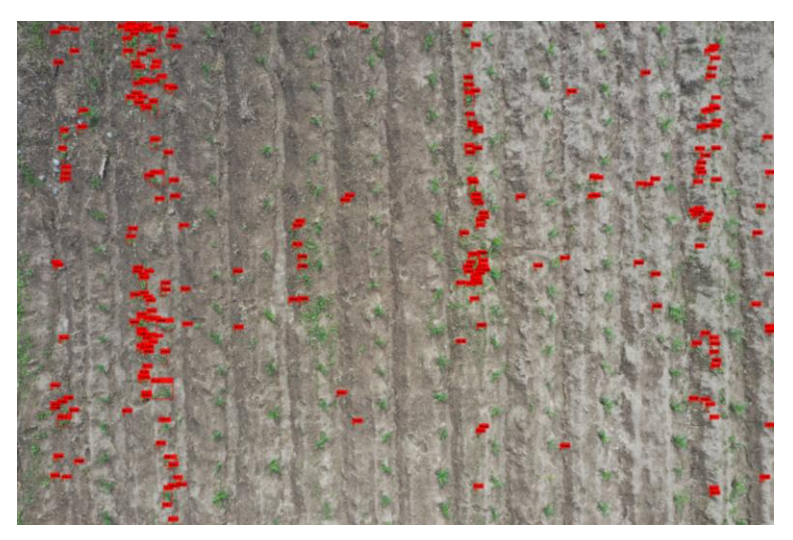

*Figura 34. Detección de maleza a 10 metros en muestra de la tercera semana*

En la Figura 35 se observa la detección de líneas en una muestra a 10 metros de la tercera semana.

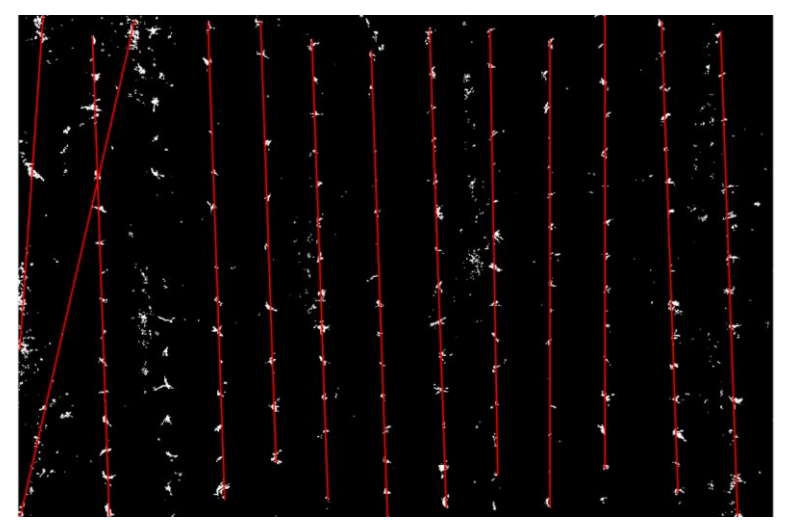

*Figura 35. Detección de líneas en muestra de 10 metros de tercera semana*

En la Figura 36 se observa la detección de maleza en una muestra a 5 metros de la tercera semana.

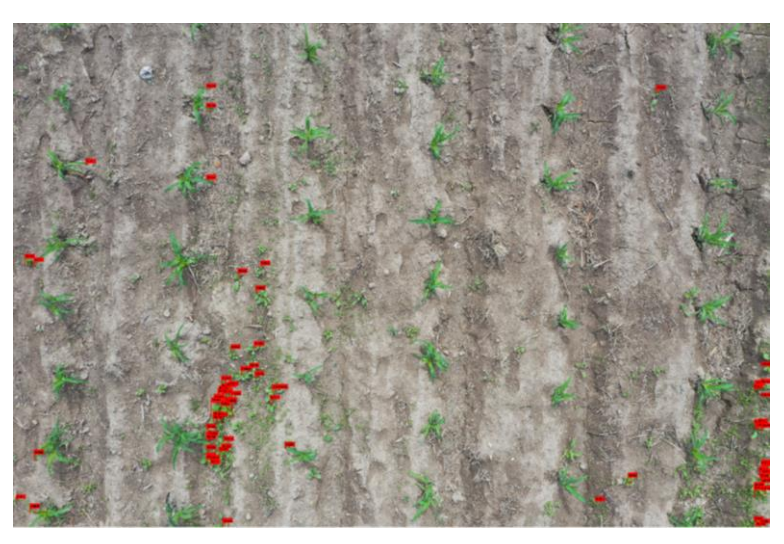

*Figura 36. Detección de maleza a 5 metros en muestra de la tercera semana*

En la Figura 37 se observa la detección de líneas en una muestra a 5 metros de la tercera semana.

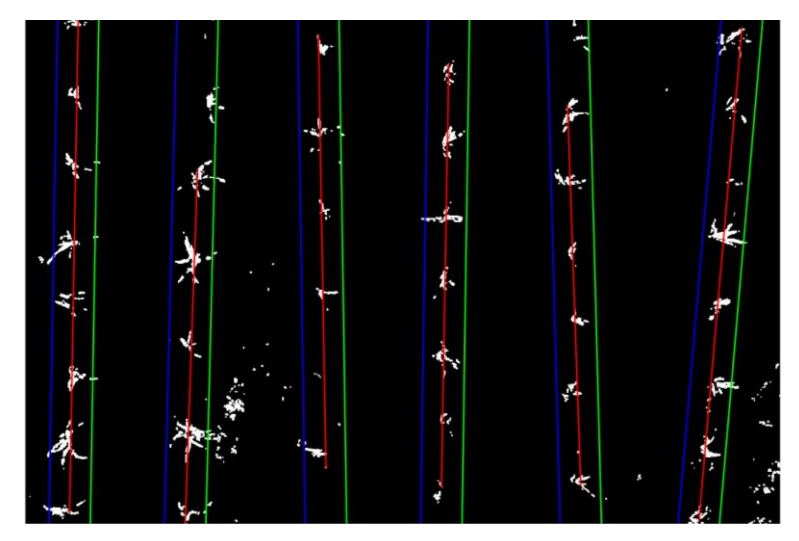

*Figura 37. Detección de líneas en muestra de 5 metros de tercera semana*

En cuanto a la detección de líneas con el algoritmo hubo un mayor acierto en el número de hileras, casi infalible con imágenes a 5 metros de altura, mientras que con 10 hubo errores en imágenes en las que existía mucha maleza, debido a que se aglomeraban las regiones blancas y se trazaban muchas líneas en una sola parte del terreno generando también la exclusión de posibles líneas en otras partes de la imagen.

Inconvenientes encontrados en la detección de líneas de cultivo y maleza:

En la Figura 38 se observa una muestra de errores en la detección de líneas en la imagen binaria de la tercera semana a 10 metros.

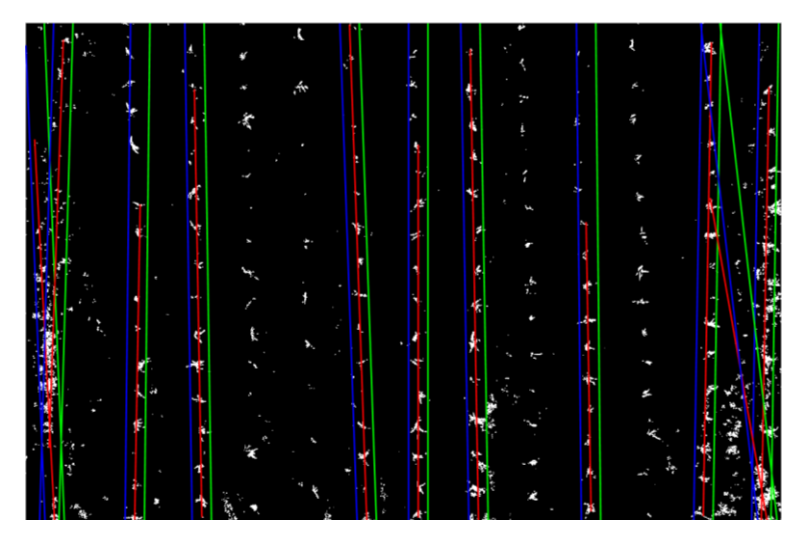

*Figura 38. Muestra de errores en la detección de líneas en la tercera semana a 10 metros*

En la Figura 39 se observa la imagen resultante de una muestra con errores en la

detección de líneas de la tercera semana a 10 metros.

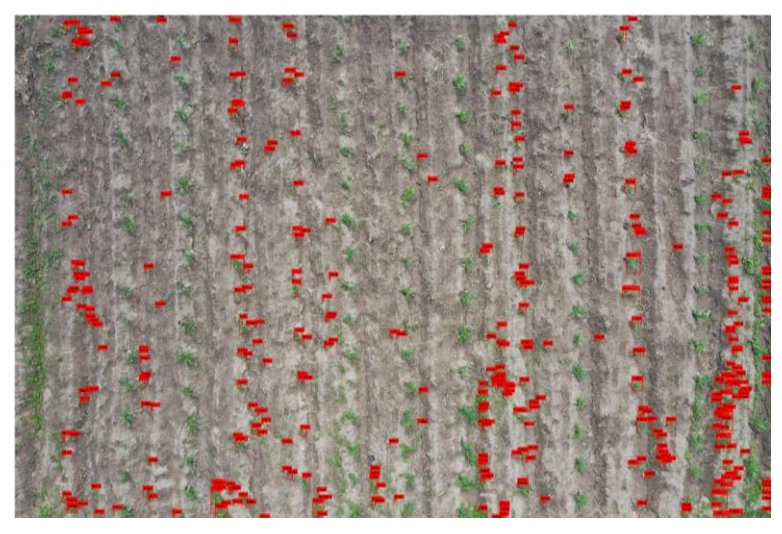

*Figura 39. Detección de maleza en muestra con errores de la tercera semana a 10 metros*

De esta forma clasificaba el cultivo de maíz como maleza generando falsos positivos y por ende errores en la precisión.

A pesar de ello la mayor parte de las imágenes contaban adecuadamente las líneas de cultivo, no obstante, en una altura de 15 metros los resultados fueron distintos. Gran parte de las imágenes presentaron problemas de todo tipo, pero los principales problemas fueron:

**Poca o nula detección de líneas en las imágenes:** El número mínimo de hileras a ser detectadas está establecido para una altura de 15 metros son de 20 y como se puede apreciar en la imagen, no llega ni a la mitad de este valor.

En la Figura 40 se observa una muestra con poca detección de líneas en la imagen binaria de la tercera semana a 15 metros.

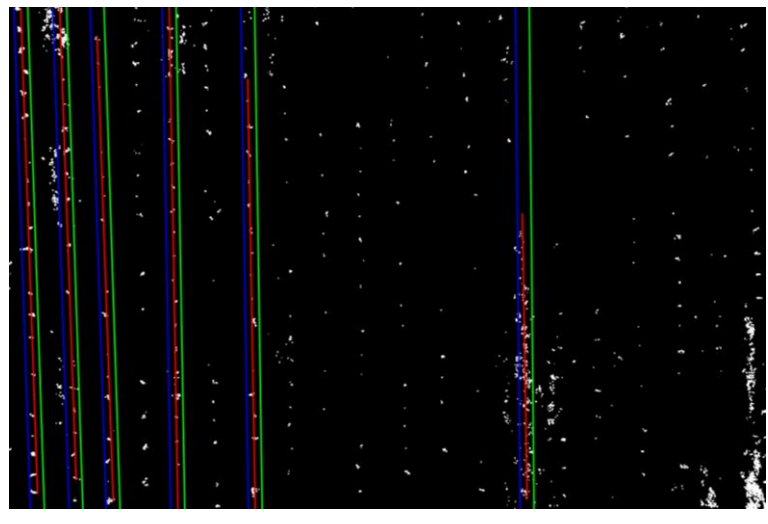

*Figura 40. Muestra con poca o nula detección de líneas a 15 metros*

**Sobreposición de líneas:** El error más común encontrado en todas las semanas y en gran parte de las imágenes fue la sobreposición de líneas. Esto es debido a la acumulación de pixeles blancos y resulta difícil corregir este problema ya qué depende únicamente de la distribución aleatoria de la maleza en la imagen.

En la Figura 41 se observa sobreposición de líneas en muestra de la tercera semana a 15 metros.

|    |   |        |   |    | × |  |  |   |   |  |  |
|----|---|--------|---|----|---|--|--|---|---|--|--|
|    |   | л      | ٠ | У  |   |  |  |   |   |  |  |
|    |   |        |   |    |   |  |  |   |   |  |  |
|    |   |        |   |    |   |  |  |   |   |  |  |
|    |   |        |   |    |   |  |  |   |   |  |  |
| ٠  |   |        |   |    |   |  |  |   |   |  |  |
|    |   |        |   |    |   |  |  |   |   |  |  |
|    |   |        |   |    | ٠ |  |  |   |   |  |  |
|    | ۰ |        |   |    |   |  |  |   |   |  |  |
|    |   |        |   |    |   |  |  |   |   |  |  |
|    |   |        |   |    |   |  |  |   |   |  |  |
| ۰  |   |        | ı |    |   |  |  |   |   |  |  |
|    |   |        |   |    |   |  |  |   |   |  |  |
| ×, |   |        |   | ۰. |   |  |  |   |   |  |  |
|    |   |        |   |    |   |  |  |   |   |  |  |
|    |   |        |   |    |   |  |  |   |   |  |  |
|    |   |        |   |    |   |  |  |   |   |  |  |
|    |   |        |   |    |   |  |  |   |   |  |  |
|    |   |        |   |    |   |  |  |   |   |  |  |
|    |   |        |   |    |   |  |  |   |   |  |  |
|    |   |        |   |    |   |  |  |   |   |  |  |
|    |   |        |   |    |   |  |  |   |   |  |  |
|    |   |        |   |    |   |  |  |   |   |  |  |
|    |   |        |   |    |   |  |  |   |   |  |  |
|    |   |        | ٠ |    |   |  |  |   |   |  |  |
| ٠  |   |        |   |    |   |  |  |   |   |  |  |
|    |   | v.     | ٠ |    |   |  |  |   |   |  |  |
|    |   |        |   |    |   |  |  |   | ٠ |  |  |
|    |   |        |   |    |   |  |  | z |   |  |  |
|    |   |        |   |    |   |  |  |   |   |  |  |
|    |   | ą      |   |    |   |  |  |   |   |  |  |
|    |   | ×.     |   |    |   |  |  |   |   |  |  |
|    |   |        |   |    |   |  |  |   |   |  |  |
|    |   |        |   |    |   |  |  |   |   |  |  |
|    |   |        |   |    |   |  |  |   |   |  |  |
|    |   |        |   |    |   |  |  |   |   |  |  |
|    | Ş |        |   |    |   |  |  |   |   |  |  |
|    |   | ۰<br>п |   |    |   |  |  |   |   |  |  |
|    |   |        |   |    |   |  |  |   |   |  |  |
|    |   |        |   |    |   |  |  |   |   |  |  |
|    |   |        |   |    |   |  |  |   |   |  |  |
|    |   |        |   |    |   |  |  |   |   |  |  |
|    |   |        |   |    |   |  |  |   |   |  |  |

*Figura 41. Muestra con sobreposición de líneas de la tarcera semana a 15 metros*

**Pixeles blancos diminutos y espacios en negro:** A pesar de que el cultivo poseía un tamaño significativo este todavía no era suficiente para ser perceptible desde una altura de 15 metros. Si se aplicaba algunos procesos morfológicos como dilatación el número de líneas detectadas era mayor, sin embargo, esto también influye directamente con la maleza

incrementando el valor promedio de cultivo infectado. Otro factor son los espacios en negro (huecos) en la hilera, esto provoca que el algoritmo ignore posibles líneas y por ende que no se tracen.

En la Figura 42 se observa una imagen binaria con espacios negros y baja detección de líneas a 15 metros.

|  |  | ٠ |   |                |   |  |  |
|--|--|---|---|----------------|---|--|--|
|  |  |   |   |                |   |  |  |
|  |  |   |   |                |   |  |  |
|  |  |   |   |                |   |  |  |
|  |  |   |   |                |   |  |  |
|  |  |   |   |                |   |  |  |
|  |  |   |   |                |   |  |  |
|  |  |   |   |                |   |  |  |
|  |  |   |   |                |   |  |  |
|  |  |   |   |                |   |  |  |
|  |  |   | ٠ |                |   |  |  |
|  |  |   |   |                |   |  |  |
|  |  |   |   |                |   |  |  |
|  |  |   |   |                |   |  |  |
|  |  |   |   |                |   |  |  |
|  |  |   |   |                |   |  |  |
|  |  |   |   |                |   |  |  |
|  |  |   |   |                |   |  |  |
|  |  |   |   |                |   |  |  |
|  |  |   |   |                |   |  |  |
|  |  |   |   |                |   |  |  |
|  |  |   |   | $\mathbb{R}^2$ |   |  |  |
|  |  |   |   |                | ٠ |  |  |
|  |  |   |   |                |   |  |  |
|  |  |   |   |                |   |  |  |
|  |  |   |   |                |   |  |  |
|  |  |   |   |                |   |  |  |
|  |  |   |   |                |   |  |  |
|  |  |   |   |                |   |  |  |

*Figura 42. Muestra con píxeles blancos diminutos y espacios en negro a 15 metros*

Pese a cambiar valores como el rango del ángulo de teta, vecinos cercanos y amplitud, no se pudo mejorar los resultados, a su vez modificar demasiado la imagen puede arrojar datos erróneos al momento de realizar el cálculo promedio de maleza.

# **3.2.4 Cuarta semana (19 de noviembre)**

La última semana de seguimiento del cultivo fue la que presentó mejores resultados en la precisión del algoritmo. Para esta fecha el crecimiento de las hojas era considerable haciendo tratable la exclusión de cultivo y maleza en las tres alturas. A su vez la aparición de espacios negros en las hileras era escaso por lo que la imagen contaba con la cantidad de regiones blancas necesarias para detectar líneas en el espaciado de *Hough* y por consiguiente no se tuvo que modificar en gran medida las imágenes al aplicar la dilatación y erosión de píxeles.

A continuación se muestran algunas imágenes con mayor exactitud en la detección de líneas:

En la Figura 43 se observa la detección de maleza en una muestra a 15 metros de la cuarta semana.

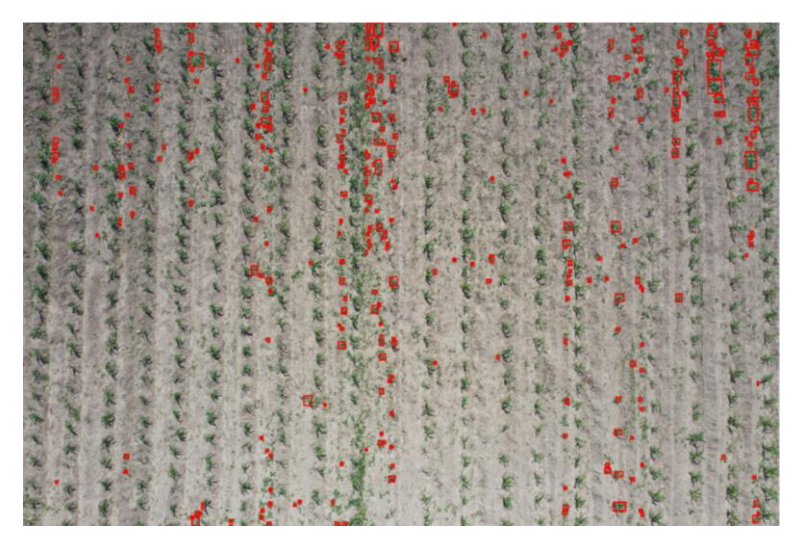

*Figura 43. Detección de maleza a 15 metros en muestra de la cuarta semana*

En la Figura 44 se observa la detección de líneas en una muestra a 15 metros de la cuarta semana.

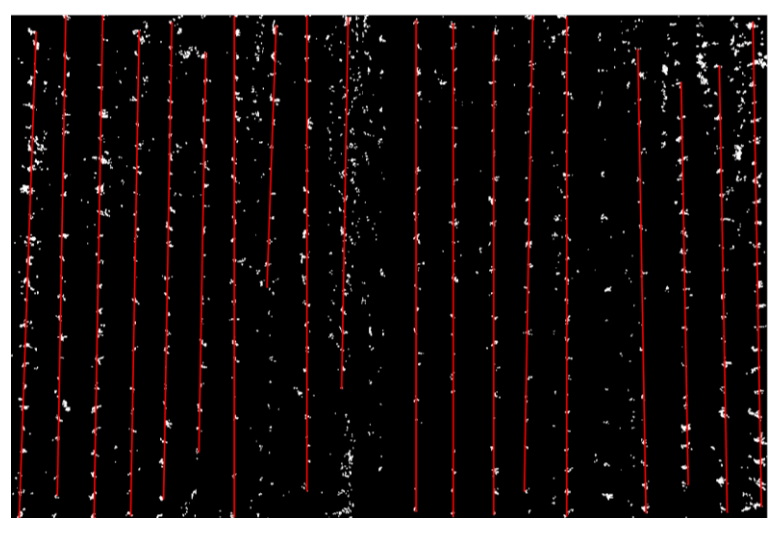

*Figura 44. Detección de líneas en muestra de 15 metros de la cuarta semana*

En la Figura 45 se observa la detección de maleza en una muestra a 10 metros de la cuarta semana.

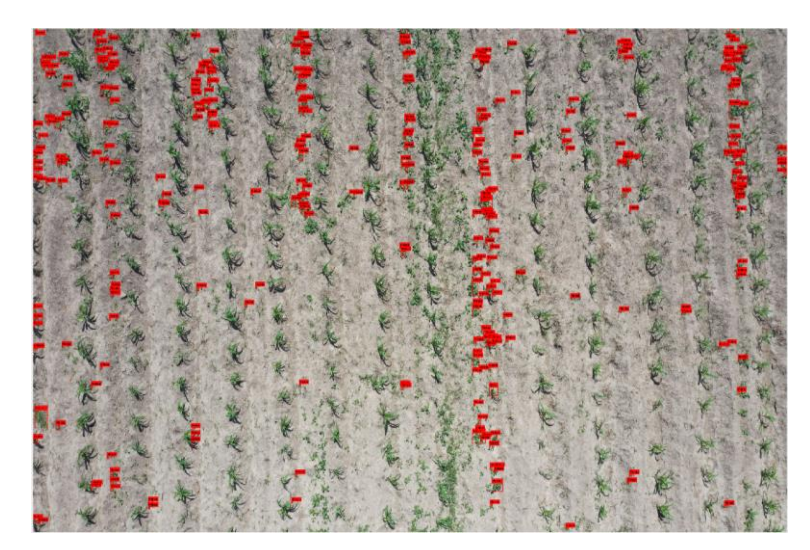

*Figura 45. Detección de maleza a 10 metros en muestra de la cuarta semana*

En la Figura 46 se observa la detección de líneas en una muestra a 10 metros de la cuarta semana.

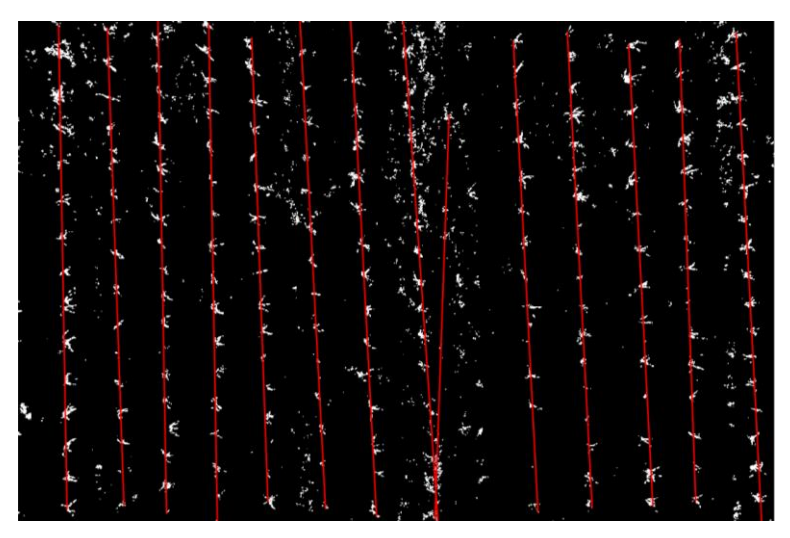

*Figura 46. Detección de líneas en muestra de 10 metros de la cuarta semana*

En la Figura 47 se observa la detección de maleza en una muestra a 5 metros de la cuarta semana.

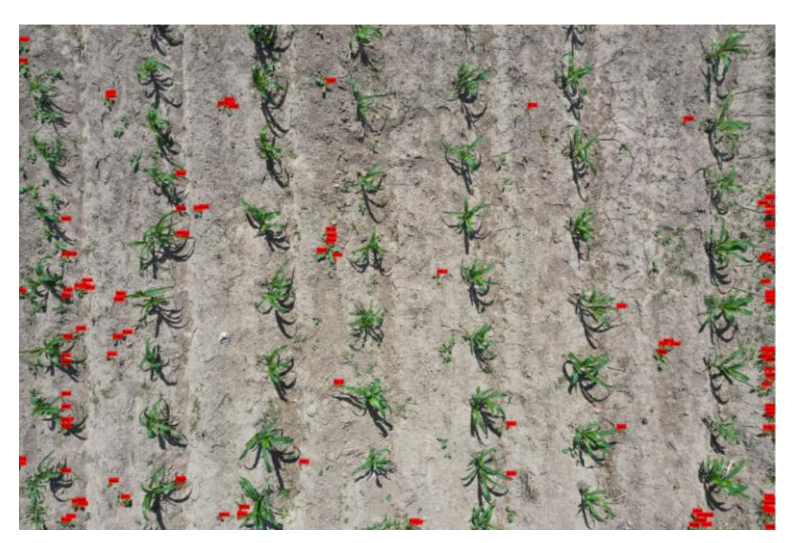

*Figura 47. Detección de maleza a 5 metros en muestra de la cuarta semana*

En la Figura 48 se observa la detección de líneas en una muestra a 5 metros de la cuarta semana.

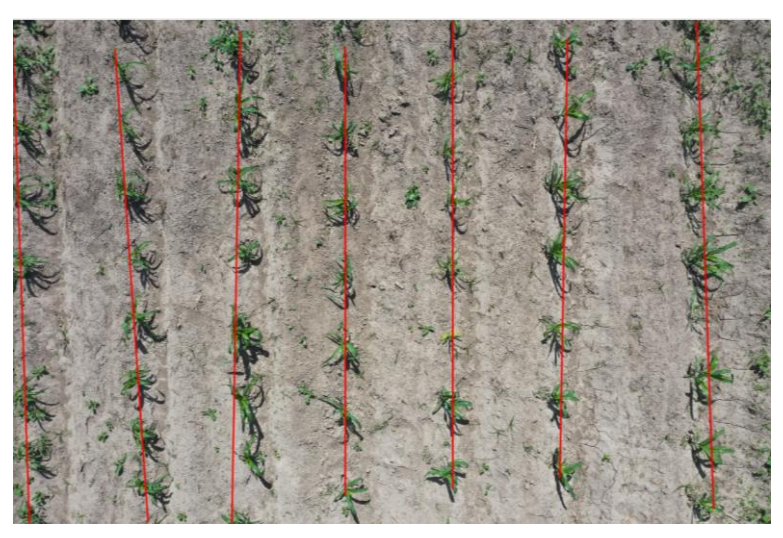

*Figura 48. Detección de líneas en muestra de 5 metros de la cuarta semana*

No obstante, todavía se presentan los mismos problemas tratados en las semanas anteriores como sobreposición de líneas o ignorar hileras en la imagen, pero en este set de imágenes se presentó un nuevo problema.

**Falsos positivos:** Vale recalcar al hecho de que la transformada de *Hough* tiene como propósito detectar líneas a través de regiones blancas en la imagen, esto significa que si la maleza crece formando una línea en el terreno este puede ser detectado y ser considerada como cultivo. Cuando una condición se cumple, pero en realidad este no está presente en los datos se le conoce como un falso positivo, en este caso la detección de cultivo que en realidad

represente maleza. En la Figura 49 se presenta un ejemplo de falsos positivos con una comparativa de la imagen binaria (49 A) y el resultado en la detección de maleza (49 B).

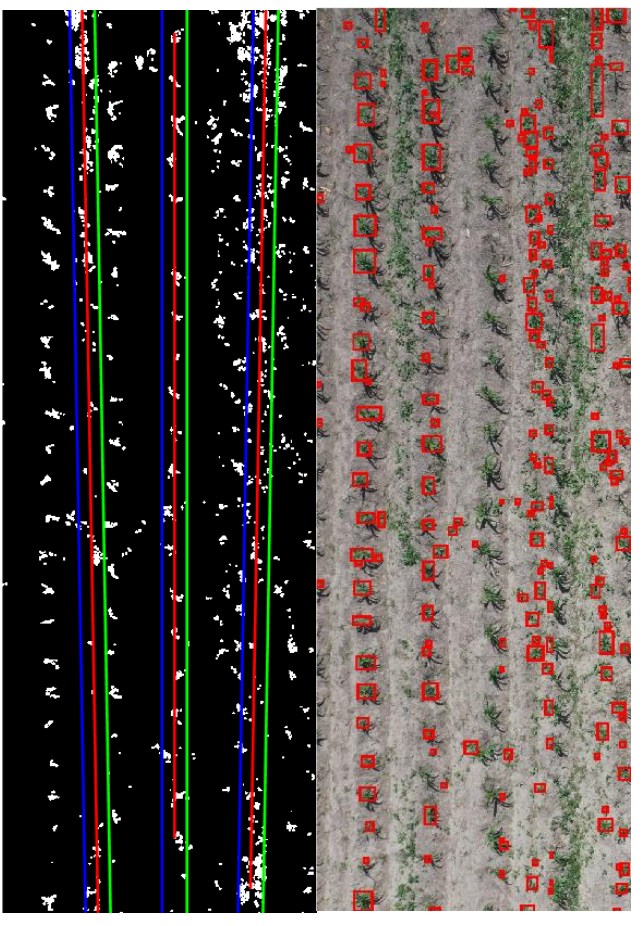

*Figura 49. Muestra de falsos positivo en imagen binaria (49 A) y su resultado (46 B)*

En la imagen binaria se puede observar tres líneas, sin embargo, la que se encuentra ubicada en la izquierda está trazada en la parte que es considerada como maleza como se puede diferenciar en la comparativa con la imagen de la derecha, dando como resultado una exclusión de plantas dañinas y clasificar al cultivo como maleza.

# **3.3 Análisis cuantitativo de visión por computadora**

Para la medición del algoritmo propuesto se usó métricas estadísticas con el propósito de determinar la precisión del sistema basado en el conteo de líneas detectadas y el porcentaje promedio de maleza encontrada en las imágenes.

El modelo de las tablas estadísticas está dividido por semanas, y en cada una por alturas. Las imágenes de prueba fueron escogidas evitando factores como el desenfoque, oscuridad o poca notoriedad del cultivo, de estas imágenes se eligió cuatro muestras al azar para cada altura (5, 10, 15m).

A su vez, para realizar la comparativa de resultados con el algoritmo y los valores reales de la maleza, se realizó un proceso de exclusión de cultivo manual en las imágenes de muestra con la finalidad de extraer únicamente los píxeles blancos que representen maleza y obtener un porcentaje en relación con la diferencia del número de píxeles de vegetación totales. Para ello se editó cada muestra con una barra negra (máscara) para separar el cultivo en la imagen y obtener los píxeles blancos que representen maleza al realizar el proceso de binarización.

En la imagen 50 se presenta un ejemplo de una muestra de la cuarta semana editada con barras negras para excluir al cultivo.

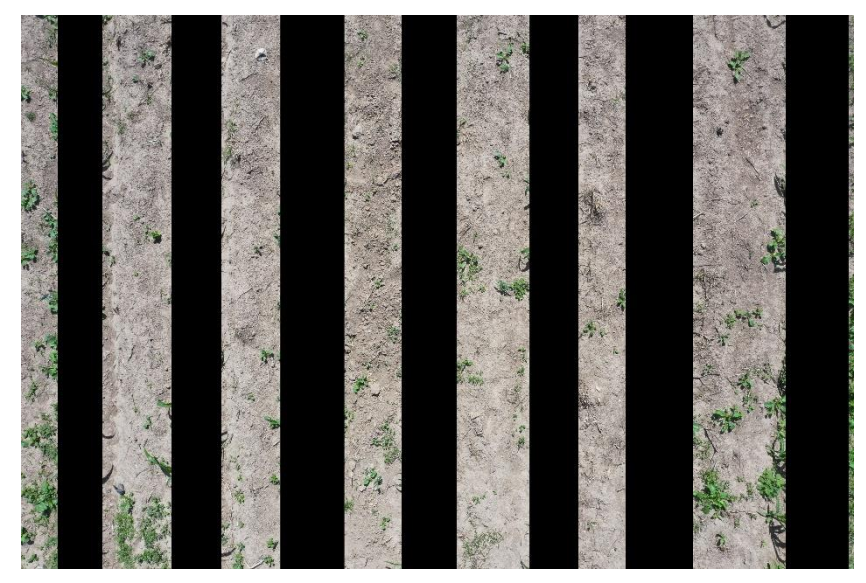

*Figura 50. Muestra editada de la cuarta semana a 5 metros quitando el cultivo*

En la imagen 48 se presenta a la muestra de la cuarta semana editada aplicada el proceso de binarización.

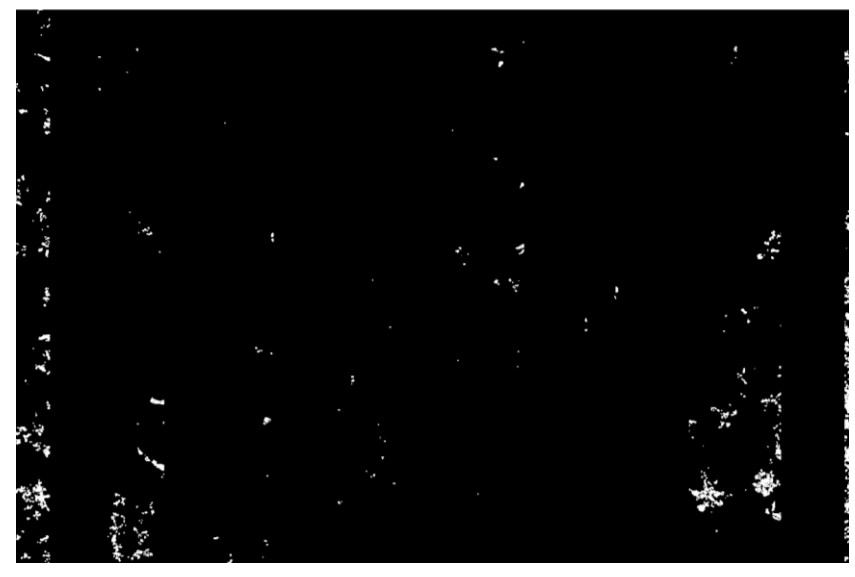

*Figura 51. Muestra binaria de la cuarta semana a 5 metros editada*

Finalmente, los valores obtenidos por el algoritmo y los valores reales están dados en porcentaje. Para la presentación de los resultados el nombre de valor real de maleza y cultivo será reemplazado como "Ground Truth" ya que es el término correcto usado por la comunidad científica para referirse al mismo. Finalmente se establece un porcentaje de precisión basado en la media obtenido del Ground Truth para cada altura y semana de pruebas.En las siguientes tablas se muestran los resultados obtenidos.

# **3.3.1 Primera semana (28 de noviembre)**

En la Tabla 12 se detallan los resultados obtenidos en la primera semana a 15 metros.

|                           | 15 metros                                      |                                             |                                         |                                      |                                       |                                   |                                   |  |  |  |  |  |  |
|---------------------------|------------------------------------------------|---------------------------------------------|-----------------------------------------|--------------------------------------|---------------------------------------|-----------------------------------|-----------------------------------|--|--|--|--|--|--|
| Numero<br>de la<br>imagen | <b>Hileras</b><br>presentes<br>en la<br>imagen | Líneas<br>detectadas<br>por el<br>algoritmo | Porcentaje<br>de detección<br>de líneas | Porcentaje<br>de maleza<br>detectada | Porcentaje<br>de cultivo<br>detectada | Ground<br>Truth<br>maleza<br>(% ) | Ground<br>Truth<br>cultivo<br>(%) |  |  |  |  |  |  |
| $\mathbf 1$               | 19                                             | $\mathbf 0$                                 | $\overline{0}$                          |                                      |                                       | 15.96                             | 84.04                             |  |  |  |  |  |  |
| $\overline{2}$            | 20                                             | $\mathbf 0$                                 | 0                                       |                                      |                                       | 39.36                             | 60.64                             |  |  |  |  |  |  |
| 3                         | 20                                             | 0                                           | 0                                       |                                      |                                       | 22.60                             | 77.40                             |  |  |  |  |  |  |
| 4                         | 19                                             | 0                                           | 0                                       |                                      |                                       | 9.20                              | 90.84                             |  |  |  |  |  |  |
| 5                         | 19                                             | 0                                           | 0                                       |                                      |                                       | 11.03                             | 88.97                             |  |  |  |  |  |  |

*Tabla 12. Tabla de resultados primera semana - 15 metros*

En la Figura 52 se puede observar la imagen original de muestra de la primera semana
#### a 15 metros.

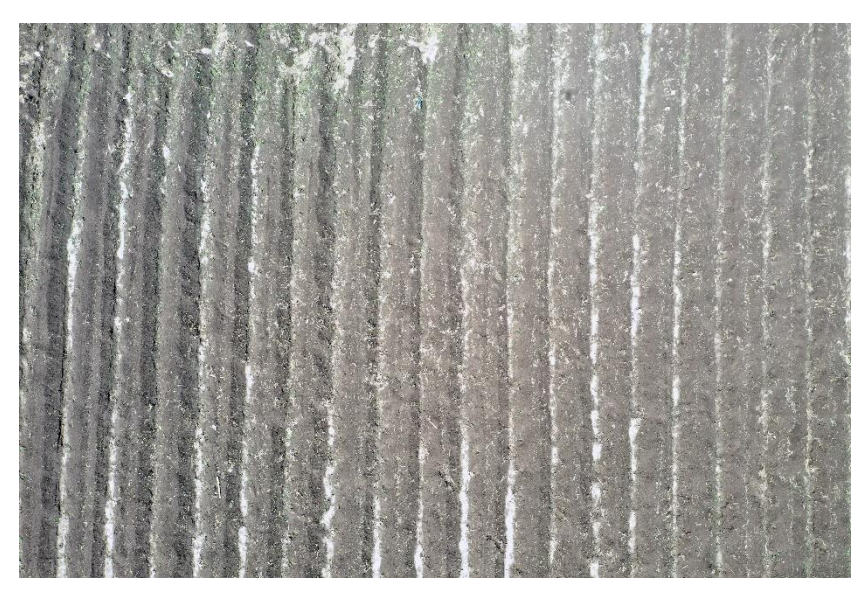

*Figura 52. Muestra sin modificaciones de la primera semana a 15 metros.*

El porcentaje de precisión del algoritmo a 15 metros fue del 0% debido a la nula detección de líneas.

En la Tabla 13 se detallan los resultados obtenidos en la primera semana a 10 metros.

| 10 metros      |                |            |              |            |            |        |         |  |  |
|----------------|----------------|------------|--------------|------------|------------|--------|---------|--|--|
| Numero         | <b>Hileras</b> | Líneas     | Porcentaje   | Porcentaje | Porcentaje | Ground | Ground  |  |  |
| de la          | en la          | detectadas | de detección | de maleza  | de cultivo | Truth  | Truth   |  |  |
| imagen         | imagen         |            | de líneas    | detectada  | detectada  | maleza | cultivo |  |  |
| 1              | 12             | 0          | 0            |            |            | 5.81   | 94.19   |  |  |
| $\overline{2}$ | 12             | 0          | 0            |            |            | 3.43   | 96.57   |  |  |
| 3              | 13             | 0          | 0            |            |            | 13.59  | 86.41   |  |  |
| 4              | 13             | 0          | 0            |            |            | 17.05  | 82.95   |  |  |
| 5              | 12             | 0          | $\Omega$     |            |            | 4.57   | 95.43   |  |  |

*Tabla 13. Tabla de resultados primera semana - 10 metros*

En la Figura 53 se puede observar la imagen original de muestra de la primera semana a 10 metros.

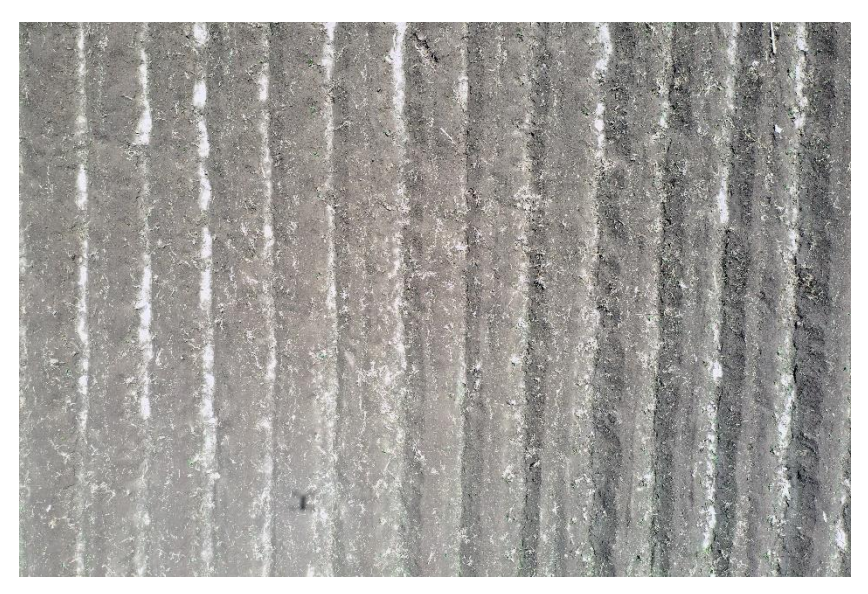

*Figura 53 Muestra sin modificaciones de la primera semana a 10 metros*

El porcentaje de precisión del algoritmo a 10 metros también fue del 0% debido a la nula detección de líneas.

En la Tabla 14 se detallan los resultados obtenidos en la primera semana a 5 metros.

|                | 5 metros       |            |              |            |            |        |         |  |  |  |
|----------------|----------------|------------|--------------|------------|------------|--------|---------|--|--|--|
| Numero         | <b>Hileras</b> | Líneas     | Porcentaje   | Porcentaje | Porcentaje | Ground | Ground  |  |  |  |
| de la          | en la          | detectadas | de detección | de maleza  | de cultivo | Truth  | Truth   |  |  |  |
| imagen         | imagen         |            | de líneas    | detectada  | detectada  | maleza | cultivo |  |  |  |
| 1              | 6              | 0          | 0            |            |            | 4.60   | 95.40   |  |  |  |
| $\overline{2}$ | 6              | 0          | $\mathbf 0$  |            |            | 5.07   | 94.93   |  |  |  |
| 3              | 6              | 0          | 0            |            |            | 9.51   | 90.49   |  |  |  |
| 4              | 6              | 0          | 0            |            |            | 24.98  | 75.02   |  |  |  |
| 5              | 6              | 0          | 0            |            |            | 33.15  | 66.85   |  |  |  |

*Tabla 14. Tabla de resultados primera semana - 5 metros*

En la Figura 54 se puede observar la imagen original de muestra de la primera semana a 5 metros.

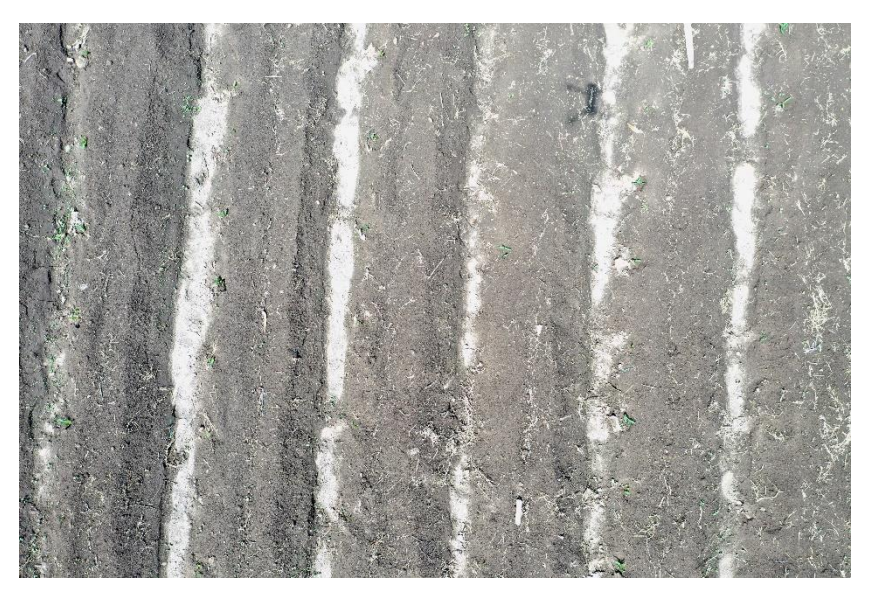

*Figura 54. Muestra sin modificaciones de la primera semana a 5 metros*

El porcentaje de precisión del algoritmo a 5 metros también fue del 0% debido a la nula detección de líneas.

### **3.3.2 Segunda semana (5 de diciembre)**

En la Tabla 15 se detallan los resultados obtenidos en la segunda semana a 15 metros.

|                           | 15 metros               |                      |                                            |                                      |                                       |                           |                            |  |  |  |  |  |
|---------------------------|-------------------------|----------------------|--------------------------------------------|--------------------------------------|---------------------------------------|---------------------------|----------------------------|--|--|--|--|--|
| Numero<br>de la<br>imagen | Hileras en<br>la imagen | Líneas<br>detectadas | Porcentaje<br>de<br>detección<br>de líneas | Porcentaje<br>de maleza<br>detectada | Porcentaje<br>de cultivo<br>detectada | Ground<br>Truth<br>maleza | Ground<br>Truth<br>cultivo |  |  |  |  |  |
| 1                         | 19                      | 3                    | 15.78                                      | 92.31                                | 7.69                                  | 35.27                     | 64.73                      |  |  |  |  |  |
| $\overline{2}$            | 20                      | 3                    | 15                                         | 90.76                                | 9.24                                  | 49.33                     | 50.67                      |  |  |  |  |  |
| 3                         | 20                      | 3                    | 15                                         | 83.87                                | 16.13                                 | 29.55                     | 70.45                      |  |  |  |  |  |
| 4                         | 19                      | 3                    | 15.78                                      | 85.37                                | 14.63                                 | 28.56                     | 71.44                      |  |  |  |  |  |
| 5                         | 19                      | 5                    | 26.31                                      | 88.6                                 | 11.4                                  | 33.28                     | 66.72                      |  |  |  |  |  |

*Tabla 15. Tabla de resultados segunda semana - 15 metros*

En la Figura 55 se puede observar la imagen original de muestra de la primera semana a 15 metros.

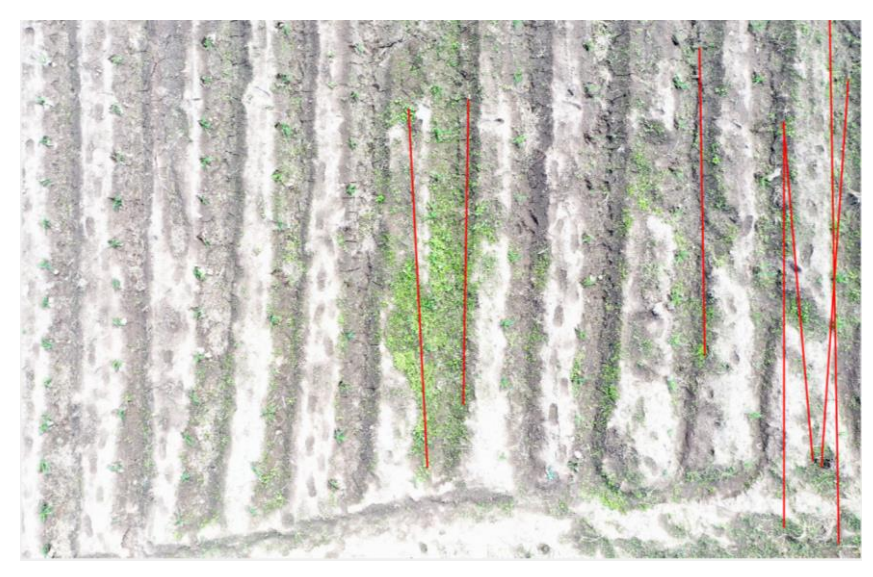

*Figura 55. Muestra sin modificaciones de la segunda semana a 15 metros*

El porcentaje de precisión del algoritmo a 15 metros fue del 14.43%. La casi nula detección de líneas se debe a la poca distinción de los píxeles, tanto por el brillo de la imagen como por la baja distinción de verde.

En la Tabla 16 se detallan los resultados obtenidos en la segunda semana a 10 metros.

|                        | 10 metros               |                      |                                            |                                      |                                       |                           |                                   |  |  |  |  |
|------------------------|-------------------------|----------------------|--------------------------------------------|--------------------------------------|---------------------------------------|---------------------------|-----------------------------------|--|--|--|--|
| Numero de<br>la imagen | Hileras en<br>la imagen | Líneas<br>detectadas | Porcentaje<br>de<br>detección<br>de líneas | Porcentaje<br>de maleza<br>detectada | Porcentaje<br>de cultivo<br>detectada | Ground<br>Truth<br>maleza | Ground<br><b>Truth</b><br>cultivo |  |  |  |  |
| 1                      | 15                      | 8                    | 53.33                                      | 59.62                                | 40.38                                 | 78.99                     | 21.01                             |  |  |  |  |
| $\overline{2}$         | 13                      | 5                    | 38.41                                      | 63.81                                | 36.19                                 | 80.83                     | 19.17                             |  |  |  |  |
| 3                      | 16                      | 6                    | 37.5                                       | 56.02                                | 43.98                                 | 74.96                     | 25.04                             |  |  |  |  |
| 4                      | 15                      | $\overline{2}$       | 13.33                                      | 66.89                                | 33.11                                 | 81.56                     | 18.44                             |  |  |  |  |
| 5                      | 12                      | 10                   | 83.33                                      | 43.91                                | 56.09                                 | 58.71                     | 41.29                             |  |  |  |  |

*Tabla 16. Tabla de resultados segunda semana - 10 metros*

En la Figura 56 se puede observar la imagen original de muestra de la segunda semana a 10 metros.

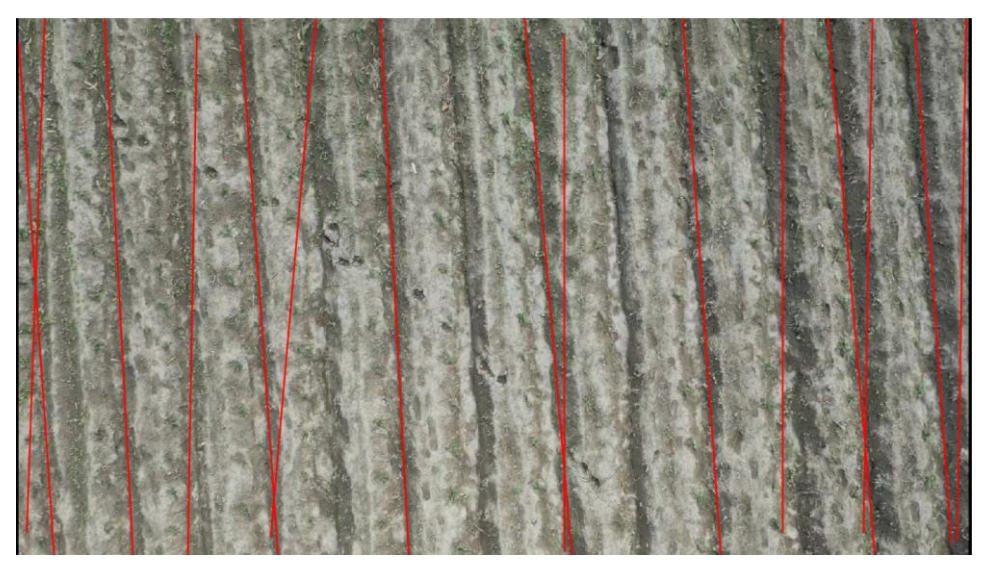

*Figura 56. Muestra sin modificaciones de la segunda semana a 10 metros*

El porcentaje de precisión del algoritmo a 10 metros fue del 43.66%. Este resultado pese a representar una mejora, esta no suele pasar la media de 7 líneas detectadas.

En la Tabla 17 se detallan los resultados obtenidos en la segunda semana a 5 metros.

|                | 5 metros       |            |              |               |            |        |         |  |  |  |  |
|----------------|----------------|------------|--------------|---------------|------------|--------|---------|--|--|--|--|
| Numero         | <b>Hileras</b> | Líneas     | Porcentaje   | Porcentaje de | Porcentaje | Ground | Ground  |  |  |  |  |
| de la          | en la          | detectadas | de detección | maleza        | de cultivo | Truth  | Truth   |  |  |  |  |
| imagen         | imagen         |            | de líneas    | detectada     | detectada  | maleza | cultivo |  |  |  |  |
| 1              | 8              | 2          | 25           | 78.82         | 13.78      | 64.94  | 35.06   |  |  |  |  |
| $\overline{2}$ | 7              | 2          | 28.57        | 23.15         | 76.85      | 79.17  | 20.83   |  |  |  |  |
| 3              | 8              | 2          | 25           | 76.2          | 23.8       | 80.85  | 19.15   |  |  |  |  |
| 4              | 6              | 3          | 50           | 21.05         | 78.95      | 78.40  | 21.60   |  |  |  |  |
| 5              | 6              | 3          | 50           | 52.98         | 47.02      | 81.03  | 18.97   |  |  |  |  |

*Tabla 17. Tabla de resultados segunda semana - 5 metros*

En la Figura 57 se puede observar la imagen original de muestra de la segunda semana a 5 metros.

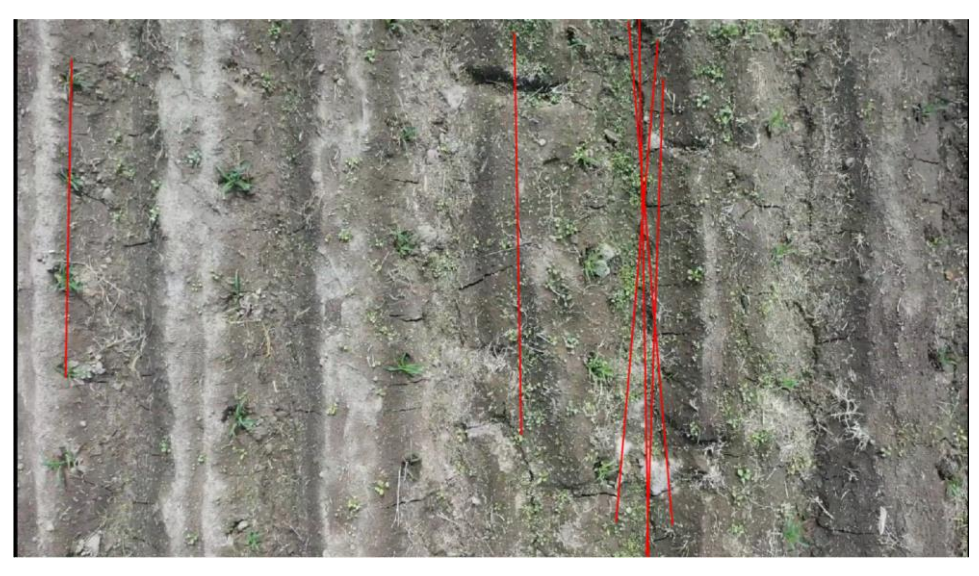

*Figura 57. Muestra sin modificaciones de la segunda semana a 5 metros*

El porcentaje de precisión del algoritmo a 5 metros fue del 34.28%. Este resultado se debe a la poca detección de líneas en las imágenes por la aglomeración de verde en las imágenes.

#### **3.3.3 Tercera semana (12 de diciembre)**

En la Tabla 18 se detallan los resultados obtenidos en la tercera semana a 15 metros.

| 15 metros |                |            |              |            |            |        |         |  |  |  |  |
|-----------|----------------|------------|--------------|------------|------------|--------|---------|--|--|--|--|
| Numero    | <b>Hileras</b> | Líneas     | Porcentaje   | Porcentaje | Porcentaje | Ground | Ground  |  |  |  |  |
| de la     | en la          | detectadas | de detección | de maleza  | de cultivo | Truth  | Truth   |  |  |  |  |
| imagen    | imagen         |            | de líneas    | detectada  | detectada  | maleza | cultivo |  |  |  |  |
| 1         | 20             | 14         | 70           | 43.36      | 56.64      | 17.03  | 82.97   |  |  |  |  |
| 2         | 20             | 13         | 65           | 63.94      | 36.06      | 42.46  | 57.54   |  |  |  |  |
| 3         | 20             | 13         | 65           | 53.82      | 46.18      | 42.09  | 57.91   |  |  |  |  |
| 4         | 19             | 8          | 42.10        | 67.93      | 32.07      | 30.51  | 69.49   |  |  |  |  |
| 5         | 22             | 13         | 59.09        | 48.21      | 51.79      | 39.18  | 60.82   |  |  |  |  |

*Tabla 18. Tabla de resultados tercera semana - 15 metros*

En la Figura 58 se puede observar la imagen original de muestra de la tercera semana a 15 metros.

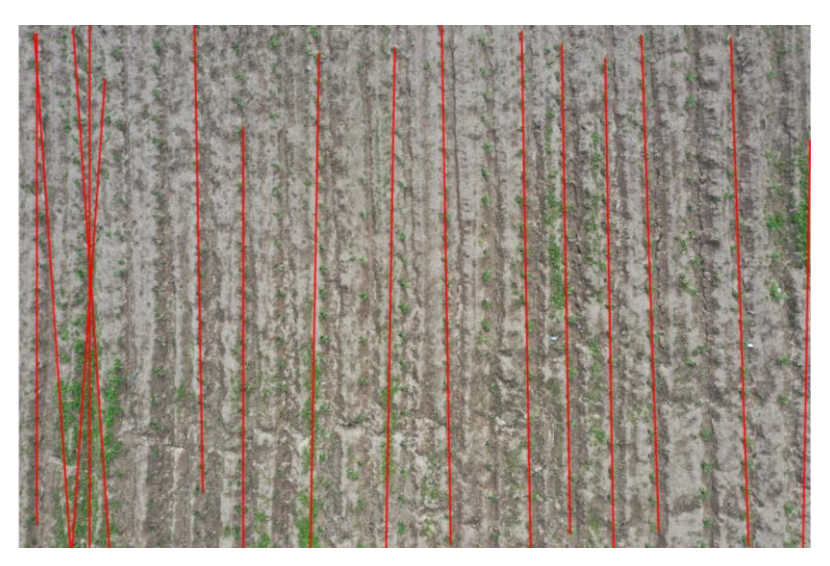

*Figura 58. Muestra sin modificaciones de la tercera semana a 15 metros*

El porcentaje de precisión del algoritmo a 15 metros fue del 21.99%. Este resultado se debe a la poca detección de líneas en las imágenes por la baja distinción de píxeles.

En la Tabla 19 se detallan los resultados obtenidos en la tercera semana a 10 metros.

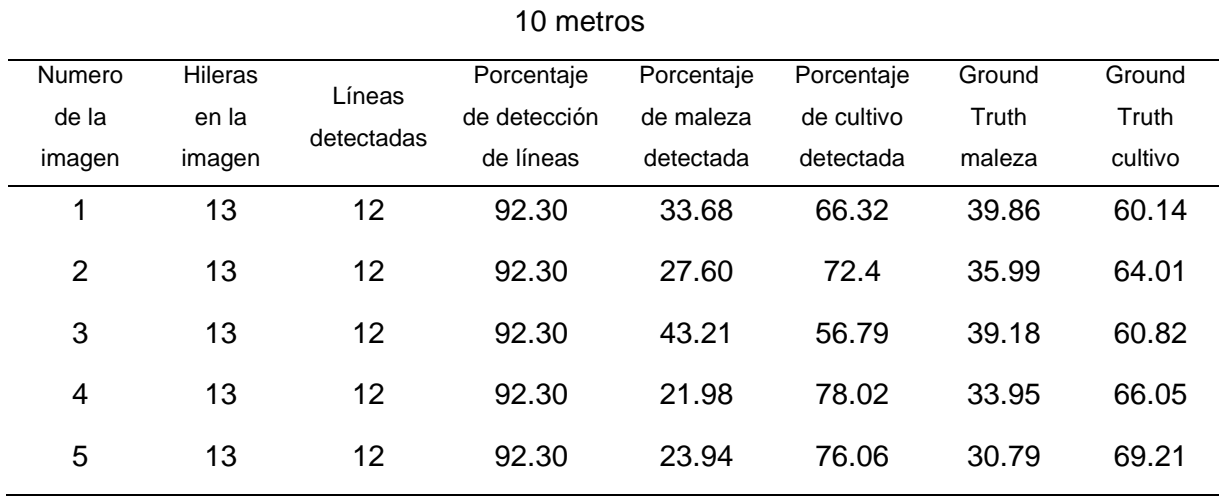

*Tabla 19. Tabla de resultados tercera semana - 10 metros*

En la Figura 59 se puede observar la imagen original de muestra de la tercera semana a 10 metros.

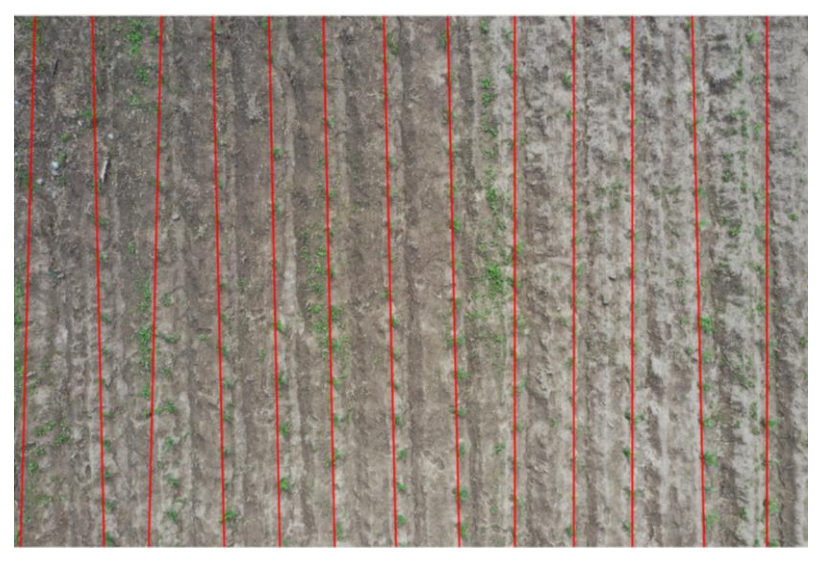

*Figura 59. Muestra sin modificaciones de la tercera semana a 10 metros*

El porcentaje de precisión del algoritmo a 10 metros fue del 95.46%. La mejora es sustancial en comparativa al obtenido a 15 metros.

En la Tabla 20 se detallan los resultados obtenidos en la tercera semana a 5 metros.

| 5 metros       |                |            |              |            |            |        |         |  |  |  |
|----------------|----------------|------------|--------------|------------|------------|--------|---------|--|--|--|
| Numero         | <b>Hileras</b> | Líneas     | Porcentaje   | Porcentaje | Porcentaje | Ground | Ground  |  |  |  |
| de la          | en la          | detectadas | de detección | de maleza  | de cultivo | Truth  | Truth   |  |  |  |
| imagen         | imagen         |            | de líneas    | detectada  | detectada  | maleza | cultivo |  |  |  |
| 1              | 6              | 6          | 100          | 31.06      | 68.94      | 29.23  | 70.77   |  |  |  |
| $\overline{2}$ | 6              | 6          | 100          | 20.15      | 79.85      | 19.19  | 80.81   |  |  |  |
| 3              | 6              | 6          | 100          | 7.69       | 92.31      | 6.55   | 93.45   |  |  |  |
| 4              | 6              | 5          | 83.3         | 8.70       | 91.3       | 4.96   | 95.04   |  |  |  |
| 5              | 6              | 6          | 100          | 6.33       | 93.67      | 14.20  | 85.80   |  |  |  |

*Tabla 20. Tabla de resultados tercera semana - 5 metros*

En la Figura 60 se puede observar la imagen original de muestra de la tercera semana a 5 metros.

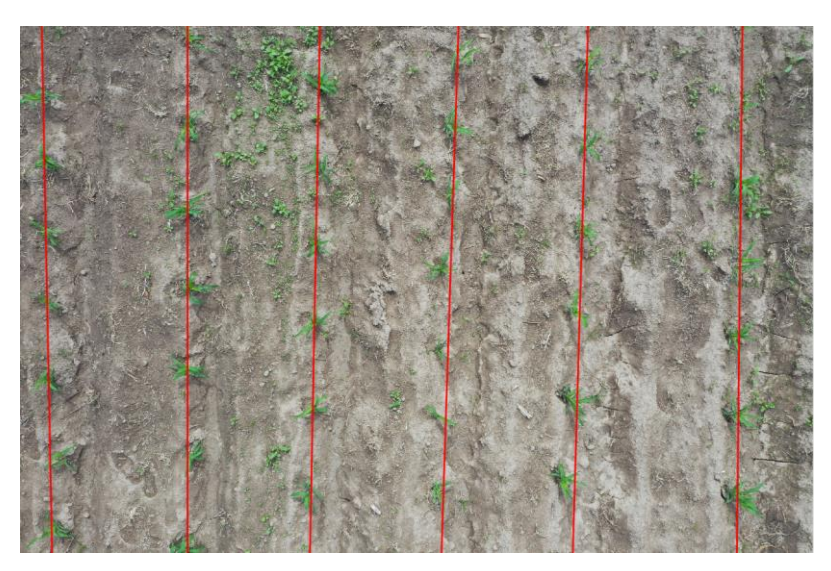

*Figura 60. Muestra sin modificaciones de la tercera semana a 5 metros*

El porcentaje de precisión del algoritmo a 5 metros fue del 87.94%. La precisión es alta debido al acercamiento al cultivo y la facilidad de detectar píxeles verdes en la imagen.

#### **3.3.4 Cuarta semana (19 de diciembre)**

En la Tabla 21 se detallan los resultados obtenidos en la cuarta semana a 15 metros.

| 15 metros       |                         |                      |                            |                         |                          |                 |                 |  |  |  |
|-----------------|-------------------------|----------------------|----------------------------|-------------------------|--------------------------|-----------------|-----------------|--|--|--|
| Numero<br>de la | <b>Hileras</b><br>en la | Líneas<br>detectadas | Porcentaje<br>de detección | Porcentaje<br>de maleza | Porcentaje<br>de cultivo | Ground<br>Truth | Ground<br>Truth |  |  |  |
| imagen          | imagen                  |                      | de líneas                  | detectada               | detectada                | maleza          | cultivo         |  |  |  |
| 1               | 20                      | 19                   | 95                         | 25.05                   | 74.95                    | 22.79           | 77.21           |  |  |  |
| $\overline{2}$  | 21                      | 17                   | 80.95                      | 25.70                   | 74.30                    | 25.40           | 74.60           |  |  |  |
| 3               | 18                      | 15                   | 83.33                      | 34.37                   | 65.63                    | 33.60           | 66.40           |  |  |  |
| 4               | 20                      | 19                   | 95                         | 25.05                   | 74.95                    | 25.65           | 74.75           |  |  |  |
| 5               | 20                      | 16                   | 80                         | 34.61                   | 65.39                    | 31.24           | 68.76           |  |  |  |

*Tabla 21. Tabla de resultados cuarta semana - 15 metros*

En la Figura 61 se puede observar la imagen original de muestra de la cuarta semana a 15 metros.

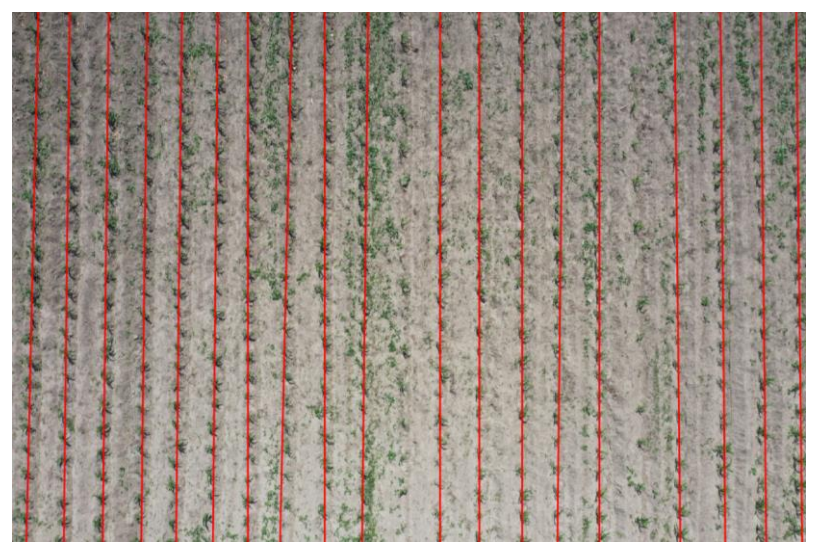

*Figura 61. Muestra sin modificaciones de la cuarta semana a 15 metros*

El porcentaje de precisión del algoritmo a 15 metros fue del 92.34%. Con un margen de error del 15% debido al ground truth y la zona discriminada por el algoritmo. Sin embargo, las líneas detectadas llegan a valores similares al número de líneas de cultivo.

En la Tabla 22 se detallan los resultados obtenidos en la cuarta semana a 10 metros.

|                           | 10 metros                  |                      |                                            |                                      |                                       |                           |                            |  |  |  |  |  |
|---------------------------|----------------------------|----------------------|--------------------------------------------|--------------------------------------|---------------------------------------|---------------------------|----------------------------|--|--|--|--|--|
| Numero<br>de la<br>imagen | Hileras<br>en la<br>imagen | Líneas<br>detectadas | Porcentaje<br>de<br>detección<br>de líneas | Porcentaje de<br>maleza<br>detectada | Porcentaje<br>de cultivo<br>detectada | Ground<br>Truth<br>maleza | Ground<br>Truth<br>cultivo |  |  |  |  |  |
| 1                         | 13                         | 13                   | 100                                        | 13.69                                | 86.31                                 | 21.12                     | 78.88                      |  |  |  |  |  |
| $\overline{2}$            | 14                         | 12                   | 85.71                                      | 26.61                                | 73.39                                 | 39.60                     | 60.40                      |  |  |  |  |  |
| 3                         | 14                         | 9                    | 64.28                                      | 58.28                                | 41.72                                 | 52.11                     | 47.89                      |  |  |  |  |  |
| 4                         | 13                         | 11                   | 84.61                                      | 35.84                                | 64.16                                 | 28.06                     | 71.94                      |  |  |  |  |  |
| 5                         | 14                         | 13                   | 92.85                                      | 20.57                                | 79.43                                 | 24.46                     | 75.54                      |  |  |  |  |  |

*Tabla 22. Tabla de resultados cuarta semana - 10 metros*

En la Figura 62 se puede observar la imagen original de muestra de la cuarta semana a 10 metros.

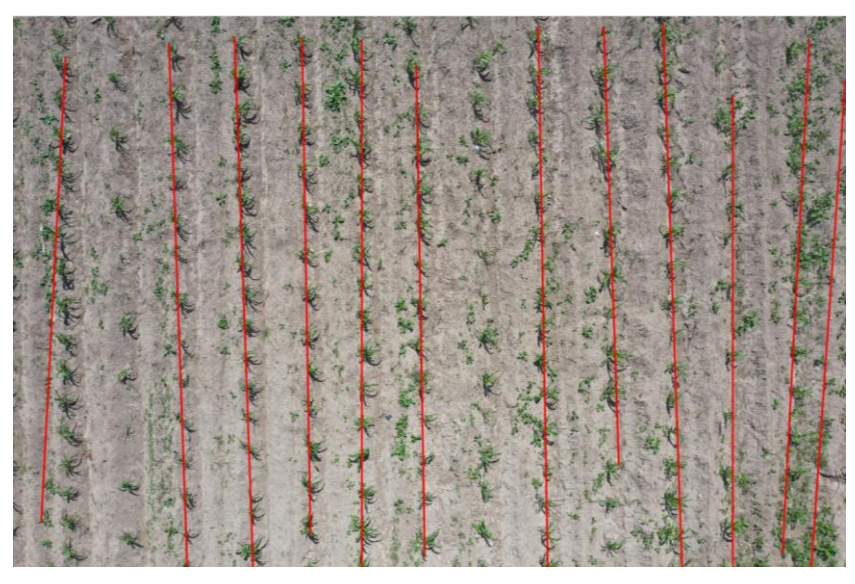

*Figura 62. Muestra sin modificaciones de la cuarta semana a 10 metros*

El porcentaje de precisión del algoritmo a 10 metros fue del 93.73%. De igual forma presenta un alto porcentaje de exactitud en la detección de maleza como en la tercera semana.

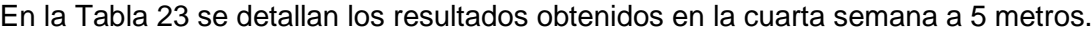

|                           | 5 metros                          |                      |                                         |                                      |                                       |                           |                                   |  |  |  |
|---------------------------|-----------------------------------|----------------------|-----------------------------------------|--------------------------------------|---------------------------------------|---------------------------|-----------------------------------|--|--|--|
| Numero<br>de la<br>imagen | <b>Hileras</b><br>en la<br>imagen | Líneas<br>detectadas | Porcentaje<br>de detección<br>de líneas | Porcentaje<br>de maleza<br>detectada | Porcentaje<br>de cultivo<br>detectada | Ground<br>Truth<br>maleza | Ground<br><b>Truth</b><br>cultivo |  |  |  |
| 1                         | 7                                 | 7                    | 100                                     | 13.59                                | 86.41                                 | 18.79                     | 81.21                             |  |  |  |
| $\overline{2}$            | 7                                 | 7                    | 100                                     | 5.2                                  | 94.8                                  | 10.41                     | 89.59                             |  |  |  |
| 3                         | 7                                 | $\overline{7}$       | 100                                     | 6.84                                 | 93.16                                 | 11.23                     | 88.77                             |  |  |  |
| 4                         | 6                                 | 6                    | 100                                     | 4.00                                 | 96.00                                 | 8.68                      | 91.32                             |  |  |  |
| 5                         | 7                                 | 7                    | 100                                     | 5.6                                  | 94.4                                  | 9.07                      | 90.93                             |  |  |  |

*Tabla 23. Tabla de resultados cuarta semana - 5 metros*

En la Figura 63 se puede observar la imagen original de muestra de la cuarta semana a 5 metros.

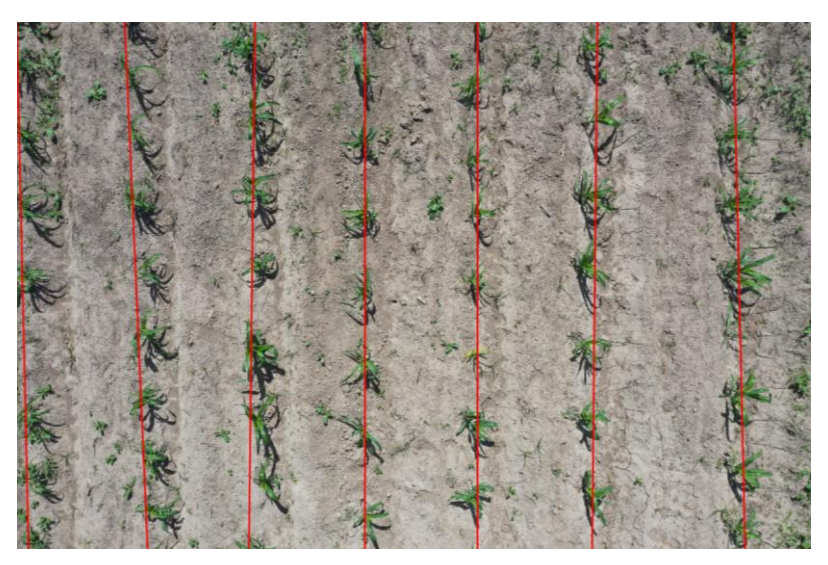

*Figura 63. Muestra sin modificaciones de la cuarta semana a 5 metros*

El porcentaje de precisión del algoritmo a 5 metros fue del 98.55%. Aunque el número de líneas detectadas es la misma que a las presentes en la imagen, existe un margen de error mínimo al momento de excluir píxeles por parte del algoritmo.

En la Tabla 24 se presenta los valores de precisión por cada semana de investigación y su respectiva media por altura en base a los resultados obtenidos.

| Semana         | 5 metros $(\%)$ | 10 metros $(\%)$ 15 metros $(\%)$ |       |
|----------------|-----------------|-----------------------------------|-------|
| Primera semana | 0               | 0                                 | 0     |
| Segunda semana | 34.28           | 43.66                             | 14.43 |
| Tercera semana | 87.94           | 95.46                             | 21.99 |
| Cuarta semana  | 98.55           | 93.73                             | 92.34 |

*Tabla 24. Tabla de precisión promedio por semana y altura para imágenes RGB*

#### **3.4 Comparativa con formato HSV**

En el primer capítulo se dio una introducción sobre los modelos de color, en específico el RGB, no obstante, existen otros modelos para representar combinaciones de colores. Uno de los más usados también es el HSV, cuyas siglas del inglés significan: tono saturación y brillo.

Este modelo a diferencia del RGB utiliza valores que representan la gran gama

cromática, la saturación o intensidad de color y los valores de luminosidad por píxel.

A través de Matlab se puede convertir una imagen RGB en una HSV, sin embargo, al cambiar el formato no se puede aplicar la fórmula de exceso de verde debido a que usa los valores en rojo, verde y azul de la imagen, por tanto, se necesita otro método para poder obtener la vegetación de una imagen HSV.

Un método para determinar las tonalidades verdes en una imagen HSV es establecer un rango de umbral para cada valor de gama cromática, saturación y luminosidad. Los valores aplicados fueron los siguientes (Navid Razmjooy, 2021):

```
%%Umbral para detección de verde
HThresholdMin = 0.15;
HThresholdMax = 0.60;
SThresholdMin = 0.36;
SThresholdMax = 1;
VThresholdMin = 0;
VThresholdMax = 0.8;
```
*Algoritmo 11. Código de valores de umbral de HSV*

Una vez separada la imagen por matiz, saturación y brillo se aplica una búsqueda de pixeles que cumplan los valores de cada rango, creando una nueva imagen en escala de grises, similar a la obtenida al haber aplicado la fórmula de ExG. Por último, se transforma los valores de escala de grises a binario y se procede con proceso de detección de líneas y maleza. Para probar este método se usó una muestra que represente una dificultad en la detección de líneas y distinguir la diferencia entre ambos métodos por lo se optó por utilizar una imagen a 15 metros de la cuarta semana con buenos resultados en formato RGB para realizar una comparativa en la detección de líneas usando el formato HSV.

En la Figura 64 se muestra la imagen binaria resultante de una muestra en formato RGB.

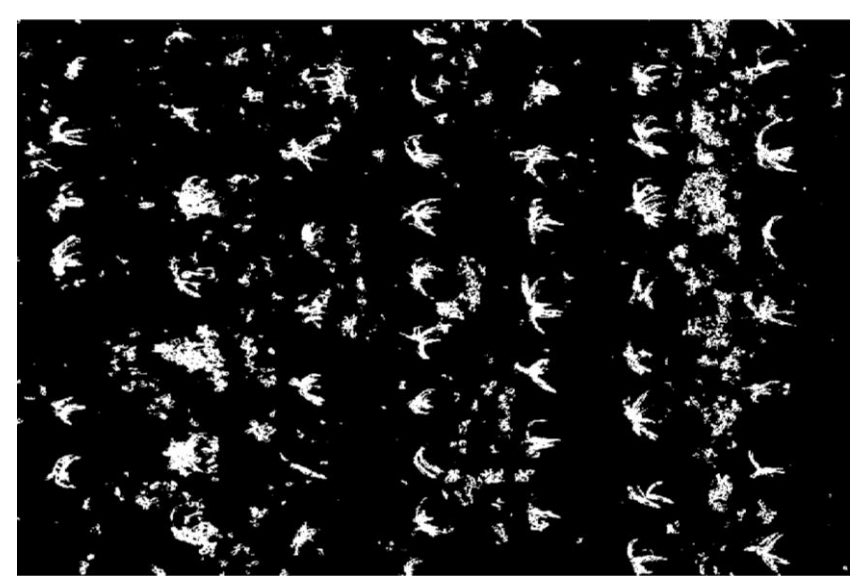

*Figura 64. Imagen binaria extraída de muestra en RGB*

En la Figura 65 se muestra la imagen binaria resultante de la muestra anterior en formato HSV.

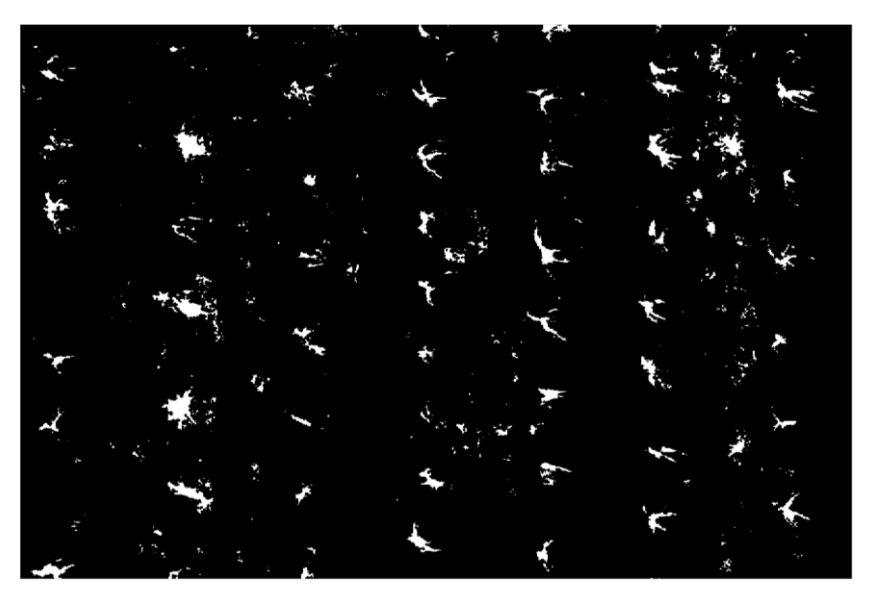

*Figura 65. Imagen binaria extraída de muestra en HSV*

Como se puede ver en la imagen HSV la densidad de pixeles es menor al RGB, por lo que al momento de aplicar amplitud se perdería pixeles de vegetación y por tanto precisión. Aunque se puede ajustar los valores de la erosión y dilatación todavía generaría conflicto al momento de aplicar la detección de líneas como se puede ver a continuación.

En la Figura 66 se muestra la detección de líneas encontradas en una imagen binaria obtenida de una muestra RGB.

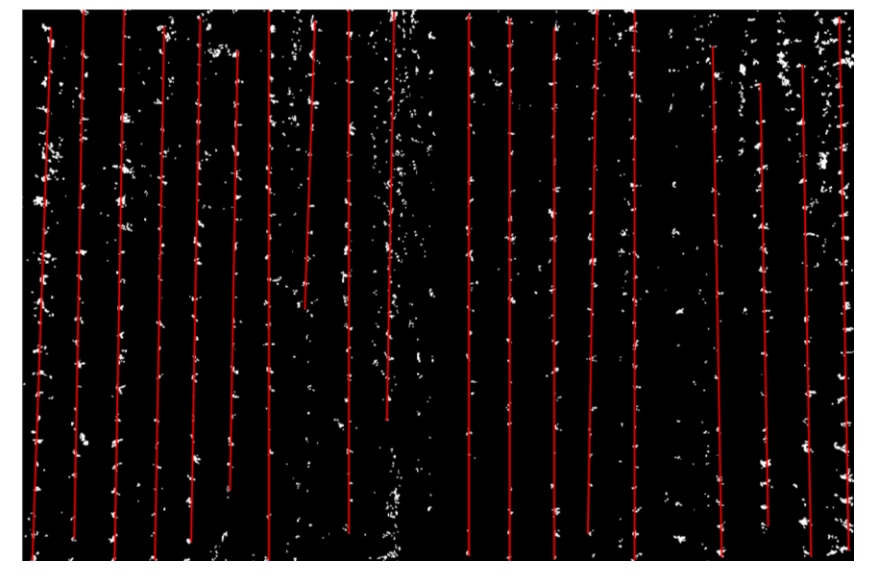

*Figura 66. Detección de líneas en muestra RGB a 15 metros*

En la Figura 67 se muestra la detección de líneas encontradas en una imagen binaria obtenida de una muestra HSV.

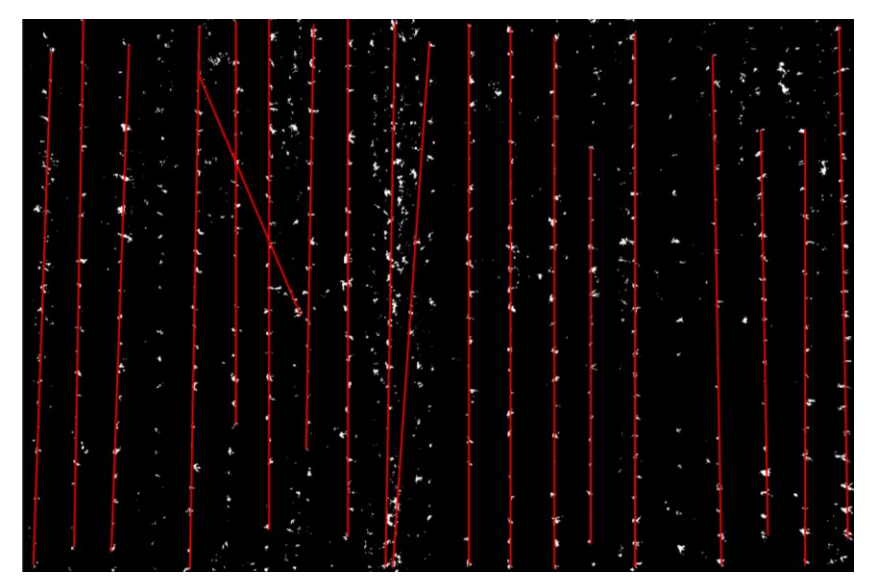

*Figura 67. Detección de líneas en muestra HSV a 15 metros*

Se aplicó cambios morfológicos para que ambas imágenes tengan una gran similitud, pero los resultados arrojaron una diferencia muy notable en cuanto a la detección de líneas. En la imagen en formato HSV se ve una línea a la izquierda del terreno y se agregaron otras líneas más que sobreponen a otras o tiene una orientación horizontal.

Usando otra muestra de las mismas características en altura y fecha de captura se obtuvo resultados interesantes en la detección de líneas de cultivo. En la imagen RGB se puede notar que no se trazan líneas en ciertas zonas de cultivo, lo mismo sucede con la imagen HSV, sin embargo, existen líneas que se trazaron en la imagen HSV y que en la imagen RGB fueron excluidas y viceversa.

En la Figura 68 se muestra una segunda muestra de detección de líneas en una imagen binaria obtenida de otra muestra RGB.

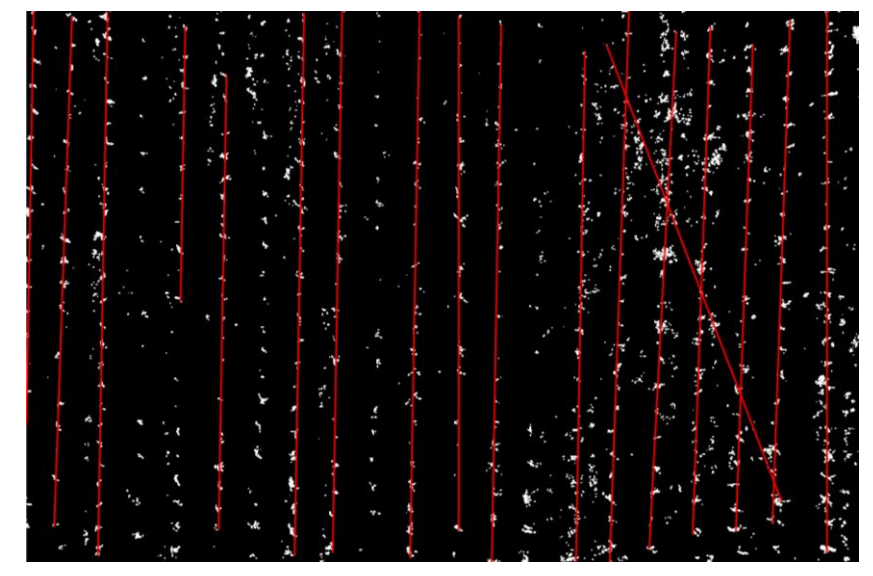

*Figura 68. Segunda muestra de detección de líneas en muestra RGB a 15 metros*

En la Figura 69 se muestra una segunda muestra de detección de líneas en una imagen binaria obtenida de la segunda muestra HSV.

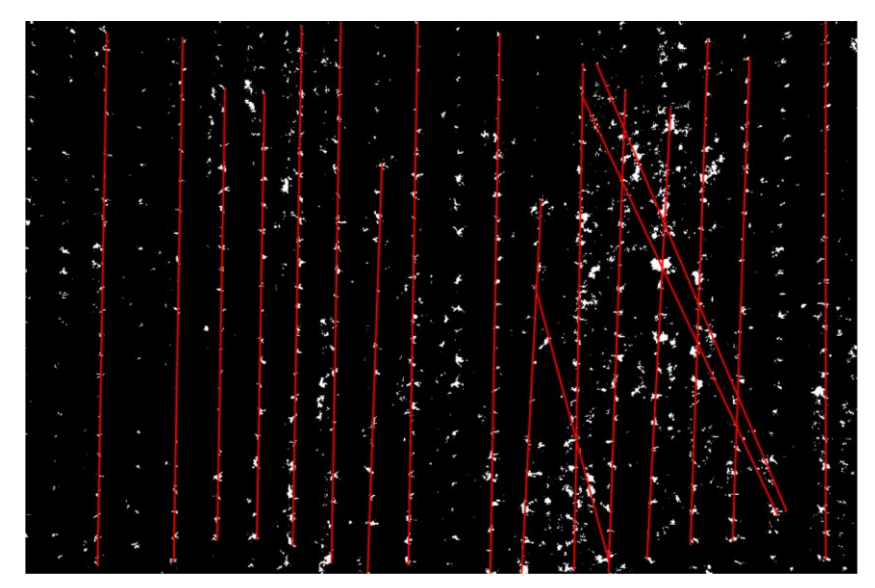

*Figura 69. Segunda muestra de detección de líneas en muestra HSV a 15 metros*

A pesar de ajustar y modificar la imagen HSV esta no arroja mejores resultados que el

RGB en cuanto al conteo de líneas, de todas formas, este método arroja buenos resultados, aunque no mejores de los que ya se tienen. En la siguiente parte de este capítulo se puede observar a través de un análisis cuantitativo los resultados obtenidos en la identificación de líneas y exclusión de maleza en formato HSV.

#### **3.5 Análisis cuantitativo de visión por computadora en formato HSV**

El modelo de las tablas estadísticas está dividido por semanas, y en cada una por alturas. Las imágenes de prueba fueron escogidas con los mismos parámetros del análisis realizado en RGB como la elección de banco de imágenes y la aleatoriedad de las muestras.

#### **3.5.1 Primera semana (28 de noviembre)**

En la Tabla 25 se detallan los resultados obtenidos en formato HSV en la primera semana a 15 metros.

| 15 metros      |         |             |                |                          |                          |        |         |  |
|----------------|---------|-------------|----------------|--------------------------|--------------------------|--------|---------|--|
| Numero         | Hileras | Líneas      | Porcentaje de  | Porcentaje               | Porcentaje               | Ground | Ground  |  |
| de la          | en la   | detectadas  | detección de   | de maleza                | de cultivo               | Truth  | Truth   |  |
| imagen         | imagen  |             | líneas         | detectada                | detectada                | maleza | cultivo |  |
| 1              | 19      | 0           | 0              | -                        |                          | 15.96  | 84.04   |  |
| $\overline{2}$ | 20      | 0           | 0              | $\overline{\phantom{a}}$ | $\overline{\phantom{a}}$ | 39.36  | 60.64   |  |
| 3              | 20      | $\mathbf 0$ | $\overline{0}$ | $\blacksquare$           |                          | 22.60  | 77.40   |  |
| 4              | 19      | $\mathbf 0$ | $\overline{0}$ | -                        |                          | 9.20   | 90.84   |  |
| 5              | 19      | 0           | 0              | -                        | ۰                        | 11.03  | 88.97   |  |

*Tabla 25. Tabla de resultados primera semana - 15 metros en HSV*

En la Figura 70 se puede observar la imagen transformada a HSV de una muestra de la primera semana a 15 metros.

*Figura 70. Muestra en HSV de la primera semana a 15 metros.*

El porcentaje de precisión del algoritmo a 15 metros fue del 0% debido a la nula detección de líneas.

En la Tabla 26 se detallan los resultados obtenidos en formato HSV en la primera semana a 10 metros.

|        |                |            |                | 10 metros                |            |        |         |
|--------|----------------|------------|----------------|--------------------------|------------|--------|---------|
| Numero | <b>Hileras</b> | Líneas     | Porcentaje de  | Porcentaje               | Porcentaje | Ground | Ground  |
| de la  | en la          | detectadas | detección de   | de maleza                | de cultivo | Truth  | Truth   |
| imagen | imagen         |            | líneas         | detectada                | detectada  | maleza | cultivo |
| 1      | 12             | 0          | $\overline{0}$ |                          |            | 5.81   | 94.19   |
| 2      | 12             | 0          | 0              | $\overline{\phantom{a}}$ |            | 3.43   | 96.57   |
| 3      | 13             | 0          | 0              | $\overline{\phantom{a}}$ |            | 13.59  | 86.41   |
| 4      | 13             | 0          | 0              |                          |            | 17.05  | 82.95   |
| 5      | 12             | 0          | 0              | ٠                        |            | 4.57   | 95.43   |

*Tabla 26. Tabla de resultados primera semana - 10 metros en HSV*

En la Figura 71 se puede observar la imagen transformada a HSV de una muestra de la primera semana a 10 metros.

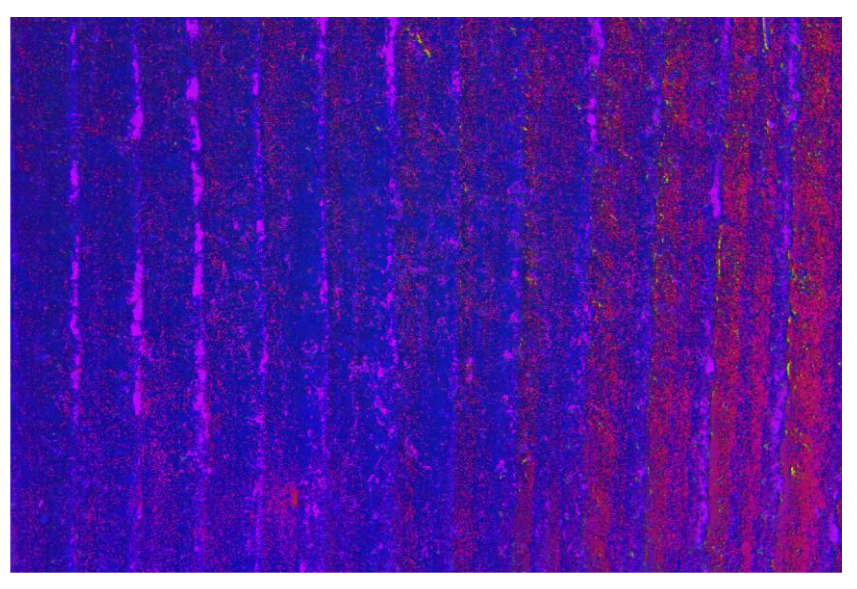

*Figura 71. Muestra en HSV de la primera semana a 10 metros*

El porcentaje de precisión del algoritmo a 10 metros fue del 0% debido a la nula detección de líneas.

En la Tabla 27 se detallan los resultados obtenidos en formato HSV en la primera semana a 10 metros.

|                |                |             |               | 5 metros      |               |                     |         |
|----------------|----------------|-------------|---------------|---------------|---------------|---------------------|---------|
| Numero         | <b>Hileras</b> | Líneas      | Porcentaje de | Porcentaje de | Porcentaje de | <b>Ground Truth</b> | Ground  |
| de la          | en la          | detectadas  | detección de  | maleza        | cultivo       | maleza              | Truth   |
| imagen         | imagen         |             | líneas        | detectada     | detectada     |                     | cultivo |
| 1              | 6              | 0           | 0             |               | -             | 4.60                | 95.40   |
| $\overline{2}$ | 6              | 0           | 0             | -             | -             | 5.07                | 94.93   |
| 3              | 6              | $\mathbf 0$ | 0             |               |               | 9.51                | 90.49   |
| 4              | 6              | 0           | 0             | -             |               | 24.98               | 75.02   |
| 5              | 6              | 0           | 0             |               |               | 33.15               | 66.85   |

*Tabla 27. Tabla de resultados primera semana - 5 metros en HSV*

En la Figura 72 se puede observar la imagen transformada a HSV de una muestra de la primera semana a 5 metros.

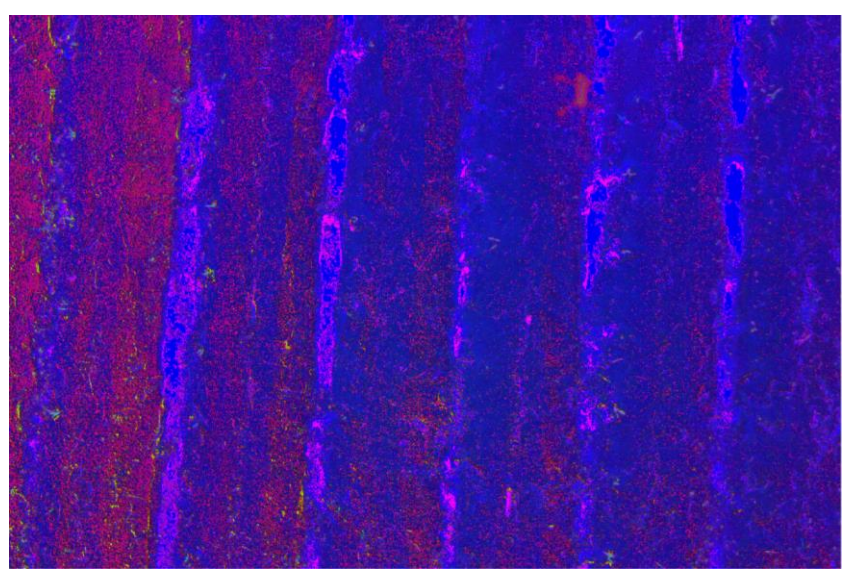

*Figura 72. Muestra en HSV de la primera semana a 5 metros*

El porcentaje de precisión del algoritmo a 5 metros fue del 0% debido a la nula detección de líneas.

#### **3.5.2 Segunda semana (5 de diciembre)**

En la Tabla 28 se detallan los resultados obtenidos en formato HSV en la segunda semana a 15 metros.

|                |                |             |               | 15 metros     |                          |                     |         |
|----------------|----------------|-------------|---------------|---------------|--------------------------|---------------------|---------|
| Numero         | <b>Hileras</b> | Líneas      | Porcentaje de | Porcentaje de | Porcentaje de            | <b>Ground Truth</b> | Ground  |
| de la          | en la          | detectadas  | detección de  | maleza        | cultivo                  | maleza              | Truth   |
| imagen         | imagen         |             | líneas        | detectada     | detectada                |                     | cultivo |
| 1              | 19             | $\mathbf 0$ | $\mathbf 0$   |               |                          | 35.27               | 64.73   |
| $\overline{2}$ | 20             | 0           | 0             |               |                          | 49.33               | 50.67   |
| 3              | 20             | 0           | 0             |               | $\overline{\phantom{0}}$ | 29.55               | 70.45   |
| 4              | 19             | 0           | 0             |               | $\overline{\phantom{0}}$ | 28.56               | 71.44   |
| 5              | 19             | $\mathbf 0$ | 0             |               | -                        | 33.28               | 66.72   |
|                |                |             |               |               |                          |                     |         |

*Tabla 28. Tabla de resultados segunda semana - 15 metros en HSV*

En la Figura 73 se puede observar la imagen transformada a HSV de una muestra de la segunda semana a 15 metros.

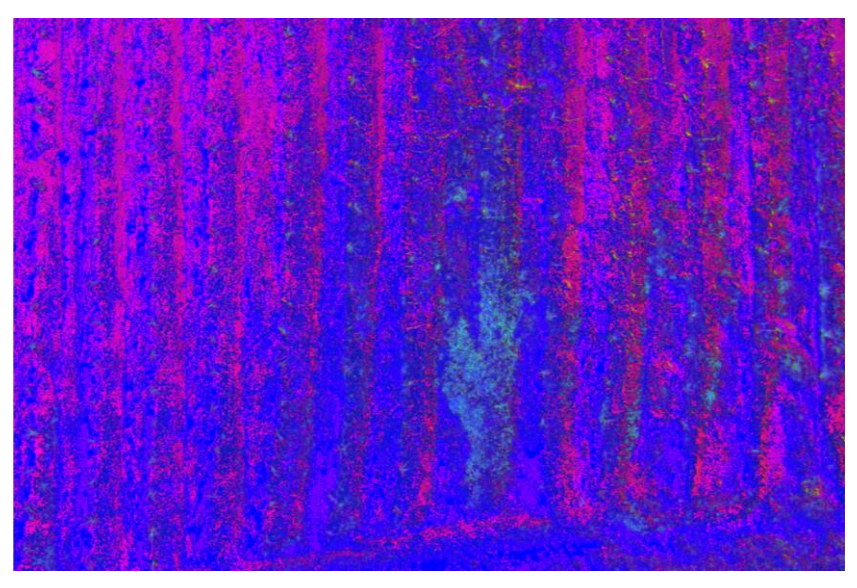

*Figura 73. Muestra en HSV de la segunda semana a 15 metros*

El porcentaje de precisión del algoritmo a 15 metros fue del 0% debido a la nula detección de líneas.

En la Tabla 29 se detallan los resultados obtenidos en formato HSV en la segunda semana a 10 metros.

|                           |                            |                      |                                         | 10 metros                            |                                       |                               |                            |
|---------------------------|----------------------------|----------------------|-----------------------------------------|--------------------------------------|---------------------------------------|-------------------------------|----------------------------|
| Numero<br>de la<br>imagen | Hileras<br>en la<br>imagen | Líneas<br>detectadas | Porcentaje de<br>detección de<br>líneas | Porcentaje de<br>maleza<br>detectada | Porcentaje de<br>cultivo<br>detectada | <b>Ground Truth</b><br>maleza | Ground<br>Truth<br>cultivo |
| 1                         | 15                         | 0                    | 0                                       |                                      |                                       | 78.99                         | 21.01                      |
| $\overline{2}$            | 13                         | 0                    | 0                                       | ۰                                    |                                       | 80.83                         | 19.17                      |
| 3                         | 16                         | 0                    | 0                                       |                                      |                                       | 74.96                         | 25.04                      |
| 4                         | 15                         | 0                    | 0                                       | ۰                                    |                                       | 81.56                         | 18.44                      |
| 5                         | 12                         | 0                    | 0                                       |                                      | -                                     | 58.71                         | 41.29                      |

*Tabla 29. Tabla de resultados segunda semana - 10 metros en HSV*

En la Figura 74 se puede observar la imagen transformada a HSV de una muestra de la segunda semana a 10 metros.

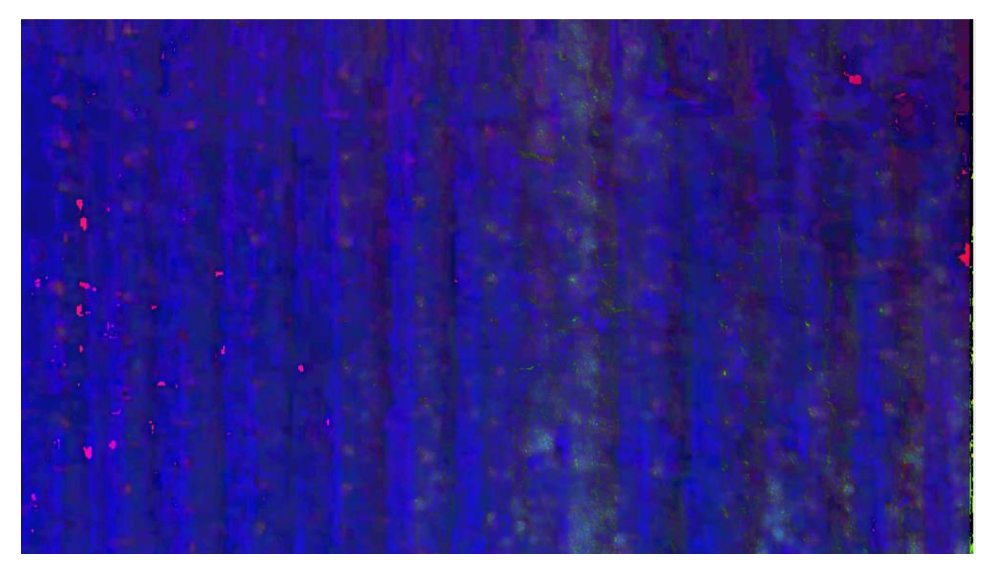

*Figura 74. Muestra en HSV de la segunda semana a 10 metros*

El porcentaje de precisión del algoritmo a 10 metros fue del 0% debido a la nula detección de líneas.

En la Tabla 30 se detallan los resultados obtenidos en formato HSV en la segunda semana a 5 metros.

|                           | 5 metros                          |                      |                                         |                                      |                                       |                               |                            |  |  |  |  |
|---------------------------|-----------------------------------|----------------------|-----------------------------------------|--------------------------------------|---------------------------------------|-------------------------------|----------------------------|--|--|--|--|
| Numero<br>de la<br>imagen | <b>Hileras</b><br>en la<br>imagen | Líneas<br>detectadas | Porcentaje de<br>detección de<br>líneas | Porcentaje de<br>maleza<br>detectada | Porcentaje de<br>cultivo<br>detectada | <b>Ground Truth</b><br>maleza | Ground<br>Truth<br>cultivo |  |  |  |  |
| 1                         | 8                                 | 0                    | 0                                       |                                      |                                       | 64.94                         | 35.06                      |  |  |  |  |
| 2                         | 7                                 | 0                    | 0                                       | -                                    | -                                     | 79.17                         | 20.83                      |  |  |  |  |
| 3                         | 8                                 | 0                    | 0                                       |                                      |                                       | 80.85                         | 19.15                      |  |  |  |  |
| 4                         | 6                                 | 0                    | 0                                       |                                      |                                       | 78.40                         | 21.60                      |  |  |  |  |
| 5                         | 6                                 | 0                    | 0                                       |                                      |                                       | 81.03                         | 18.97                      |  |  |  |  |

*Tabla 30. Tabla de resultados segunda semana - 5 metros en HSV*

En la Figura 75 se puede observar la imagen original de muestra de la segunda semana a 5 metros.

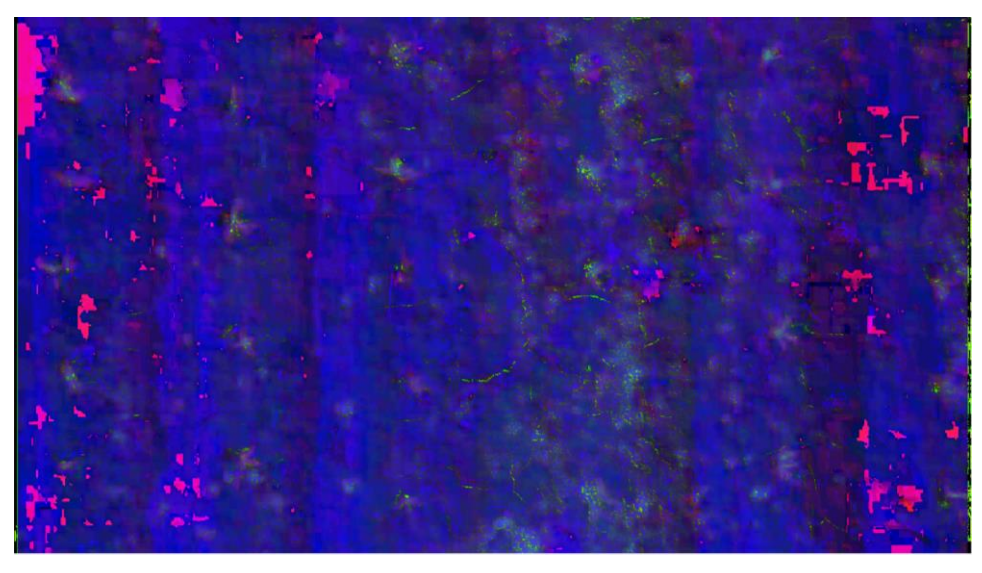

*Figura 75. Muestra en HSV de la segunda semana a 5 metros*

El porcentaje de precisión del algoritmo a 5 metros fue del 0% debido a la nula detección de líneas.

### **3.5.3 Tercera semana (12 de diciembre)**

En la Tabla 31 se detallan los resultados obtenidos en formato HSV en la tercera semana a 15 metros.

|                           | 15 metros                         |                      |                                         |                                      |                                       |                               |                            |  |  |  |  |  |
|---------------------------|-----------------------------------|----------------------|-----------------------------------------|--------------------------------------|---------------------------------------|-------------------------------|----------------------------|--|--|--|--|--|
| Numero<br>de la<br>imagen | <b>Hileras</b><br>en la<br>imagen | Líneas<br>detectadas | Porcentaje de<br>detección de<br>líneas | Porcentaje de<br>maleza<br>detectada | Porcentaje de<br>cultivo<br>detectada | <b>Ground Truth</b><br>maleza | Ground<br>Truth<br>cultivo |  |  |  |  |  |
| 1                         | 20                                | 3                    | 15                                      | 70.64                                | 29.36                                 | 17.03                         | 82.97                      |  |  |  |  |  |
| $\overline{2}$            | 20                                | 3                    | 15                                      | 77.89                                | 22.11                                 | 42.46                         | 57.54                      |  |  |  |  |  |
| 3                         | 20                                | 4                    | 20                                      | 72.48                                | 27.52                                 | 42.09                         | 57.91                      |  |  |  |  |  |
| 4                         | 19                                | $\overline{2}$       | 10.52                                   | 71.17                                | 28.86                                 | 30.51                         | 69.49                      |  |  |  |  |  |
| 5                         | 22                                | 7                    | 31.81                                   | 60.85                                | 39.15                                 | 39.18                         | 60.82                      |  |  |  |  |  |

*Tabla 31. Tabla de resultados tercera semana - 15 metros en HSV*

En la Figura 76 se puede observar la imagen transformada a HSV de una muestra de la tercera semana a 15 metros.

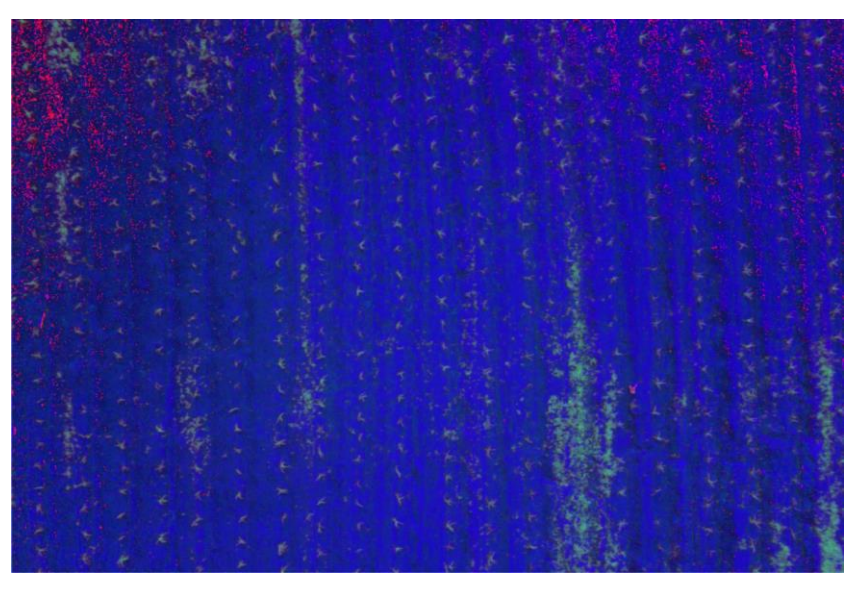

*Figura 76. Muestra en HSV de la tercera semana a 15 metros*

El porcentaje de precisión del algoritmo a 15 metros fue del 17.86%.

En la Tabla 32 se detallan los resultados obtenidos en formato HSV en la tercera semana a 10 metros.

|                | 10 metros      |            |              |            |            |        |         |  |  |  |
|----------------|----------------|------------|--------------|------------|------------|--------|---------|--|--|--|
| Numero         | <b>Hileras</b> | Líneas     | Porcentaje   | Porcentaje | Porcentaje | Ground | Ground  |  |  |  |
| de la          | en la          | detectadas | de detección | de maleza  | de cultivo | Truth  | Truth   |  |  |  |
| imagen         | imagen         |            | de líneas    | detectada  | detectada  | maleza | cultivo |  |  |  |
| 1              | 13             | 8          | 61.53        | 39.05      | 60.95      | 39.86  | 60.14   |  |  |  |
| $\overline{2}$ | 13             | 7          | 53.84        | 61.89      | 38.11      | 35.99  | 64.01   |  |  |  |
| 3              | 13             | 6          | 46.15        | 70.85      | 29.15      | 39.18  | 60.82   |  |  |  |
| 4              | 13             | 7          | 53.94        | 47.14      | 52.86      | 33.95  | 66.05   |  |  |  |
| 5              | 13             | 10         | 76.92        | 36.27      | 63.73      | 30.79  | 69.21   |  |  |  |

*Tabla 32. Tabla de resultados tercera semana – 10 metros en HSV*

En la Figura 77 se puede observar la imagen transformada a HSV de una muestra de la tercera semana a 10 metros.

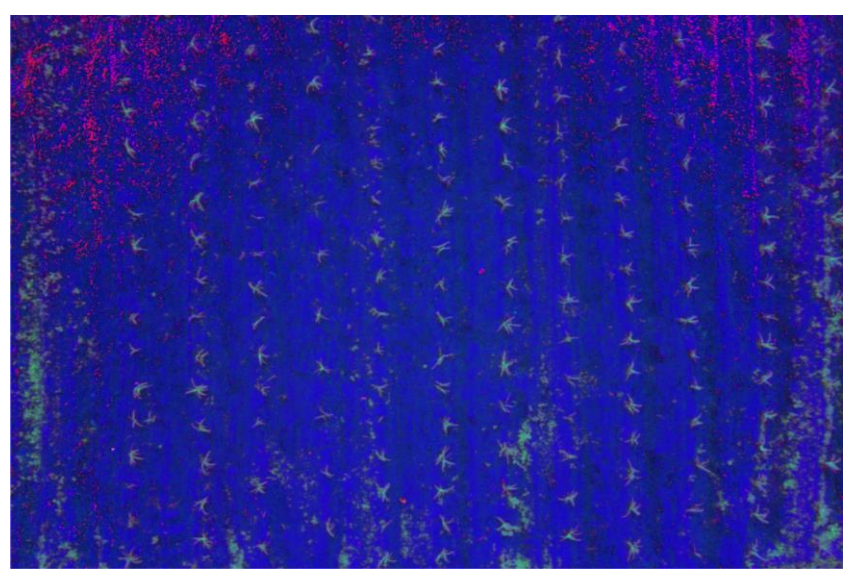

*Figura 77. Muestra en HSV de la tercera semana a 10 metros*

El porcentaje de precisión del algoritmo a 10 metros fue del 38.61%.

En la Tabla 33 se detallan los resultados obtenidos en formato HSV en la tercera semana a 5 metros.

|                 | 5 metros                |            |                               |                         |                          |                               |                 |  |  |  |  |
|-----------------|-------------------------|------------|-------------------------------|-------------------------|--------------------------|-------------------------------|-----------------|--|--|--|--|
| Numero<br>de la | <b>Hileras</b><br>en la | Líneas     | Porcentaje de<br>detección de | Porcentaje de<br>maleza | Porcentaje de<br>cultivo | <b>Ground Truth</b><br>maleza | Ground<br>Truth |  |  |  |  |
| imagen          | imagen                  | detectadas | líneas                        | detectada               | detectada                |                               | cultivo         |  |  |  |  |
| 1               | 6                       | 4          | 66.66                         | 28.75                   | 71.25                    | 29.23                         | 70.77           |  |  |  |  |
| $\overline{2}$  | 6                       | 4          | 66.66                         | 24.95                   | 75.05                    | 19.19                         | 80.81           |  |  |  |  |
| 3               | 6                       | 6          | 100                           | 8.51                    | 91.49                    | 6.55                          | 93.45           |  |  |  |  |
| 4               | 6                       | 6          | 100                           | 12.41                   | 87.59                    | 4.96                          | 95.04           |  |  |  |  |
| 5               | 6                       | 6          | 100                           | 10.63                   | 89.37                    | 14.20                         | 85.80           |  |  |  |  |

*Tabla 33. Tabla de resultados tercera semana – 5 metros en HSV*

En la Figura 78 se puede observar la imagen transformada a HSV de una muestra de la tercera semana a 5 metros.

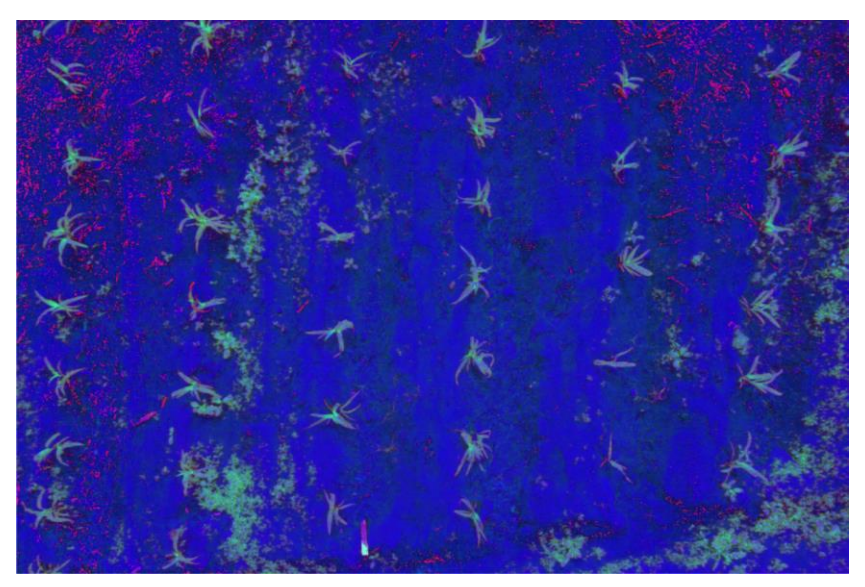

*Figura 78. Muestra en HSV de la tercera semana a 5 metros*

El porcentaje de precisión del algoritmo a 5 metros fue del 82.32%.

## **3.5.4 Cuarta semana (19 de diciembre)**

En la Tabla 34 se detallan los resultados obtenidos en formato HSV en la cuarta semana a 15 metros.

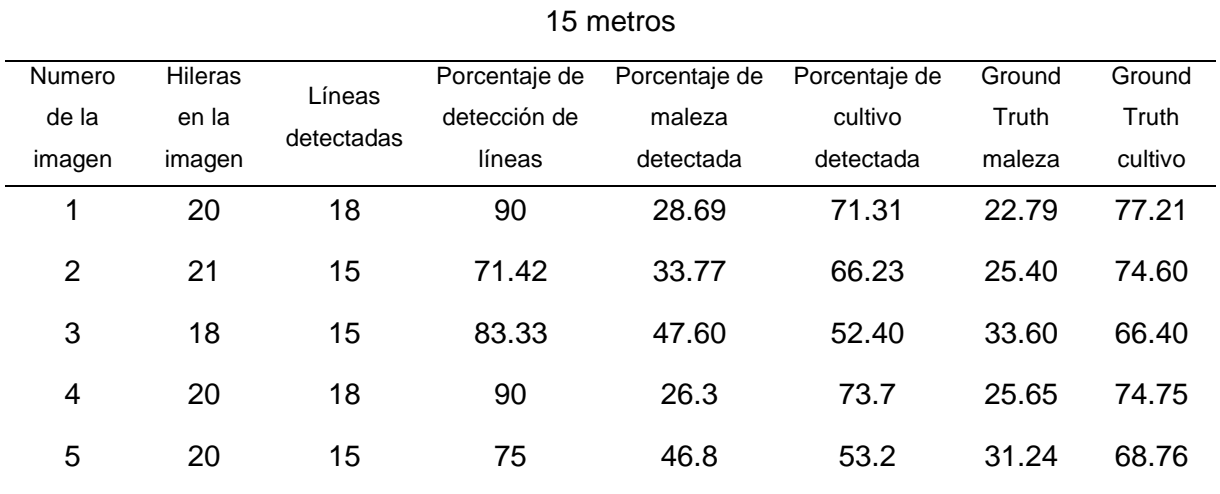

*Tabla 34. Tabla de resultados cuarta semana – 15 metros en HSV*

En la Figura 79 se puede observar la imagen transformada a HSV de una muestra de la cuarta semana a 15 metros.

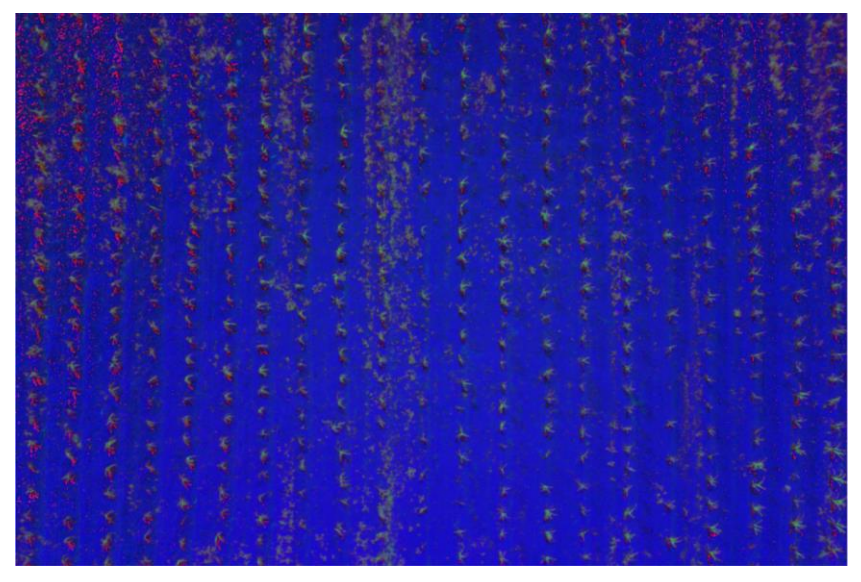

*Figura 79. Muestra en HSV de la cuarta semana a 15 metros*

El porcentaje de precisión del algoritmo a 15 metros fue del 78.23%.

En la Tabla 35 se detallan los resultados obtenidos en formato HSV en la cuarta semana a 10 metros.

|                | 10 metros      |            |               |               |               |        |         |  |  |  |  |
|----------------|----------------|------------|---------------|---------------|---------------|--------|---------|--|--|--|--|
| Numero         | <b>Hileras</b> | Líneas     | Porcentaje de | Porcentaje de | Porcentaje de | Ground | Ground  |  |  |  |  |
| de la          | en la          | detectadas | detección de  | maleza        | cultivo       | Truth  | Truth   |  |  |  |  |
| imagen         | imagen         |            | líneas        | detectada     | detectada     | maleza | cultivo |  |  |  |  |
| 1              | 13             | 13         | 100           | 9.09          | 90.92         | 21.12  | 78.88   |  |  |  |  |
| $\overline{2}$ | 14             | 11         | 78.57         | 36.04         | 63.96         | 39.60  | 60.40   |  |  |  |  |
| 3              | 14             | 9          | 64.28         | 47.78         | 52.52         | 52.11  | 47.89   |  |  |  |  |
| 4              | 13             | 9          | 69.23         | 36.76         | 63.24         | 28.06  | 71.94   |  |  |  |  |
| 5              | 14             | 14         | 100           | 20.58         | 79.42         | 24.46  | 75.54   |  |  |  |  |

*Tabla 35. Tabla de resultados cuarta semana – 10 metros en HSV*

En la Figura 80 se puede observar la imagen transformada a HSV de una muestra de la cuarta semana a 10 metros.

|                     |  |                                                                                                    | Freehold the the the the the | 大千千千千千千千千        |
|---------------------|--|----------------------------------------------------------------------------------------------------|------------------------------|------------------|
|                     |  |                                                                                                    |                              |                  |
|                     |  |                                                                                                    |                              |                  |
|                     |  |                                                                                                    |                              |                  |
|                     |  |                                                                                                    |                              |                  |
| ● 時間の事なるためを大きなのは、その |  | Anderson the service of the service of the service of the service of the service of the service of the service of the service of the service of the service of the service of the service of the service of the service of the | 不承受                          | 中、アメリカキナスキャンキャンス |
|                     |  |                                                                                                    |                              |                  |

*Figura 80. Muestra en HSV de la cuarta semana a 10 metros*

El porcentaje de precisión del algoritmo a 10 metros fue del 78.23%.

En la Tabla 36 se detallan los resultados obtenidos en formato HSV en la cuarta semana a 5 metros.

|        | 5 metros       |            |              |            |            |        |         |  |  |  |  |
|--------|----------------|------------|--------------|------------|------------|--------|---------|--|--|--|--|
| Numero | <b>Hileras</b> | Líneas     | Porcentaje   | Porcentaje | Porcentaje | Ground | Ground  |  |  |  |  |
| de la  | en la          |            | de detección | de maleza  | de cultivo | Truth  | Truth   |  |  |  |  |
| imagen | imagen         | detectadas | de líneas    | detectada  | detectada  | maleza | cultivo |  |  |  |  |
| 1      | 7              | 7          | 100          | 15.79      | 84.21      | 18.79  | 81.21   |  |  |  |  |
| 2      | 7              | 7          | 100          | 11.32      | 88.68      | 10.41  | 89.59   |  |  |  |  |
| 3      | 7              | 7          | 100          | 13.64      | 86.36      | 11.23  | 88.77   |  |  |  |  |
| 4      | 6              | 6          | 100          | 8.09       | 91.91      | 8.68   | 91.32   |  |  |  |  |
| 5      | 7              | 7          | 100          | 14.54      | 85.46      | 9.07   | 90.93   |  |  |  |  |

*Tabla 36. Tabla de resultados cuarta semana – 5 metros en HSV*

En la Figura 81 se puede observar la imagen transformada a HSV de una muestra de la cuarta semana a 5 metros.

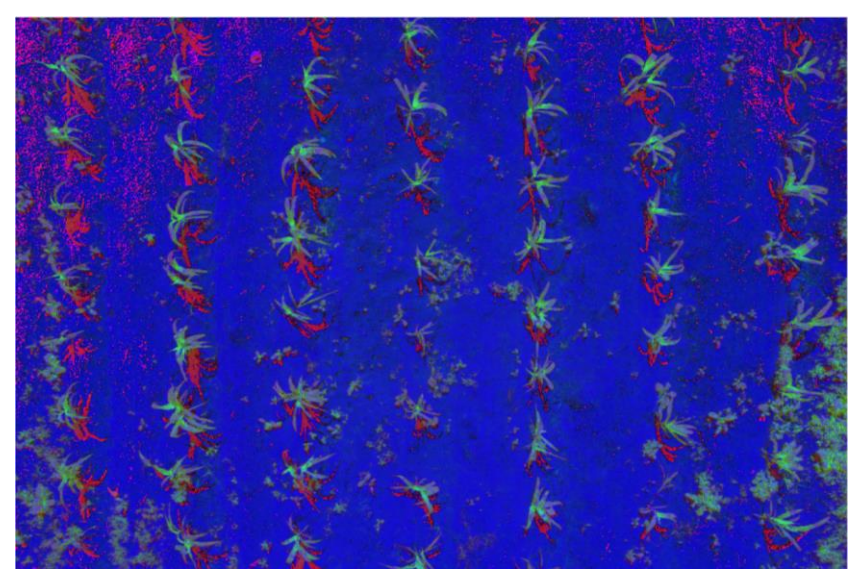

*Figura 81. Muestra en HSV de la cuarta semana a 5 metros* El porcentaje de precisión del algoritmo a 5 metros fue del 97.32%.

En la Tabla 37 se presenta los valores de precisión por cada semana de investigación y su respectiva media por altura en base a los resultados obtenidos.

| Semana         |       | 5 metros $(\%)$ 10 metros $(\%)$ | 15 metros $(\%)$ |
|----------------|-------|----------------------------------|------------------|
| Primera semana | 0     |                                  | 0                |
| Segunda semana | 0     | 0                                | 0                |
| Tercera semana | 82.32 | 38.61                            | 17.86            |
| Cuarta semana  | 97.32 | 78.23                            | 78.23            |

*Tabla 37. Tabla de precisión promedio por semana y altura para imágenes RGB*

#### **3.6 Discusión**

En base a los resultados obtenidos de este estudio, se determinó que existe un mejor desempeño del algoritmo en ciertas alturas y semanas de seguimiento, sin embargo, se sabe por los trabajos realizados por (Costa et al., 2020), (J. Zhang et al., 2018) y (Zheng et al., 2020) que las cámaras multiespectrales arrojan mejores resultados al usar multibandas para clasificar vegetación. A pesar de ello, en los mismos estudios arrojaron resultados que varían entre un 5% a 10% aproximadamente con una precisión promedio del 80% al usar imágenes RGB, por lo que tampoco representa un gran margen de error. De igual forma, como se estableció en el primer capítulo, el acceso a una cámara multiespectral requiere un alto costo por lo que se optó como opción usar la cámara estándar RGB del dron. Otro inconveniente que se tuvo al momento de realizar el estudio era el acceso del software *DroneDeploy* ya que esta aplicación cuenta con un servicio libre de 30 días, el tiempo necesario para realizar el seguimiento del cultivo, pero si el seguimiento se extendía por más semanas se debía adquirir una licencia para seguir usando el producto. A pesar de ello, el uso de este software supone una automatización de la adquisición de imágenes reduciendo el tiempo de obtención de muestras. Una de las principales diferencias en los estudios, tales como (Yan et al., 2019), (Kerkech et al., 2020), (Marques Ramos et al., 2020) y (Gašparović et al., 2020) y el presente, es el uso de "*Machine Learning*" para la detección de maleza. El uso de redes neuronales es la tendencia en esta línea, no obstante, el uso de procesamiento de imágenes y morfología sigue generando buenos resultados y este estudio es una prueba de ello.

El uso del formato RGB supone tanto una ventaja como una desventaja dependiendo del enfoque del estudio. En este caso supuso una ventaja por factores como el tamaño de la imagen y por ende el tiempo de procesamiento de este, la accesibilidad que existe en el mercado para usar este formato, la facilidad de modificar la imagen con funciones morfológicas, etc. A su vez al trabajar con el mismo algoritmo, pero con variabilidad de parámetros por cada semana de estudio y altura de la muestra se pudo obtener una mejor precisión dependiendo del crecimiento de la planta.

Como trabajo a futuro se plantea trabajar en base a los resultados obtenidos con el formato HSV y aplicar una fusión de detección de líneas similar al estudio realizado por (Kerkech et al., 2020) con imágenes multiespectrales y RGB con la distinción de fusionar imágenes HSV y RGB para obtener mejores resultados. Otra propuesta es la aplicación de "Machine Learning" al algoritmo para mejorar la detección de maleza dentro de las hileras del cultivo a través de entrenamiento de redes neuronales.

88

# **CONCLUSIONES**

- Se construyó un sistema para la detección de maleza en terrenos de cultivo para etapas tempranas de crecimiento a través de inteligencia artificial e imágenes provenientes dron el cual demostró obtener buenos resultados en un periodo de crecimiento de 4 a 5 semanas del cultivo.
- El sistema de detección de maleza arrojó mejores resultados en las últimas dos semanas de seguimiento (tercera y cuarta) debido a que el cultivo ya cuenta con un tamaño considerable para ser visto en las imágenes aéreas y por consiguiente al aplicar los procesos morfológicos los píxeles de vegetación no se eliminaban significativamente, problema que estuvo presente en las primeras dos semanas de seguimiento sin importar la altura en la que fue tomada la fotografía (5, 10 y 15m).
- La detección de líneas ha presentado un mejor desempeño en una altura entre 5 a 10 metros debido a la aglomeración de píxeles blancos presentes en las líneas de cultivo de las imágenes binarias. No obstante, a una altura de 15 metros, tanto la cantidad de líneas a detectar como los píxeles de vegetación presente en la imagen es mayor, generando errores en la detección de maleza.
- La vegetación presente en las imágenes es directamente proporcional a la altura en la que fue tomada la fotografía. Es decir, las imágenes a menor altura abarcan menos terreno y por tanto la presencia de vegetación (tanto maleza como cultivo) va a ser reducida, mientras que, si la imagen de muestra fue tomada a una gran altura, el terreno que abarque va a ser mayor. A su vez se puede concluir que el número de fotos para abarcar el terreno es indirectamente proporcional a la altura del dron.
- El algoritmo presenta falencias cuando la presencia de maleza es masiva en el terreno ya que las regiones blancas entre cultivo y maleza se intercalan y por consecuente, más complejo la identificación de hileras para el sistema generando falsos positivos.
- El uso de imágenes en formato RGB han mostrado mejores resultados en la detección de líneas en comparación a las obtenidas en formato HSV y a su vez, se determinó que el método de exceso de verde discrimina mejor la vegetación al no excluir demasiados píxeles y conservar más datos de la imagen.
- La visualización y detección de vegetación en las imágenes depende de factores como la hora del día y las condiciones climáticas, sin embargo, existen otros factores relacionados con el equipo utilizado en relación con los parámetros de configuración en la cámara, tales como el contraste, el enfoque, el brillo y la ISO utilizada por el dron que pueden facilitar la visibilidad de las plantas.
- El software DroneDeploy cuenta con algunas funcionalidades especializadas en cartografía y elaboración de modelos en 3D, sin embargo, para la captura de fotografías

del terreno este software brindó las herramientas necesarias para capturar imágenes a buena calidad y de una manera autónoma y fácil de manejar.

# **RECOMENDACIONES**

- Se recomienda un cuidado continuo del cultivo para evitar el crecimiento de maleza y aplicar los herbicidas correspondientes en el terreno y de ser posible erradicar la maleza manualmente para mejorar la producción y obtener mejores resultados en la detección automática de maleza.
- Vale recalcar que, para abarcar más terreno en las imágenes, el dron debe posicionarse a una mayor altura, sin embargo, no es recomendable superar la altura a 15 metros. De igual forma capturar imágenes a una baja altura no es factible para el sistema porque supone más fotos y por ende más tiempo de procesamiento además que la fuerza de las hélices del dron genera viento y al acercarse a las plantas provocan movimiento en las mismas.
- Se recomienda aplicar algoritmos de "machine learning" para la detección de cultivo y maleza y reducir el número los píxeles excluidos en la imagen para mejorar la precisión del sistema.
- Una forma de reducir el tiempo de procesamiento de las imágenes es disminuir la resolución de las imágenes de 4K a 1920 x 1080 debido a que el número de pixeles se reduce considerablemente y no se pierde mucha información valiosa.
- Se recomienda comprar la suscripción a *DroneDeploy* para poder acceder a ciertas configuraciones y funcionalidades especiales como la función de NDVI para imágenes RGB, más formatos de exportación de mapas y nula limitación en los espacios de trabajo.
- Se recomienda aplicar cámaras multiespectrales en futuros estudios para obtener una mayor precisión en la detección de verde en las imágenes.
- Se propone fomentar el estudio de inteligencia artificial en la carrera de ingeniería en software debido a la tendencia tecnológica que supone en diversos sectores laborales ajenos al tecnológico, el poco estudio e implementación de esta tecnología en el país y el impacto que genera en el desarrollo económico del mismo.

## **BIBLIOGRAFÍA**

Bernal-Marin, M., & Bayro-Corrochano, E. (2011). Integration of Hough Transform of lines and planes in the framework of conformal geometric algebra for 2D and 3D robot vision. *Pattern Recognition Letters*, *32*(16), 2213–2223. https://doi.org/10.1016/j.patrec.2011.05.014

Burgos-Artizzu, X. P., Ribeiro, A., Guijarro, M., & Pajares, G. (2011). Real-time image processing for crop/weed discrimination in maize fields. *Computers and Electronics in Agriculture*, *75*(2), 337–346. https://doi.org/10.1016/j.compag.2010.12.011

- Cesar Augusto, S. Z., Martinez-Rincon, R. O., & Morales-Zarate, M. V. (2017). Tendencia en el siglo XXI del Índice de Diferencias Normalizadas de Vegetación (NDVI) en la parte sur de la península de Baja California. *Investigaciones Geograficas*, *2017*(94), 82–90. https://doi.org/10.14350/rig.57214
- Cisternas, I., Velásquez, I., Caro, A., & Rodríguez, A. (2020). Systematic literature review of implementations of precision agriculture. *Computers and Electronics in Agriculture*, *176*(May), 105626. https://doi.org/10.1016/j.compag.2020.105626
- Costa, L., Nunes, L., & Ampatzidis, Y. (2020). A new visible band index (vNDVI) for estimating NDVI values on RGB images utilizing genetic algorithms. *Computers and Electronics in Agriculture*, *172*(November 2019), 105334. https://doi.org/10.1016/j.compag.2020.105334

DJI. (2021). *Mavic 2 - Product Information - DJI*. https://www.dji.com/mavic-2/info

DroneDeploy. (2021). *DroneDeploy Mapping App* (p. 1).

FAO. (2008). Recomendaciones para el manejo de malezas. *FAO (Organización de Las Naciones Unidas Para La Alimentación y La Agricultura)*, *1*, 1–61. ftp://ftp.fao.org/docrep/fao/010/a0884s/a0884s00.pdf

- FAO. (2009). *Ecuador - Nota de Análisis Sectorial: Agricultura y Desarrollo*. 42. http://www.fao.org/3/ak168s/ak168s00.pdf
- Feng, X., Jiang, Y., Yang, X., Du, M., & Li, X. (2019). Computer vision algorithms and hardware implementations: A survey. *Integration*, *69*(June), 309–320. https://doi.org/10.1016/j.vlsi.2019.07.005
- García-Santillán, I. D., & Pajares, G. (2018). On-line crop/weed discrimination through the Mahalanobis distance from images in maize fields. *Biosystems Engineering*, *166*, 28– 43. https://doi.org/10.1016/j.biosystemseng.2017.11.003
- García-santillán, I., Pusdá, M., & Pajares, G. (2017). *Identificación automática de vegetación utilizando imágenes agrícolas : una revisión de métodos*. 1–14.
- García, E., & Flego, F. (2007). 2009 Agricultura de precision. *Tecnologia Agropecuaria*, 24– 31. https://www.maquinac.com/wp-content/uploads/2015/07/Agricultura-de-Precision-

Universidad-de-Palermo.pdf

García S, I., & Caranqui S, V. (2015). La visión artificial y los campos de aplicación. *Tierra Infinita*, *1*, 94–103.

http://revistasdigitales.upec.edu.ec/index.php/tierrainfinita/article/view/76

- García Santillán, I. D., Herrera, C. D., & Mina Ortega, J. I. (2018). Detección automática de líneas de cultivo de papa utilizando imágenes digitales. *Sathiri*, *12*(2), 46. https://doi.org/10.32645/13906925.107
- Gašparović, M., Zrinjski, M., Barković, Đ., & Radočaj, D. (2020). An automatic method for weed mapping in oat fields based on UAV imagery. *Computers and Electronics in Agriculture*, *173*(February 2019), 105385. https://doi.org/10.1016/j.compag.2020.105385
- Gonzalez, A., & Vargas, N. (2014). Análisis de imágenes hiperespectrales To cite this version : HAL Id : hal-00935014. *Hal*, *9*, 14–17.
- Gozdowski, D., Stępień, M., Panek, E., Varghese, J., Bodecka, E., Rozbicki, J., & Samborski, S. (2020). Comparison of winter wheat NDVI data derived from Landsat 8 and active optical sensor at field scale. *Remote Sensing Applications: Society and Environment*, *20*(March). https://doi.org/10.1016/j.rsase.2020.100409
- Greenfield, H. J., & Lawson, K. S. (2020). Defining activity areas in the Early Neolithic (Starčevo-Criş) of southeastern Europe: A spatial analytic approach with ArcGIS at Foeni-Salaş (southwest Romania). *Quaternary International*, *539*, 4–28. https://doi.org/10.1016/j.quaint.2018.09.042
- Guijarro, M., Riomoros, I., Pajares, G., & Zitinski, P. (2015). Discrete wavelets transform for improving greenness image segmentation in agricultural images. *Computers and Electronics in Agriculture*, *118*, 396–407. https://doi.org/10.1016/j.compag.2015.09.011
- Hough, P. V. C. (1962). A method and means for recognition complex patterns; US Patent: US3069654A. *US Patent*, 6. https://patents.google.com/patent/US3069654A/en
- Itullalde, Fiallo, J. ignacio. (2017). *Colegio de Administración y Economía Importancia del Sector Agrícola en una Economía Dolarizada José Ignacio Fiallo Iturralde Importancia del Sector Agrícola en una Economía Dolarizada José Ignacio Fiallo Iturralde*.
- Jepson, P. C., Murray, K., Bach, O., Bonilla, M. A., & Neumeister, L. (2020). Selection of pesticides to reduce human and environmental health risks: a global guideline and minimum pesticides list. *The Lancet Planetary Health*, *4*(2), e56–e63. https://doi.org/10.1016/S2542-5196(19)30266-9
- Jiménez López, A. F., Quiroz Medina, M. J., Acevedo Pérez, O. E., & Salamanca, J. M. (2015). Diagnóstico de Cultivos Utilizando Procesamiento Digital de Imágenes y Tecnologías de Agricultura de Precisión. *Universidad de La Costa*, *11*(1), 63–71.
- Kakani, V., Nguyen, V. H., Kumar, B. P., Kim, H., & Pasupuleti, V. R. (2020). A critical review on computer vision and artificial intelligence in food industry. *Journal of Agriculture and*

*Food Research*, *2*(February), 100033. https://doi.org/10.1016/j.jafr.2020.100033

- Kerkech, M., Hafiane, A., & Canals, R. (2020). Vine disease detection in UAV multispectral images using optimized image registration and deep learning segmentation approach. *Computers and Electronics in Agriculture*, *174*(April). https://doi.org/10.1016/j.compag.2020.105446
- Korohou, T., Okinda, C., Li, H., Cao, Y., Nyalala, I., Huo, L., Potcho, M., Li, X., & Ding, Q. (2020). *Wheat Grain Yield Estimation Based on Image Morphological Properties and Wheat Biomass*. *2020*.
- Li, B., Xu, X., Zhang, L., Han, J., Bian, C., Li, G., Liu, J., & Jin, L. (2020). Above-ground biomass estimation and yield prediction in potato by using UAV-based RGB and hyperspectral imaging. *ISPRS Journal of Photogrammetry and Remote Sensing*, *162*(February), 161–172. https://doi.org/10.1016/j.isprsjprs.2020.02.013
- Lu, Y., & Young, S. (2020). A survey of public datasets for computer vision tasks in precision agriculture. *Computers and Electronics in Agriculture*, *178*(May), 105760. https://doi.org/10.1016/j.compag.2020.105760
- Marques Ramos, A. P., Prado Osco, L., Elis Garcia Furuya, D., Nunes Gonçalves, W., Cordeiro Santana, D., Pereira Ribeiro Teodoro, L., Antonio da Silva Junior, C., Fernando Capristo-Silva, G., Li, J., Henrique Rojo Baio, F., Marcato Junior, J., Eduardo Teodoro, P., & Pistori, H. (2020). A random forest ranking approach to predict yield in maize with uav-based vegetation spectral indices. *Computers and Electronics in Agriculture*, *178*(July), 105791. https://doi.org/10.1016/j.compag.2020.105791
- Mathworks. (2016). MATLAB Mathworks MATLAB & Simulink. In *Www.Mathworks.Com* (p. 1).

https://nl.mathworks.com/products/matlab.html%0Ahttp://www.mathworks.com/products /matlab/

- Mathworks. (2021). *Global image threshold using Otsu's method - MATLAB graythresh*. www.mathworks.Com. http://www.mathworks.com/help/images/ref/graythresh.html
- Mazón, N., Peralta, E., Murillo, Á., Rivera, M., Guzmán, A., Pichazaca, N., & Nicklin, C. (2019). IT'S NOT JUST the TECHNOLOGY, IT'S the SURROUNDING SYSTEM: HOW RESEARCHERS in Ecuador FOUND WAYS to MAKE THEMSELVES USEFUL to FARMERS THROUGH QUINOA and LUPIN SEED SYSTEMS. *Experimental Agriculture*, *55*(S1), 107–124. https://doi.org/10.1017/S0014479716000442
- Mishra, D., & Natalizio, E. (2020). A survey on cellular-connected UAVs: Design challenges, enabling 5G/B5G innovations, and experimental advancements. *Computer Networks*, *182*(August). https://doi.org/10.1016/j.comnet.2020.107451
- OMS, & FAO. (2014). *Código Internacional de Conducta para la Gestión de Plaguicidas*. https://doi.org/13604S/1/12.14
- Pang, Y., Shi, Y., Gao, S., Jiang, F., Veeranampalayam-Sivakumar, A. N., Thompson, L., Luck, J., & Liu, C. (2020). Improved crop row detection with deep neural network for early-season maize stand count in UAV imagery. *Computers and Electronics in Agriculture*, *178*(April), 105766. https://doi.org/10.1016/j.compag.2020.105766
- Pérez, J. A., Gonçalves, G. R., Rangel, J. M. G., & Ortega, P. F. (2019). Accuracy and effectiveness of orthophotos obtained from low cost UASs video imagery for traffic accident scenes documentation. *Advances in Engineering Software*, *132*(January), 47– 54. https://doi.org/10.1016/j.advengsoft.2019.03.010
- Prefectura de Imbabura. (2014). *Plan De Desarrollo Y Ordenamiento Territorial De La Provincia De Imbabura 2015-2035*. 1–124. http://gobiernoabierto.quito.gob.ec/wpcontent/uploads/documentos/pdf/diagnosticoterritorio.pdf
- Radoglou-Grammatikis, P., Sarigiannidis, P., Lagkas, T., & Moscholios, I. (2020). A compilation of UAV applications for precision agriculture. *Computer Networks*, *172*(February), 107148. https://doi.org/10.1016/j.comnet.2020.107148
- Søgaard, H. T., & Olsen, H. J. (2003). Determination of crop rows by image analysis without segmentation. *Computers and Electronics in Agriculture*, *38*(2), 141–158. https://doi.org/10.1016/S0168-1699(02)00140-0
- Sridharan, K. (2016). The Electromagnetic Spectrum. *Spectral Methods in Transition Metal Complexes*, 1–12. https://doi.org/10.1016/b978-0-12-809591-1.00001-3
- Tian, H., Wang, T., Liu, Y., Qiao, X., & Li, Y. (2020). Computer vision technology in agricultural automation —A review. *Information Processing in Agriculture*, *7*(1), 1–19. https://doi.org/10.1016/j.inpa.2019.09.006
- Wang, H., Pan, Y., & Luo, X. (2019). Integration of BIM and GIS in sustainable built environment: A review and bibliometric analysis. *Automation in Construction*, *103*(September 2018), 41–52. https://doi.org/10.1016/j.autcon.2019.03.005
- Xie, C., & Yang, C. (2020). A review on plant high-throughput phenotyping traits using UAVbased sensors. *Computers and Electronics in Agriculture*, *178*(August), 105731. https://doi.org/10.1016/j.compag.2020.105731
- Yan, G., Li, L., Coy, A., Mu, X., Chen, S., Xie, D., Zhang, W., Shen, Q., & Zhou, H. (2019). Improving the estimation of fractional vegetation cover from UAV RGB imagery by colour unmixing. *ISPRS Journal of Photogrammetry and Remote Sensing*, *158*(September), 23–34. https://doi.org/10.1016/j.isprsjprs.2019.09.017
- Zhang, J., Li, M., Sun, Z., Liu, H., Sun, H., & Yang, W. (2018). Chlorophyll Content Detection of Field Maize Using RGB-NIR Camera. *IFAC-PapersOnLine*, *51*(17), 700–705. https://doi.org/10.1016/j.ifacol.2018.08.114
- Zhang, Y., Zhang, Y., Yu, H., Li, J., Xie, Y., & Lei, Z. (2020). Geothermal resource potential assessment of Fujian Province, China, based on geographic information system (GIS) -

supported models. *Renewable Energy*, *153*, 564–579. https://doi.org/10.1016/j.renene.2020.02.044

- Zheng, H., Zhou, X., He, J., Yao, X., Cheng, T., Zhu, Y., Cao, W., & Tian, Y. (2020). Early season detection of rice plants using RGB, NIR-G-B and multispectral images from unmanned aerial vehicle (UAV). *Computers and Electronics in Agriculture*, *169*(January), 105223. https://doi.org/10.1016/j.compag.2020.105223
- Navid Razmjooy (2021). Weed Detection based on Image Processing (https://www.mathworks.com/matlabcentral/fileexchange/75275-weed-detection-basedon-image-processing), MATLAB Central File Exchange. Retrieved September 12, 2021.